# FI RECEPTOR BLU-RAY **BDR-A7 MANUAL DE INSTRUCCIONES**

 $\overline{\phantom{a}}$ 

**Kenwood Corporation** 

## **Declaración de conformidad con respecto a la Directiva EMC 2004/108/CE**

**Fabricante:** Kenwood Corporation 2967-3 Ishikawa-machi, Hachioji-shi, Tokyo, 192-8525 Japón

**Representante en la UE:** Kenwood Electronics Europe BV Amsterdamseweg 37, 1422 AC UITHOORN, Países Bajos

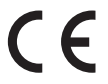

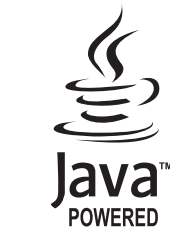

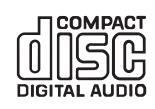

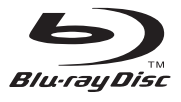

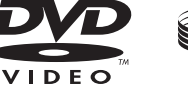

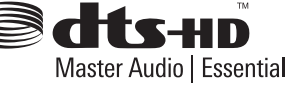

**AVCHD.** 

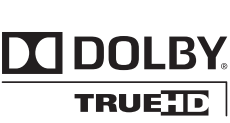

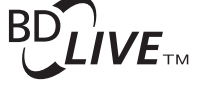

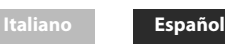

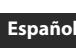

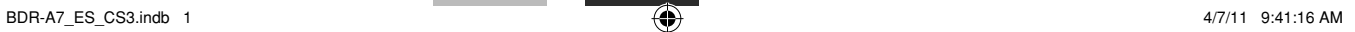

 $\bigoplus$ 

⊕

# *Precauciones de seguridad*

¤ **Precaución : Lea atentamente esta página para asegurar un funcionamiento seguro.**

Los aparatos han sido diseñados para funcionar con las tensiones siguientes.

Europa ............................................................................ CA 230 V solamente

# **AVISO :**

 $\bigcirc$ 

# PARA EVITAR INCENDIOS O DESCARGAS ELECTRICAS, NO EXPONGA ESTE APARATO A LA LLUVIA NI A LA HUMEDAD.

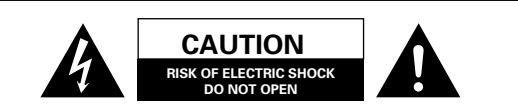

CUIDADO: PARA REDUCIR EL RIESGO DE DESCARGA ELECTRICA, NO RETIRE LA TAPA (O PANEL POSTERIOR). EN EL INTERIOR DEL APARATO NO HAY PIEZAS QUE PUEDA REPARAR EL USUARIO. PIDA AL PERSONAL CUALIFICADO QUE HAGA LAS REPARACIONES NECESARIAS.

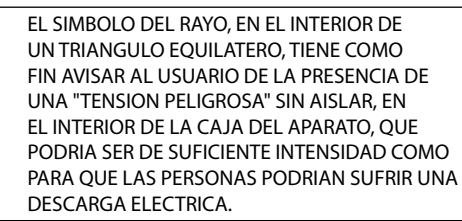

EL SIGNO DE EXCLAMACION, EN EL INTERIOR DE UN TRIANGULO EQUILATERO, TIENE COMO FIN AVISAR AL USUARIO DE LA PRESENCIA DE IMPORTANTES INSTRUCCIONES DE OPERACION Y MANTENIMIENTO (SERVICIO) EN EL MANUAL SUMINISTRADO CON EL APARATO.

#### *La marca del producto láser*

CLASS<sub>1</sub> **LASER PRODUCT** 

Esta etiqueta indica que el producto es de la Clase 1. Lo que significa que no hay peligro de que se produzca una radiación peligrosa en el exterior de este producto. Ubicación: Panel trasero

#### **Precauciones sobre la instalación**

Nota: Para fines de disipación del calor, no instale este aparato en un espacio cerrado, como en un armario para libros u otro mueble similar. Asegúrese de dejar un espacio alrededor de esta unidad, que sea igual o mayor que lo indicado a continuación. Lados izquierdo, derecho y posterior: 20 cm, lado superior: 40 cm

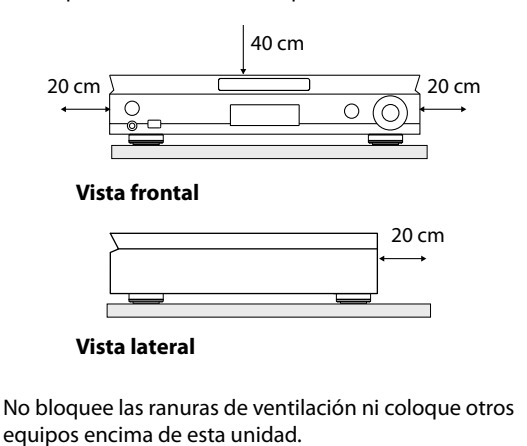

**Información acerca de la eliminación de equipos eléctricos, electrónicos y baterías al final de la vida útil (aplicable a los países de la Unión Europea que hayan adoptado sistemas independientes de recogida de residuos)**

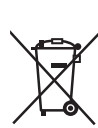

Los productos y las baterías con el símbolo de un contenedor con ruedas tachado no podrán ser desechados como residuos domésticos. Los equipos eléctricos, electrónicos y baterías al final de la vida útil, deberán ser reciclados en instalaciones que puedan dar el tratamiento adecuado a estos productos y a sus subproductos residuales correspondientes. Póngase en contacto con su administración local para obtener información sobre el punto de recogida más cercano.

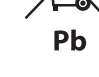

Un tratamiento correcto del reciclaje y la eliminación de residuos ayuda a conservar los recursos y evita al mismo tiempo efectos perjudiciales en la salud y el medio ambiente. Nota: El símbolo "Pb" debajo del (contenedor con ruedas tachado) en baterías indica que dicha batería contiene plomo.

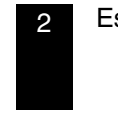

♠

# *INSTRUCCIONES DE SEGURIDAD IMPORTANTES*

### ¤ **Precaución: Lea atentamente esta página para asegurar un funcionamiento seguro.**

#### **Lea estas instrucciones**

– Antes de utilizar el producto deberán leerse todas las instrucciones de seguridad y funcionamiento.

#### **Guarde estas instrucciones**

– Las instrucciones de seguridad y funcionamiento deberán guardarse para consultarlas en el futuro.

#### **Preste atención a todos los avisos**

– Deberán cumplirse todos los avisos del producto y de las instrucciones de funcionamiento.

#### **Siga todas las instrucciones**

– Deberán seguirse todas las instrucciones de funcionamiento y uso.

#### **1. Limpie sólo con un paño seco**

– Desenchufe el producto de la toma de corriente antes de limpiarlo. No use productos de limpieza líquidos o en aerosol. Use un paño húmedo para limpiar.

#### **2. Aditamentos**

– Use sólo los aditamentos/accesorios especificados por el fabricante.

#### **3. No use este aparato cerca del agua**

– Este producto no deberá exponerse al goteo ni a las salpicaduras – por ejemplo, cerca de una bañera, lavabo, fregadero de cocina o lavadora; en un sótano húmedo; o cerca de una piscina; o similar. No ponga un objeto con líquido, como un florero, encima del aparato.

#### **4. Accesorios**

◈

– Use sólo el carro, soporte, trípode, ménsula o mesa especificado por el fabricante, o vendido con el aparato. Cuando se use un carro, tenga cuidado al mover la combinación de carro/aparato para evitar lesiones si ésta vuelca.

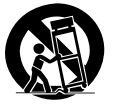

#### **5. Ventilación**

– Las ranuras y aberturas de la caja son para ventilar y asegurar el funcionamiento fiable del producto, y para protegerlo del sobrecalentamiento. No tape ninguna abertura de ventilación. Instale siguiendo las instrucciones del fabricante. Las aberturas no deberán taparse colocando el producto en una cama, sofá, alfombra u otra superficie similar. Este producto no deberá colocarse en una instalación cerrada como una librería o estantería, a menos que se produzca la ventilación apropiada o se sigan las instrucciones del fabricante.

#### **6. Fuentes de alimentación**

– Este producto deberá usarse sólo con el tipo de alimentación indicado en él. Si no está seguro del tipo de alimentación de su casa, consulte con el concesionario del producto o su compañía eléctrica local.

### **7. CUIDADO – Polarización**

– No anule la seguridad de la clavija polarizada o con conexión a tierra. Una clavija polarizada tiene dos contactos, uno más ancho que el otro. Una clavija con conexión a tierra tiene tres contactos, uno de ellos de conexión a tierra. El contacto ancho y el de conexión a tierra se proveen para su seguridad. Si la clavija suministrada no se ajusta a su toma de corriente, consulte a un electricista para que cambie su toma de corriente obsoleta.

#### **8. Protección del cable de alimentación**

– Proteja el cable de alimentación para no caminar sobre él ni pellizcarlo, particularmente en la clavija, receptáculo de conveniencia y en el punto donde sale del aparato.

#### **9. Tormenta eléctrica**

– Desenchufe este aparato durante las tormentas eléctricas o cuando no lo use durante mucho tiempo.

#### **10. Sobrecarga**

– No sobrecargue las tomas de corriente, cables prolongadores o receptáculos de conveniencia integrales porque podría causarse un peligro de descarga eléctrica.

#### **11. Entrada de objetos y líquidos**

– No meta nunca objetos de ninguna clase en este producto por las aberturas porque podrían tocarse puntos de alta tensión peligrosa o cortocircuitarse piezas que podrían causar un incendio o descarga eléctrica. No derrame nunca líquidos de ningún tipo sobre el producto.

#### **12. Servicio**

– No intente reparar este producto usted mismo porque al abrir o quitar las cubiertas podría exponerse a una tensión peligrosa u otros peligros. Solicite las reparaciones al personal de servicio cualificado.

#### **13. Daños que necesitan reparaciones**

– Solicite las reparaciones al personal de servicio cualificado. Las reparaciones deberán realizarse cuando el aparato se estropee de cualquier forma, cuando se dañe la clavija o el cable de alimentación, se derramen líquidos o caigan objetos dentro del aparato, cuando éste haya sido expuesto a la lluvia o a la humedad, cuando no funcione normalmente o cuando se haya caído.

#### **14. Sustitución de piezas**

– Cuando sea necesario sustituir piezas, asegúrese de que los técnicos de reparaciones usen las piezas de recambio especificadas por el fabricante u otras de las mismas características que las originales. Las sustituciones no autorizadas pueden causar incendios, descargas eléctricas u otros peligros.

#### **15. Comprobación de seguridad**

– Al terminar cualquier servicio de mantenimiento o reparación de este producto, pida a un técnico en reparaciones que haga pruebas de seguridad para determinar que el producto funciona correctamente.

#### **16. Montaje en pared o techo**

– Este producto deberá montarse en una pared o techo sólo como lo recomienda el fabricante.

#### **17. Calor**

– No instale el producto cerca de una fuente de calor tal como radiadores, salidas de aire caliente, estufas u otros aparatos (amplificadores incluidos) que produzcan calor. No ponga un objeto con llama, tal como una vela o un farolillo, cerca del producto.

#### **18. Cables de alimentación**

– Un sistema de antena exterior no deberá ponerse cerca de cables de alimentación elevados, luces eléctricas o circuitos de alimentación, ni donde pueda caer sobre líneas o circuitos de alimentación. Cuando se instala un sistema de antena exterior deberá tenerse mucho cuidado para impedir que toque líneas o circuitos de alimentación porque el contacto con ellos podría ser fatal.

#### Notas:

El punto 7 no es necesario, excepto para equipos conectados a tierra o polarizados.

⊕

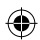

# *Contenido*

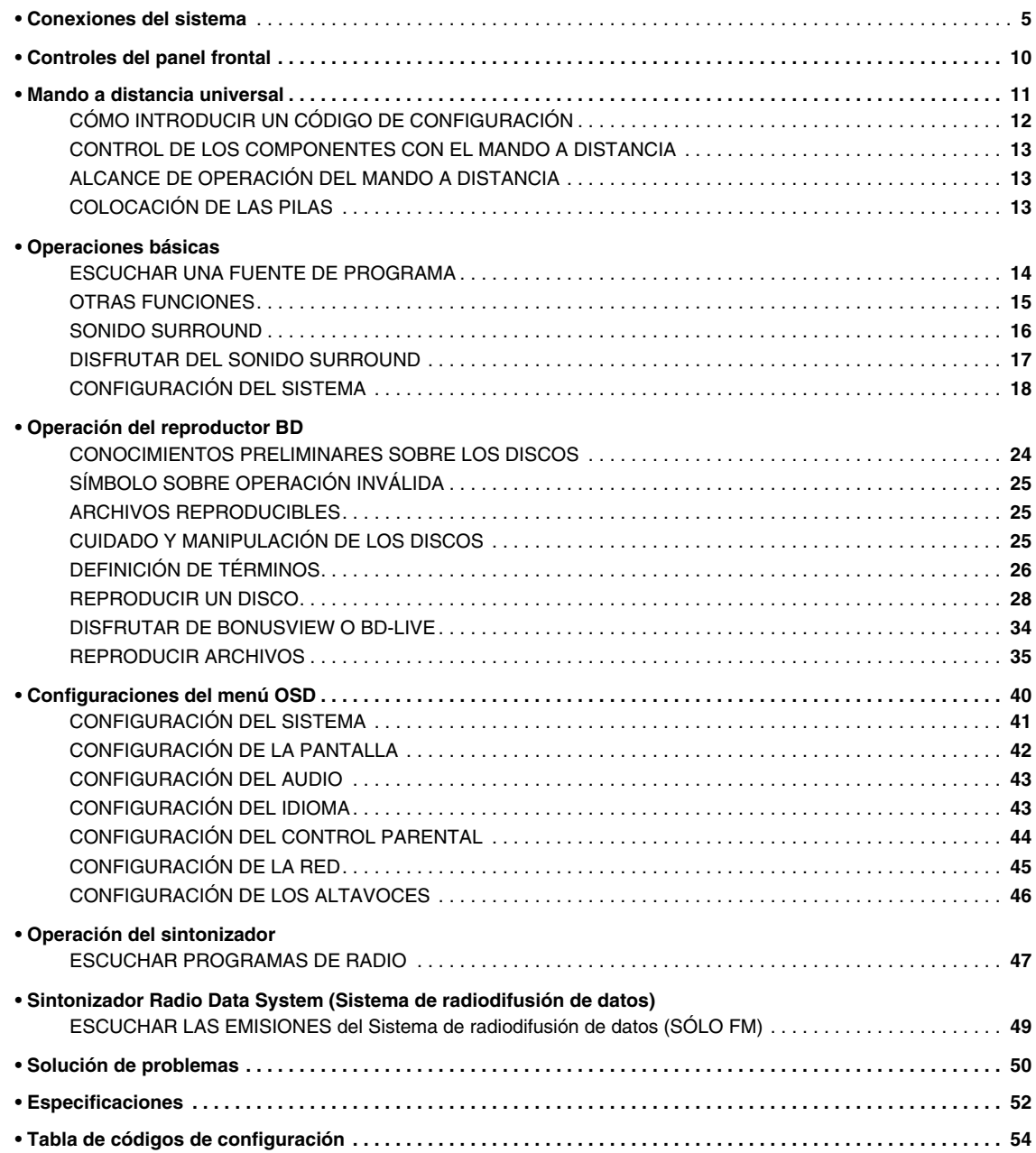

# *Desembalaje*

Desembale la unidad con cuidado y compruebe que no falte ninguno de los accesorios.

Antena FM interior (1) Mando a distancia (1) RC-F0718 Pilas (LR03) (2)

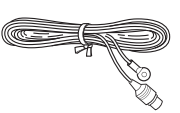

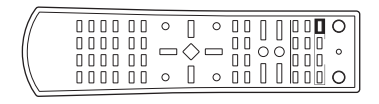

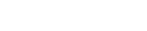

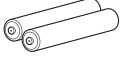

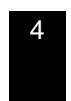

4 Español

 $\bigoplus$ 

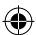

# *Conexiones del sistema*

- Asegúrese de no conectar la unidad a la toma de CA antes de haber realizado todas las conexiones.
- Al realizar las conexiones, lea cuidadosamente las instrucciones de funcionamiento del componente conectado ya que muchas veces, los nombres de los terminales varían según el componente.
- Asegúrese de respetar el código de colores cuando conecte los cables de audio, vídeo y altavoces.
- Realice las conexiones correctamente y con firmeza. En caso contrario, podrían producirse pérdidas de sonido, ruidos o daños en esta unidad.

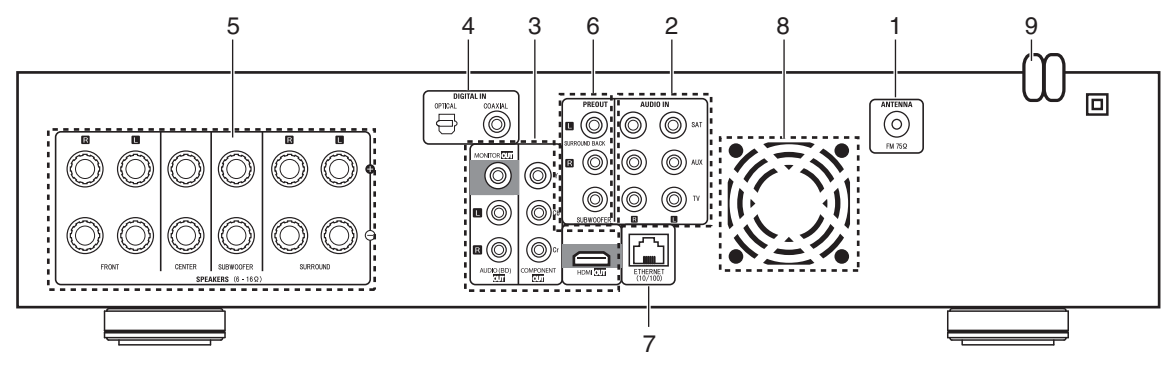

# **1. CONEXIÓN DE LAS ANTENAS**

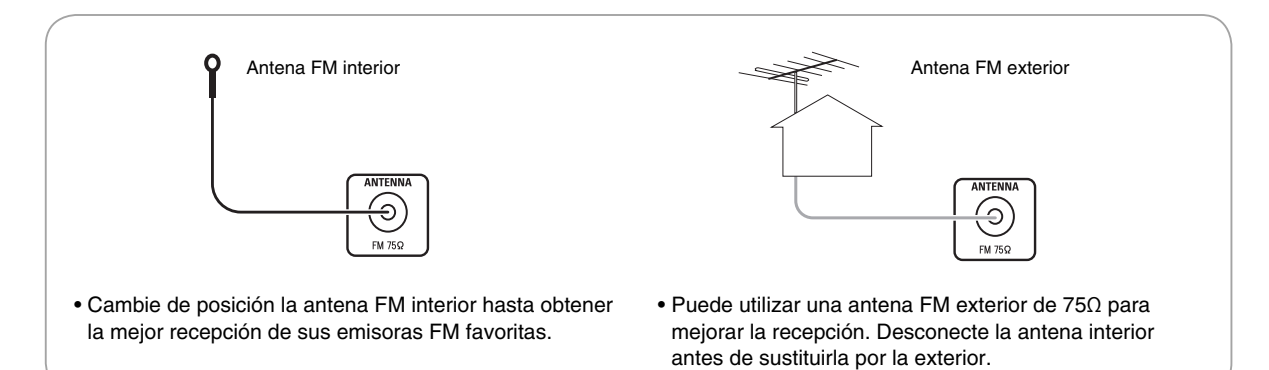

# **2. CONEXIÓN DE LOS COMPONENTES DE AUDIO/VÍDEO**

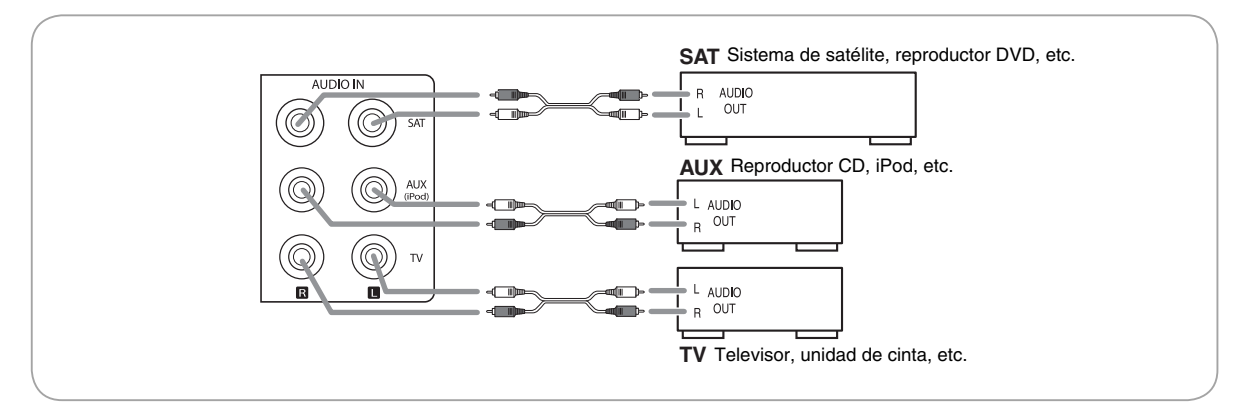

• Las tomas AUDIO IN pueden conectarse a las tomas AUDIO OUT de los componentes de audio o vídeo.

 $\bigoplus$ 

# **3. CONEXIÓN DEL TELEVISOR**

- Hay dos tipos de tomas de video (COMPONENT, VIDEO (compuesto) para las conexiones de vídeo analógico y conectores HDMI para las conexiones de audio y vídeo digitales.
- Conéctelos a las tomas de vídeo correspondientes según sea su capacidad. • Para su información, la excelencia en calidad de la imagen es la siguiente: "HDMI"
- > "COMPONENT" > "VIDEO (compuesto)" . • Cuando realice conexiones COMPONENT VIDEO, conecte "Y" a "Y", "Cb" a "Cb"(o "B-Y", "PB") y "Cr" a "Cr"(o "R-Y", "PR").
- Para escuchar el sonido que el reproductor BD reproduce por los altavoces de su televisor, conecte las tomas AUDIO OUT a las tomas AUDIO IN del televisor.

#### ■ **Notas :**

 $\bigcirc$ 

- No necesita realizar ningún tipo de conexiones de vídeo entre esta unidad y su televisor.
- No conecte la unidad al televisor a través de una VCR. De lo contrario la imagen podría distorsionarse debido a la función de protección contra copia.
- Si la resolución de las señales de vídeo que se emiten a través de COMPONENT VIDEO OUT y HDMI OUT no coincide con la de su televisor, la imagen no resultará nítida, natural, o no se visualizará. Para prevenirlo, ajuste la resolución a una que sea compatible con su televisor. (Para obtener más información, consulte "Resolución de la salida de vídeo" debajo y "CONFIGURACIÓN DE LA PANTALLA" en la página 42.)
- Ajuste la salida HDMI a "Activado" (Auto) para emitir señales de audio digital a través de HDMI OUT cuando desee escuchar el sonido que el reproductor BD reproduce por los altavoces de su televisor. (Para obtener más información, consulte "CONFIGURACIÓN DEL AUDIO" en la página 43.)
- Para una transferencia de señal estable, le recomendamos utilizar cables HDMI de 5 metros de longitud como máximo.
- Entre los componentes compatibles con HDMI, algunos de ellos pueden controlar otros componentes a través del conector HDMI. Sin embargo, esta unidad no puede ser controlada por otro componente a través del conector HDMI.
- El componente conectado puede limitar las señales de audio procedentes del conector HDMI (incluyendo la frecuencia de muestreo y la longitud de bits).

◈

- **Sistema de protección de los derechos de autor**
- Esta unidad es compatible con HDCP (Protección de contenido digital de alto ancho de banda), una tecnología de protección contra copia para contenidos digitales. Asimismo, los componentes conectados a esta unidad deben de ser compatibles con HDCP.
- Esta unidad es compatible con HDMI Ver. 1.3.
- HDMI, the HDMI logo and High-Definition Multimedia Interface are trademarks or registered trademarks of HDMI licensing LLC.

#### ■ **Resolución de salida de vídeo**

- La resolución de salida de vídeo difiere según el ajuste de resolución.
- (Para obtener más información, consulte "CONFIGURACIÓN DE LA PANTALLA" en la página 42.)

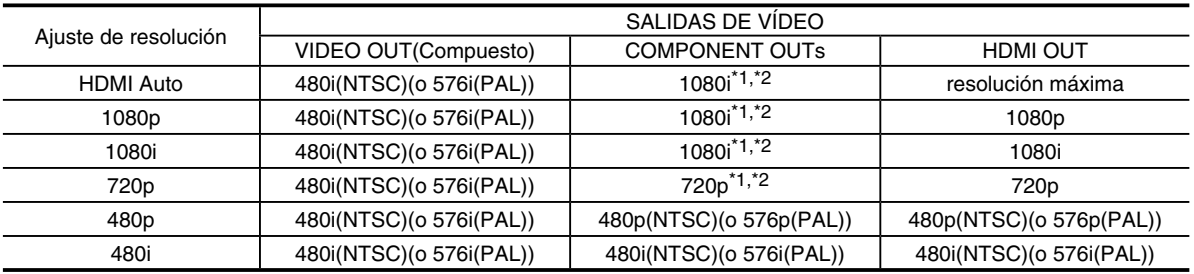

\*1 : • Cuando COMPONENT OUT y HDMI OUT estén conectados a su televisor, se emitirán señales de vídeo de 480i

\*2 : • Cuando HDMI OUT no esté conectado a su televisor y se reproduzcan DVD Videos protegidos contra copia, se emitirán señales de vídeo de 480p (o 576p).

#### ■ **Notas :**

• Si la resolución de la señal de vídeo a emitirse a través COMPONENT OUT o HDMI OUT no coincide con la de su televisor, la imagen no será nítida, natural o no se visualizará.

 En tal caso, primero realice la conexión de vídeo (compuesto) entre esta unidad y el televisor, y seleccione VIDEO (compuesto) como fuente de entrada en el televisor para visualizar el menú de configuración y luego ajuste correctamente la resolución. (Para obtener más información sobre la resolución admisible para su televisor, consulte sus instrucciones de funcionamiento).

• Cuando el conector HDMI OUT esté conectado a su televisor, el televisor informa a esta unidad cuáles son las resoluciones compatibles. Por consiguiente, si usted ajusta la resolución a HDMI Auto, esta unidad emite las señales de vídeo de la resolución más alta compatible con su televisor.

En tal caso, no podrá seleccionar una resolución no compatible con su televisor.

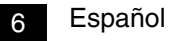

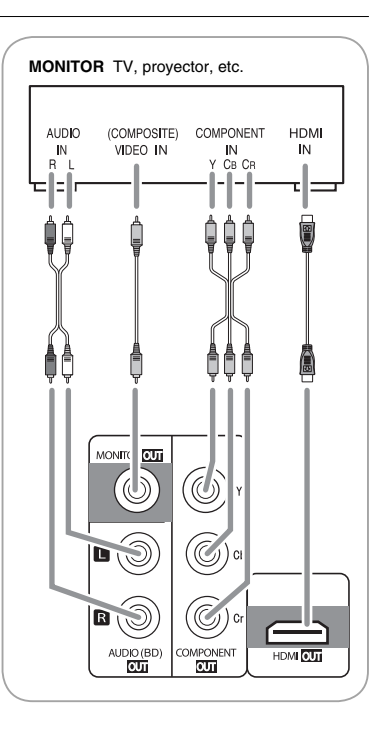

♠

# **4. CONEXIÓN DE ENTRADAS DIGITALES**

- Las salidas OPTICAL y COAXIAL DIGITAL OUT de los componentes que están conectados a esta unidad pueden conectarse a estas entradas DIGITAL IN.
- Las entradas digitales deben conectarse a los componentes tales como un reproductor de CD, reproductor DVD, etc., capaces de emitir señales de sonido surround DTS Digital Surround, Dolby Digital, señales digitales en formato PCM, etc.
- Cuando realice una conexión COAXIAL DIGITAL, asegúrese de utilizar un cable COAXIAL de 75  $\Omega$  y no un cable de AUDIO convencional.

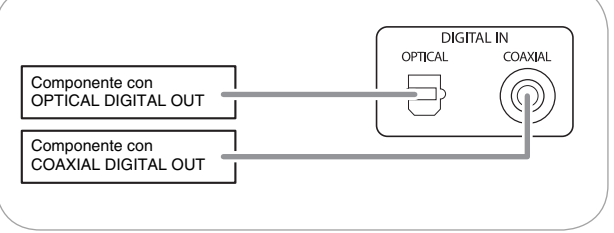

#### ■ **Notas:**

 $\bigoplus$ 

- Asegúrese de conectar cada componente a una de las dos conexiones OPTICAL o COAXIAL DIGITAL. (No es necesario realizar ambas conexiones.)
- Si conecta las entradas DIGITAL IN a sus componentes, deberá asignarlas correctamente. (Para obtener más información, consulte "Cuando se selecciona SAT, TV, AUX como fuente de entrada" en la página 14.)

◈

# **5. CONEXIÓN DE LOS ALTAVOCES**

- Al conectar los altavoces asegúrese de que las conexiones sean firmes y correctas verificando los canales (izquierdo y derecho) y las polaridades (+ y -). Si las conexiones no son correctas, no se escuchará ningún sonido por los altavoces y si la polaridad de la conexión de los altavoces no es correcta, el resultado será un sonido poco natural y sin graves.
- Para la instalación de los altavoces, consulte "Ubicación de los altavoces" en la página 8.
- Después de instalar los altavoces, primero ajuste la configuración de los mismos según el entorno y la disposición de los altavoces. Para obtener más información, consulte "Configuración de los altavoces" en la página 20.)
- Realice de la siguiente manera la conexión de su subwoofer según sea del tipo pasivo o activo (alimentado):
- \* Conecte los terminales SUBWOOFER al subwoofer pasivo.
- \* Conecte la toma SUBWOOFER PREOUT al subwoofer activo. (Para obtener más información, consulte "CONEXIÓN DE LAS SALIDAS DEL PREAMPLIFICADOR" debajo.) **Precaución:**
- Asegúrese de utilizar altavoces con una impedancia de 6 ohmios o más.
- No permita que los cables desnudos de los altavoces hagan contacto entre sí, ni a otras partes metálicas de esta unidad. Se podría dañar esta unidad y/o los altavoces.
- Nunca toque los terminales de los altavoces mientras el cable de entrada de CA esté conectado a la toma de CA mural. De hacerlo, podrían producirse descargas eléctricas.

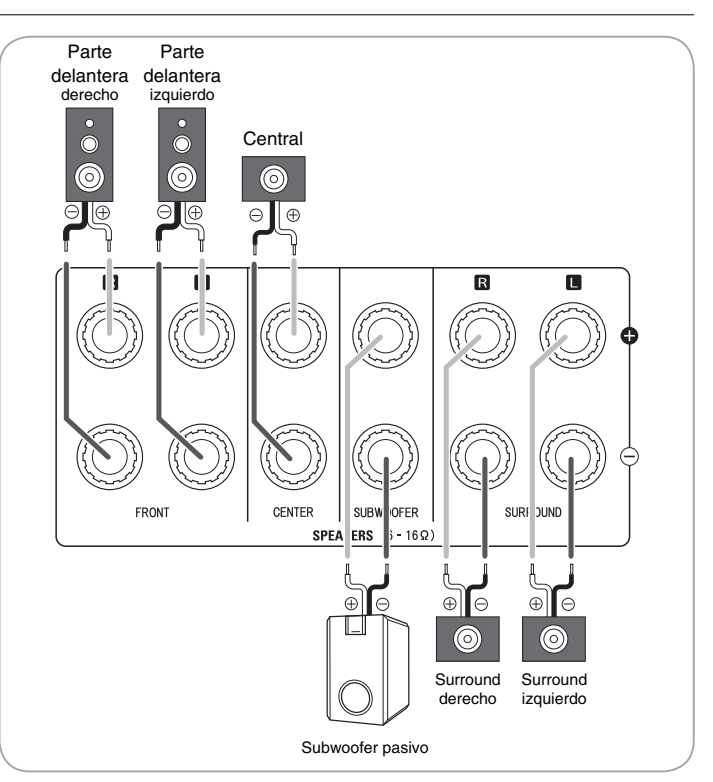

#### ■ **Conexión de los cables de los altavoces**

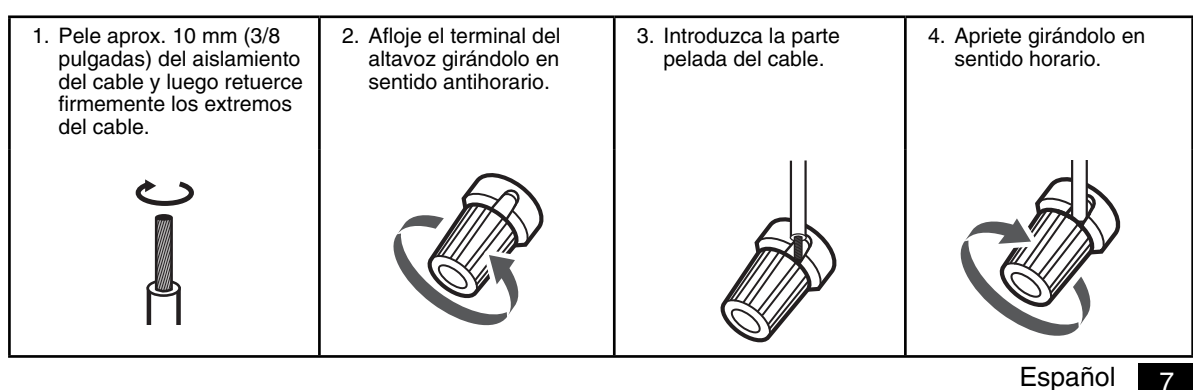

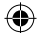

## **6. CONEXIÓN DE LAS SALIDAS DEL PREAMPLIFICADOR**

- Utilice estas tomas cuando añada altavoces
- adicionales para la reproducción del canal 7.1 ó 6.1. • Conecte las tomas SURROUND BACK PREOUT al
- amplificador de potencia conectado a los altavoces. • Cuando utilice un solo altavoz surround trasero, conecte la toma SURROUND BACK izquierda al
- amplificador de potencia. • Para realzar los sonidos graves profundos, conecte un subwoofer alimentado a la toma SUBWOOFER PREOUT.

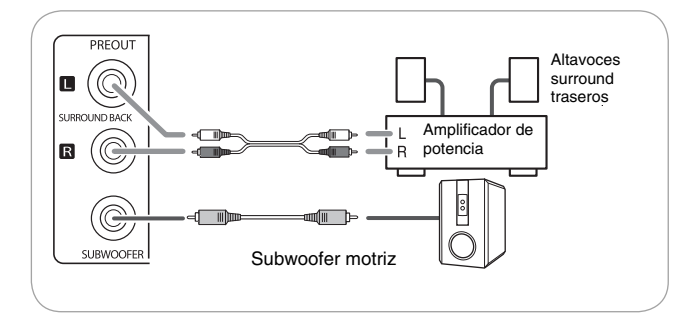

#### **Ubicación de los altavoces**

La ubicación ideal de los altavoces varía según el tamaño de la habitación y el acabado de las paredes, etc. A continuación presentamos un ejemplo típico sobre la ubicación de los altavoces y las recomendaciones al respecto:

#### ■ Altavoces delanteros izquierdo y derecho y altavoz central

- Ubique los altavoces delanteros con sus superficies frontales lo más alineadas posible con la pantalla del televisor o del monitor.
- Ubique el altavoz central entre los altavoces delanteros izquierdo y derecho y no más alejado de la posición de audición que los altavoces delanteros.
- Ubique cada altavoz de modo que el sonido apunte a la posición de los oídos del oyente situado en la posición de audición principal.

#### ■ **Altavoces surround izquierdo y derecho**

• Ubique los altavoces surround aproximadamente a 1 metro (40 pulgadas) por encima del nivel de los oídos del oyente sentado directamente a izquierda o derecha de los mismos, o ligeramente detrás.

#### ■ **Altavoces surround traseros izquierdo y derecho**

- Ubique los altavoces surround traseros en la parte posterior apuntando hacia adelante y a una distancia menor que los altavoces delanteros.
- Cuando utilice un solo altavoz surround trasero, colóquelo en la parte central posterior apuntando hacia el frente y a una altura ligeramente mayor (0 a 20 cm) que la de los altavoces surround.
- Le recomendamos instalar el(los) altavoz(ces) surround trasero(s) con una ligera inclinación hacia abajo. Esto previene de manera eficaz que las señales del canal surround trasero reboten en la pantalla del televisor de la parte central delantera, lo cual causaría interferencias, haciendo que la percepción de movimiento desde la parte delantera hacia la parte trasera sea menos aguda.

#### ■ **Subwoofer**

 $\bigoplus$ 

• El subwoofer reproduce sonidos graves, profundos y potentes. Ubique el subwoofer en cualquier lugar de su habitación.

#### ■ **Notas :**

8 Español

- Cuando utilice un televisor convencional, para evitar interferencias con la imagen del televisor, utilice solamente altavoces delanteros izquierdo y derecho y central blindados magnéticamente.
- Para disfrutar de un efecto envolvente (surround) óptimo, todos los altavoces, con excepción del subwoofer, deberán ser de rango completo.

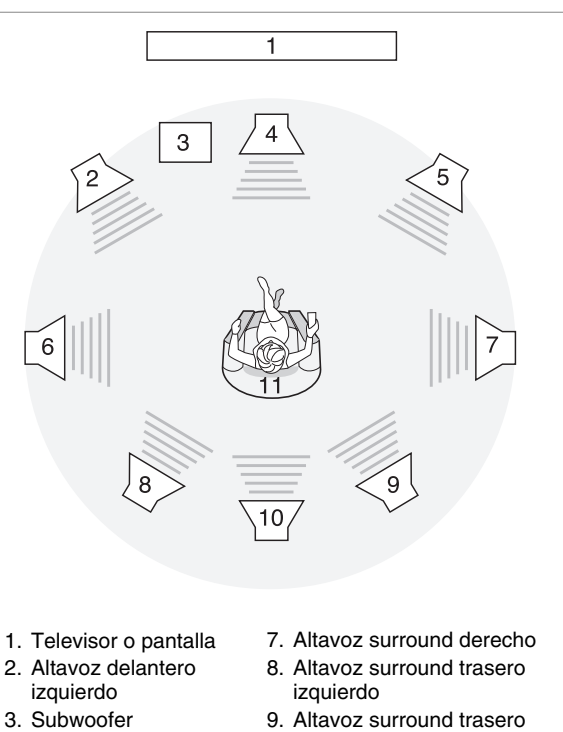

- 
- 4. Altavoz central
- 5. Altavoz delantero derecho
- 6. Altavoz surround izquierdo
- 9. Altavoz surround trasero derecho
- 10. Altavoz surround central
- 11. Posición de audición

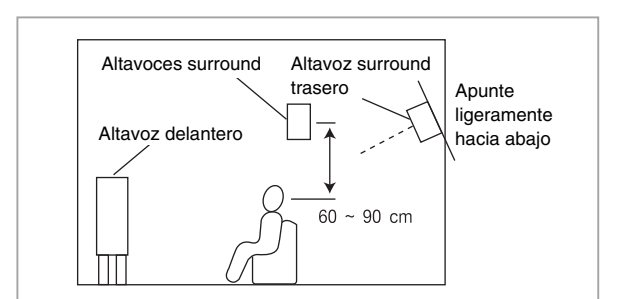

# **7. CONEXIÓN A LA RED**

• Cuando reproduzca discos compatibles con BD-LIVE mediante una conexión a Internet, el reproductor BD le permitirá disfrutar de una variedad de contenidos con funciones interactivas.

◈

• Conecte el conector ETHERNET (10/100) de esta unidad a su fuente de Internet.

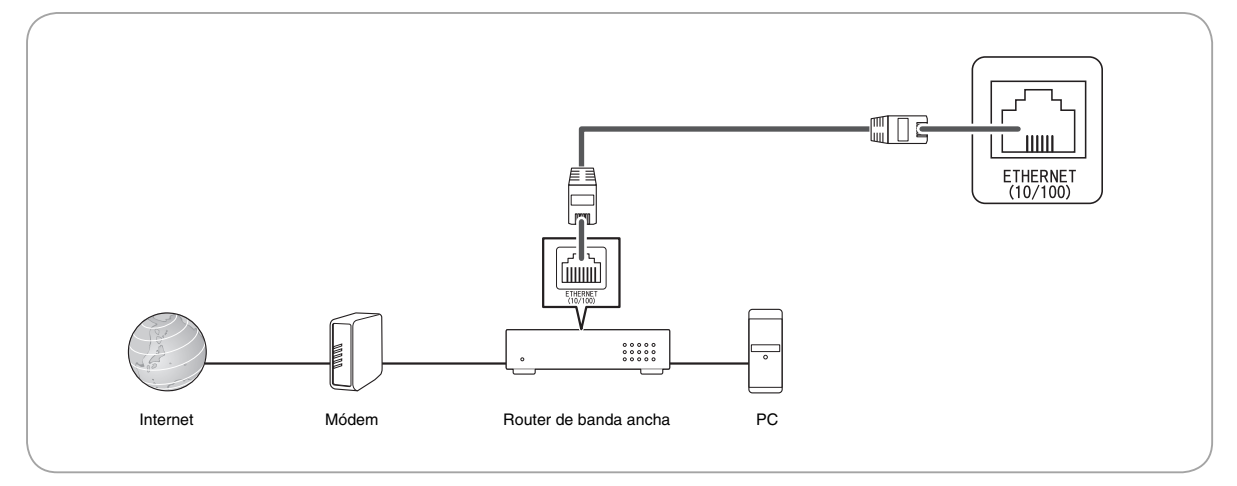

#### ■ **Notas :**

 $\bigcirc$ 

- Después de establecer una conexión de Internet de banda ancha, deberá proceder con los ajustes de comunicación. (Para obtener más información, consulte "CONFIGURACIÓN DE LA RED" en la página 45.)
- Cuando utilice una conexión Internet de banda ancha, deberá establecer un contrato con un proveedor de servicios de Internet. Para obtener más información, póngase en contacto con su proveedor de servicios de Internet más cercano.
- Consulte las instrucciones de funcionamiento del equipo conectado debido a que el método de conexión puede diferir según su entorno de conexión a Internet.
- Utilice un cable LAN/router compatible con 10 BASE-T/100 BASE-TX.
- Algunos cables LAN son muy sensibles a los ruidos.
- Se recomienda el uso de cables del tipo blindado.

# **8. VENTILADOR DE REFRIGERACIÓN**

• El ventilador de refrigeración funciona para evitar un aumento de la temperatura interna de esta unidad. Para permitir una ventilación adecuada, mantenga un cierto espacio detrás de esta unidad.

#### ■ **Nota :**

• Mientras está funcionando este ventilador, se podrá escuchar un ruido apenas perceptible del ventilador.

# **9. Entrada de alimentación**

• Enchufe este cable en una toma de pared de CA .

#### A PRECAUCIÓN (Notas sobre el cable de alimentación de CA y la toma de pared)

- Aunque apague la unidad, seguirá recibiendo alimentación de la fuente de alimentación de CA (red) mientras esté conectada a la toma de CA de pared.
- Para desconectar completamente el producto de la red eléctrica, desconecte el enchufe de la toma de corriente de pared.
- Cuando configure este producto, asegúrese de que la toma de CA esté en un lugar de fácil acceso.
- Desconecte el enchufe de la toma de corriente cuando no utilice la unidad durante un período de tiempo prolongado.

# *Controles del panel frontal*

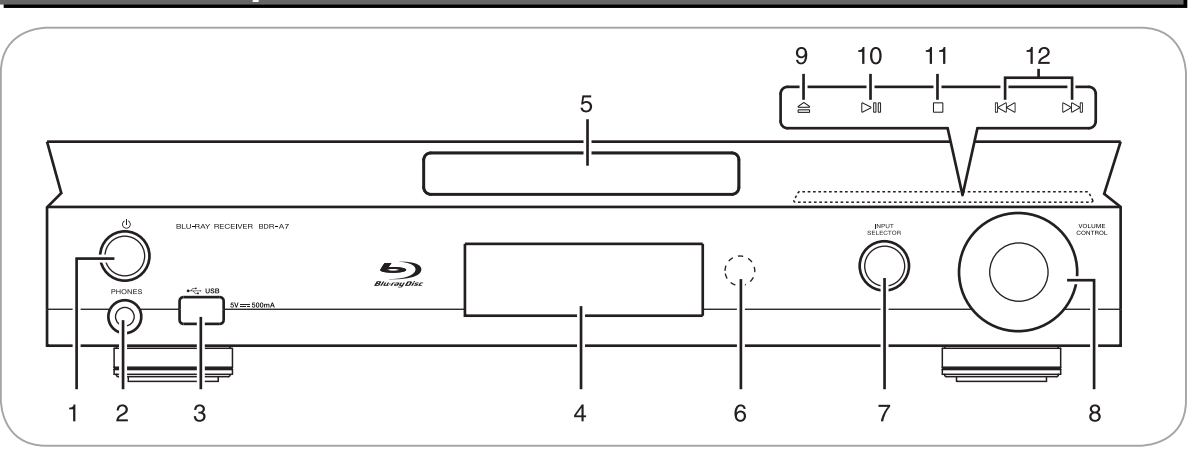

◈

- 1. Botón/indicador de POWER ON/STANDBY
- 2. Jack PHONES
- 3. Conector USB
- Para obtener más detalles, véase debajo. 4. PANTALLA FLUORESCENTE
- Para obtener más detalles, véase debajo.
- 5. BANDEJA DE DISCO
- 6. SENSOR REMOTO
- 7. Botones INPUT SELECTOR
- 8. Perilla VOLUME CONTROL
- 9. Botón ABRIR/CERRAR  $(\triangle)$
- 10. Botón REPRODUCCIÓN/PAUSA (  $\triangleright$  III )
- 11. Botón STOP  $(\Box)$
- 12. Botones SALTO HACIA ADELANTE/ATRÁS  $(NN/KK)$

 $\bigoplus$ 

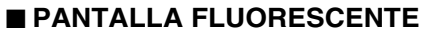

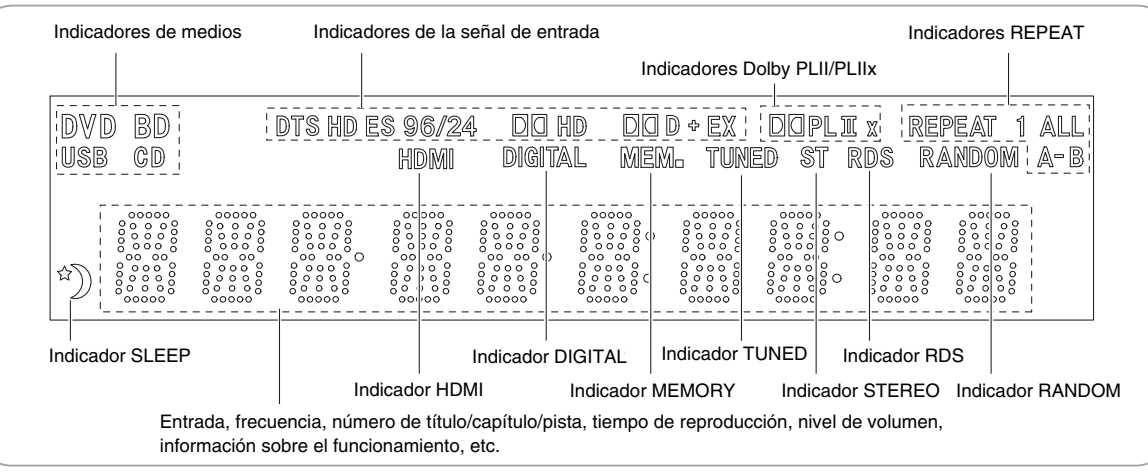

# ■ **CONECTOR USB**

• Este conector puede conectarse a un dispositivo de memoria USB para la reproducción de archivos MP3, WMA o JPEG files, etc., almacenados en el mismo. (Para obtener ∙<del>€</del> ∪sв más información, consulte "REPRODUCIR ARCHIVOS" en la página 35.)  $5V == 500mA$ • Para disfrutar de las funciones BONUSVIEW y BD-LIVE, también podrá conectar a este conector, un dispositivo de memoria USB (mínimo 1GB de capacidad (se recomienda 2GB o más)) compatibles con FAT 32 y USB 2.0 de alta velocidad (480 Mbit/s). (Para obtener más información, consulte "DISFRUTAR DE BONUSVIEW O BD-LIVE" en la página 34.) ■ **Notas :** • No utilice un cable de extensión USB cuando conecte un dispositivo de memoria USB a este conector. • Después de reproducir archivos o datos Paquete virtual/BD-LIVE, retire el dispositivo de memoria USB en el modo de parada o de espera.

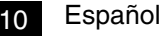

# *Mando a distancia universal*

Este mando a distancia universal puede funcionar no sólo con esta unidad sino también con componentes de vídeo de las marcas más conocidas como televisores, cajas de cable, receptores satelitales, etc.

• Para controlar 3 componentes aparte de esta unidad, deberá introducir el código de configuración para cada componente. (Para obtener más información, consulte "CÓMO INTRODUCIR UN CÓDIGO DE CONFIGURACIÓN" en la página 12.) • Los botones numéricos del mando a distancia controlan diferentes funciones en otros dispositivos. Para obtener más información, consulte "TABLA DE LAS FUNCIONES de los BOTONES NUMÉRICOS" en la siguiente página.

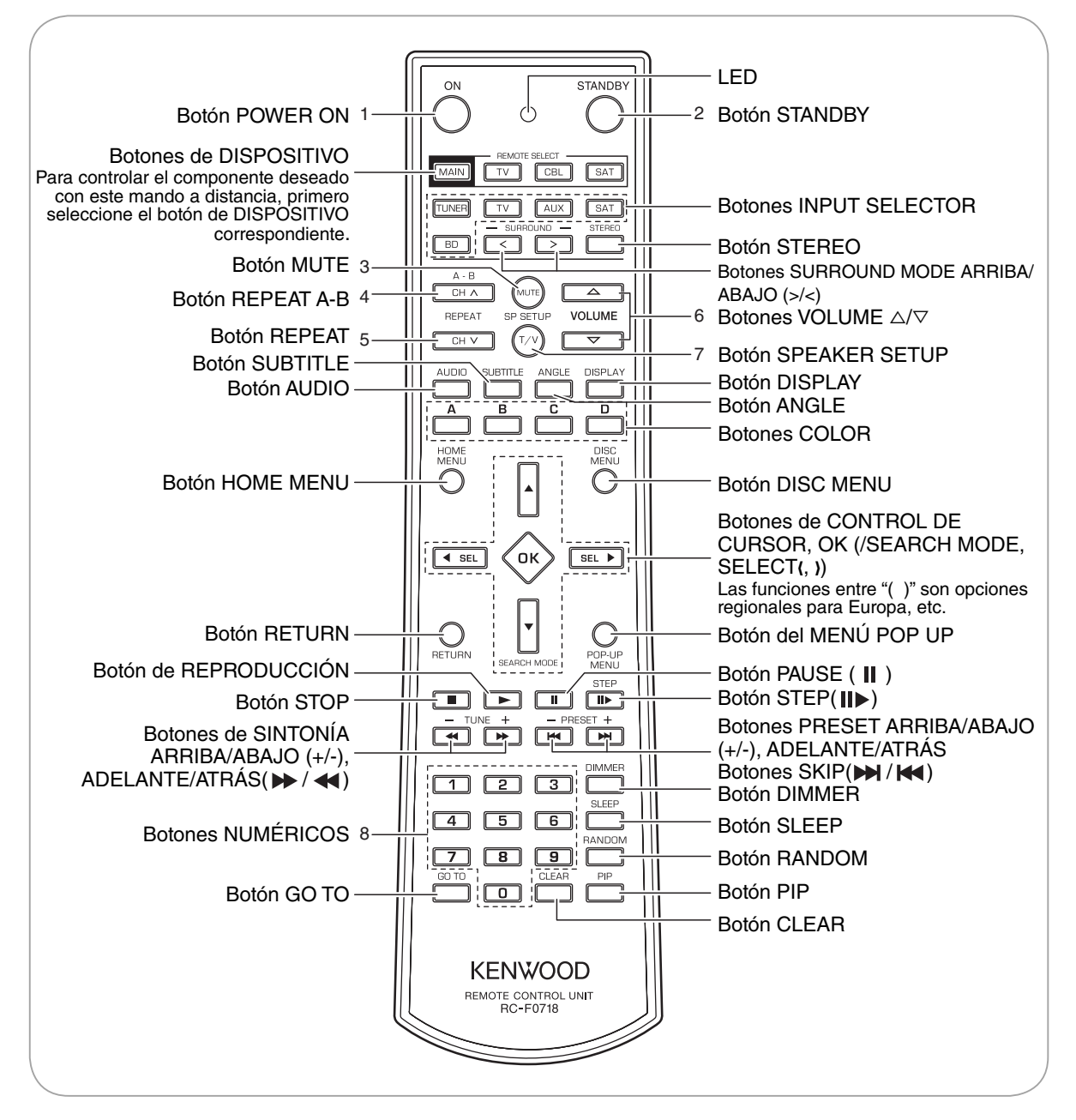

#### ■ **Nota :**

 $\bigcirc$ 

• Puede utilizar los botones COLOR para seleccionar los elementos en algunos menús BD durante la operación del reproductor BD.

#### ■ **Modo de espera**

Mientras el indicador STANDBY está iluminado, se suministra una pequeña cantidad de energía para respaldar la memoria. Este es el modo de espera. Es estas condiciones, el sistema puede encenderse mediante el mando a distancia.

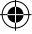

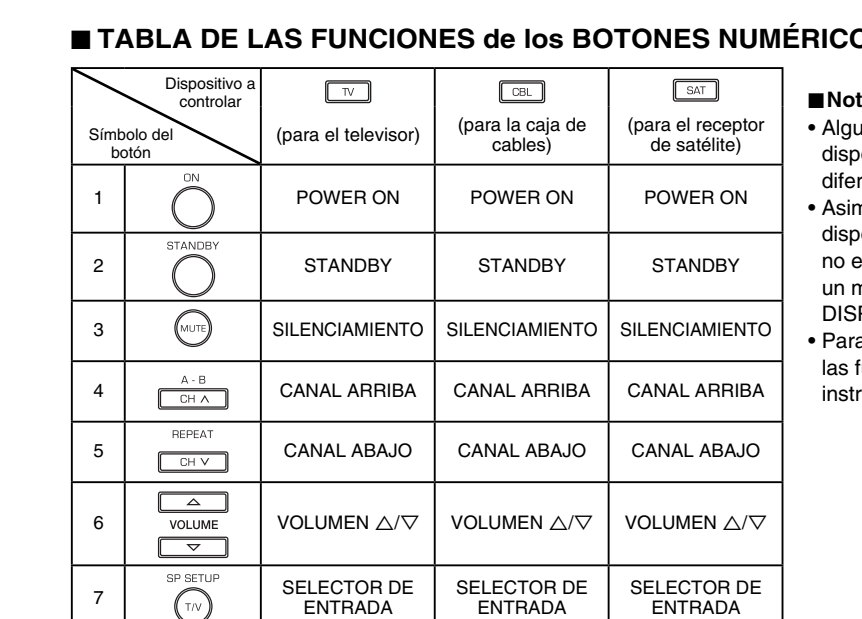

# ■ **TABLA DE LAS FUNCIONES de los BOTONES NUMÉRICOS**

#### ■ **Notas :**

- enas de las funciones pueden no estar onibles o pueden funcionar de modo rente según el componente.
- nismo, para otros tipos de componentes onibles, es posible que algunas funciones estén disponibles o que funcionen de nodo diferente para cada botón de POSITIVO.
- a obtener más información sobre iunciones, consulte el manual de ucciones de cada componente.

# **CÓMO INTRODUCIR UN CÓDIGO DE CONFIGURACIÓN**

• Este control remoto puede controlar hasta 3 componentes diferentes.

TECLAS NUMÉRICAS

• Para poder controlar componentes de vídeo, salvo esta unidad, con este mando a distancia, se deberá introducir el código de configuración para cada componente.

TECLAS NUMÉRICAS

**1.** Encienda el componente que desea controlar.

NUMÉRICAS

 $8 \mid \overline{0} \cdot \overline{1}$  TECLAS

- 2. Busque los códigos de configuración según el tipo y la marca de su componente, consultando la "Tabla de códigos de configuración" en la página 54.
- **3.** Pulse y mantenga pulsado por más de 1 segundo el botón OK y el botón de DISPOSITIVO.

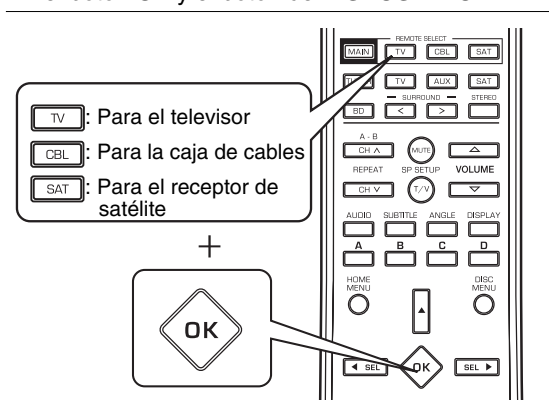

• El LED parpadea una vez.

Español

#### ■ **Nota :**

 $\bigoplus$ 

• El botón MAIN no está disponible para otros componentes que no sea esta unidad.

# **4.** Introduzca un código de 3 dígitos.

Ejemplo: Para introducir "001".

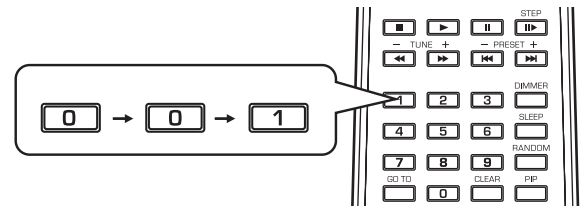

 $\bigoplus$ 

- Si el código se introdujo correctamente, el LED parpadeará dos veces.
- Para asegurarse de que el código introducido es correcto, pulse el botón ON (o STANDBY), apuntando el mando a distancia al sensor remoto del componente. Si el componente se apaga, significa que el código de configuración es correcto.
- Si su componente no se apaga, repita los pasos anteriores 2 al 4, intentándolo con otros códigos hasta encontrar el código que funcione con su componente.

#### ■ **Notas :**

- Si el LED no parpadeó dos veces, entonces repita los pasos 3 y 4 anteriores e intente introducir nuevamente el mismo código.
- Es posible que los fabricantes utilicen diferentes códigos de configuración para la misma categoría del producto. Por esta razón, es importante que usted compruebe que el código introducido funciona con la mayor cantidad de controles posible. Si las funciones con este código son limitadas, pruebe cambiar a otro código que le permita activar más botones.

**5.** Repita los pasos anteriores 1 a 4 para cada uno de sus componentes.

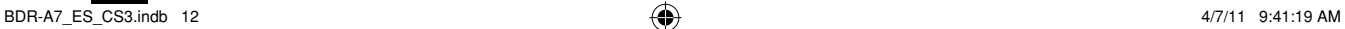

# **CONTROL DE LOS COMPONENTES CON EL MANDO A DISTANCIA**

- **1.** Introduzca el código de configuración para cada componente que desee controlar, distinto de esta unidad. (Para obtener más información, consulte "CÓMO INTRODUCIR UN CÓDIGO DE CONFIGURACIÓN" en la página 12.)
- **2.** Encienda el componente que desea controlar.
- **3.** Pulse el botón de DISPOSITIVO en el mando a distancia correspondiente al componente que desea controlar.

Ejemplo) Cuando selecciona "MAIN" para controlar esta unidad.

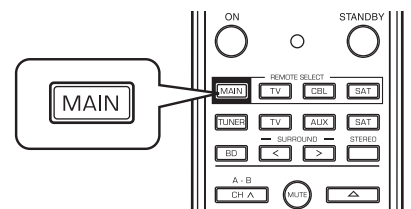

**4.** Apunte el mando a distancia al SENSOR REMOTO del componente que desee controlar y pulse el botón correspondiente a la operación que desea ejecutar.

# **ALCANCE DE OPERACIÓN DEL MANDO A DISTANCIA**

• Utilice el mando a distancia dentro de un radio de 7 metros (23 pies) y a un ángulo de hasta 30 grados, apuntando hacia el sensor remoto.

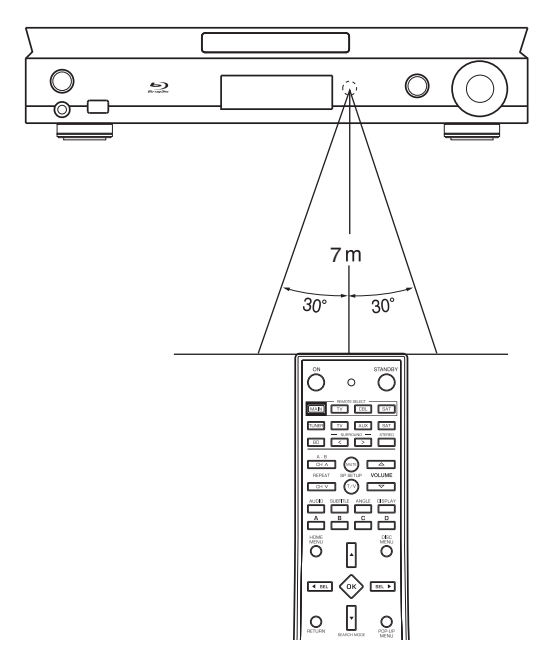

#### ■ **Nota :**

◈

• La operación del mando a distancia puede no ser fiable si se expone el sensor remoto a una luz intensa, como la luz directa del sol o la luz fluorescente invertida.

# **COLOCACIÓN DE LAS PILAS**

- Cuando el mando a distancia no funcione, deberá cambiar las pilas usadas. En este caso, coloque pilas nuevas a los pocos minutos después de retirar las pilas viejas.
- Los contenidos memorizados se borrarán cuando haya permanecido sin las pilas o cuando hayan estado agotadas por un período de tiempo prolongado. En tal caso, deberá volver a memorizarlas.

 $\bigoplus$ 

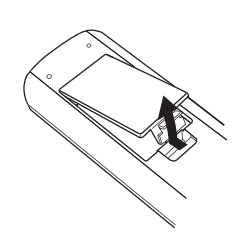

## ¤ **PRECAUCIÓN**

- No coloque la pila cerca de una llama o bajo la luz directa del sol.
- Esto podría ocasionar un incendio, explosión o un calor excesivo.

**1.** Retire la tapa. **2.** Coloque las dos pilas (tamaño AAA, LR03/24A) haciendo coincidir las polaridades.

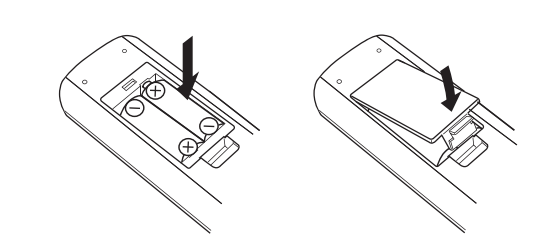

- Retire las pilas cuando no se utilicen por un tiempo de tiempo prolongado.
- No utilice las pilas recargables (tipo Ni-Cd).
- Asegúrese de utilizar pilas alcalinas.

Español 13

# *Operaciones básicas*

#### ■ **Notas :**

• Antes de controlar este receptor con el mando a distancia suministrado, consulte "Mando a distancia universal" en la página 11 para obtener información acerca del funcionamiento.

◈

• Para obtener un óptimo rendimiento de este receptor, siga los procedimientos de configuración antes de ponerlo en funcionamiento. (Para obtener más información, consulte "CONFIGURACIÓN DEL SISTEMA" en la página 18.)

# **ESCUCHAR UNA FUENTE DE PROGRAMA**

# **1.** Encienda la unidad.

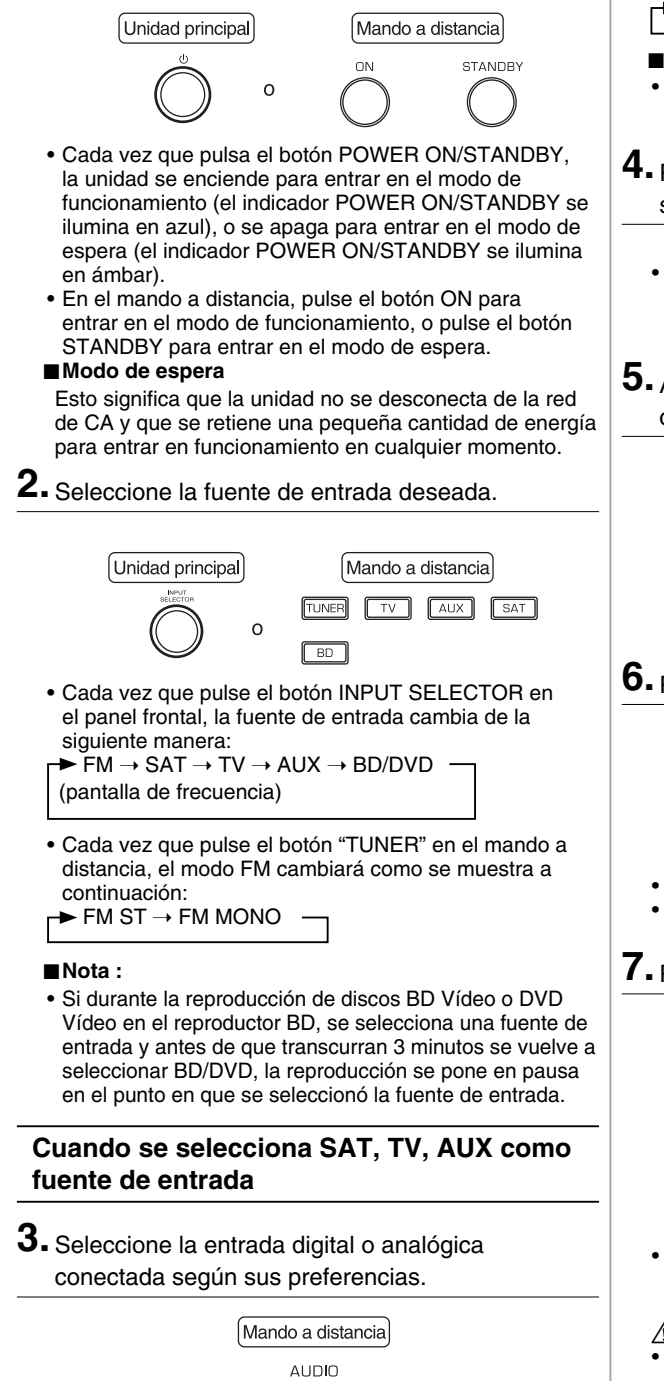

- Cada vez que pulse este botón, la entrada correspondiente se seleccionará como se muestra a continuación: ANLG(Analógica)  $\rightarrow$  COAX(Coaxial)  $\rightarrow$  OPTI(Óptica)
	-

#### ■ **Nota :**

- Si la entrada digital seleccionada no está conectada, el indicador "DIGITAL" parpadeará y se seleccionará automáticamente la entrada analógica.
- **4.** Ponga en funcionamiento el componente seleccionado para la reproducción.
	- Para reproducir fuentes de programa con sonido surround, consulte "DISFRUTAR DEL SONIDO SURROUND" en la página 17.
- **5.** Ajuste el volumen (general) a un nivel de audición confortable.

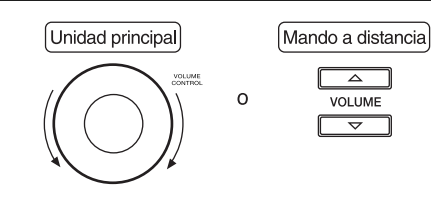

**6.** Para silenciar el sonido.

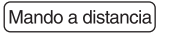

- ,<br>Mute
- Se visualiza "MUTE".
- Para regresar al nivel de sonido anterior, vuélvalo a pulsar.
- **7.** Para escuchar con los auriculares.

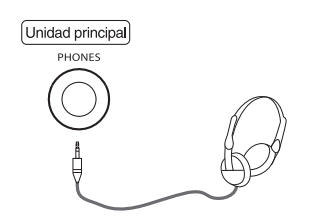

• Se visualiza "SPK OFF" y se interrumpe el sonido de los altavoces.

# ¤ **PRECAUCIÓN**

• Tenga en cuenta que la presión sonora excesiva procedente de los auriculares puede causar la pérdida de la audición.

 $\bigoplus$ 

Español

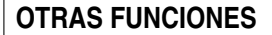

#### **Activación del temporizador de apagado**

• El temporizador de apagado permite que el sistema continúe funcionando durante un período de tiempo especificado hasta apagarse automáticamente.

◈

• Para ajustar el receptor para que se apague automáticamente después de un lapso de tiempo especificado.

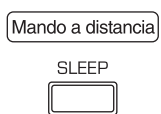

• Cada vez que pulse este botón, el tiempo para el apagado cambiará como se muestra a continuación:

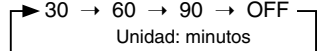

- Mientras está funcionando el temporizador de apagado, \*) " se ilumina.
- Cuando se selecciona el tiempo para el apagado, la pantalla fluorescente se ilumina débilmente.

#### Ajuste del brillo de la pantalla fluorescente

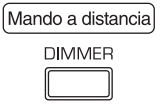

• Cada vez que pulse este botón, el brillo de la pantalla fluorescente cambiará como se muestra a continuación:

 $\Box$  ON  $\rightarrow$  atenuador de luz  $\rightarrow$  OFF  $\Box$ 

• En el modo de pantalla apagada, es posible que al pulsar algún botón, el modo de pantalla apagada se cancele por unos segundos, según el estado de funcionamiento.

#### **Visualización del estado de funcionamiento**

Durante la reproducción,

 $\bigoplus$ 

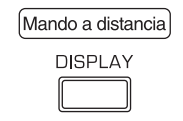

• Cada vez que pulse este botón, el modo de visualización cambiará como se muestra a continuación:

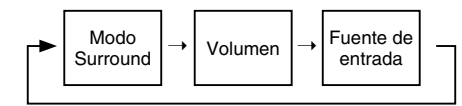

- Cuando se selecciona BD/DVD como fuente de entrada, consulte "Visualización de la información del disco" en la página 30 y "Visualización de la información del archivo" en la página 37.
- Si la función de sintonización del Sistema de radiodifusión de datos está disponible en su país, consulte "Visualización de la información del Sistema de radiodifusión de datos" en la página 49 para ver detalles sobre información en el modo FM.

Español 15

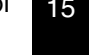

### **SONIDO SURROUND**

• Este receptor incorpora un sofisticado procesador de señales digitales que le permite crear una increíble calidad de sonido y una atmósfera de sonido óptima en su cine en casa.

◈

#### **Modos Surround**

#### ■ **DTS Digital Surround**

El sonido DTS Digital Surround (también llamado simplemente DTS) soporta hasta 5.1 canales discretos y utiliza menos compresión para una reproducción de alta fidelidad. Utilícelo con discos DVD y CD que lleven el logotipo DTS.

#### ■ **DTS-HD High Resolution Audio**

Desarrollado para ser usado con HDTV, incluyendo los nuevos formatos de discos de vídeo Blu-ray y HD DVD, este es el formato de audio multicanal de DTS es actualmente el más reciente. Soporta hasta 5.1 canales con una frecuencia de muestreo de 96 kHz y una resolución de señal de 24 bits.

#### ■ **DTS-HD Master Audio**

◈

Diseñado para sacar el máximo provecho del espacio de almacenamiento extra que ofrecen los nuevos formatos de discos Blu-ray y HD DVD, este nuevo formato de DTS ofrece hasta 5.1 canales discretos de audio digital sin compresión con una frecuencia de muestreo de 96 kHz y resolución de señal de 24 bits.

Manufactured under license under U.S. Patent #'s: 5,451,942; 5,956,674; 5,974,380; 5,978,762; 6,226,616; 6,487,535; 7,392,195; 7,272,567; 7,333,929; 7,212,872 & other U.S. and worldwide patents issued & pending. DTS and the Symbol are registered trademarks, & DTS-HD, DTS-HD Master Audio | Essential and the DTS logos are trademarks of DTS, Inc. Product includes software. © DTS, Inc. All Rights Reserved.

#### ■ **Dolby Digital**

Dolby Digital es el formato de señal digital multicanal desarrollado por Dolby Laboratories. Los discos que llevan el logotipo Dolby Digital permiten la grabación de hasta 5.1 canales de señales digitales. Esto lo transportará al centro de la acción, como si estuviese en una sala de cine o en una sala de conciertos.

#### ■ **Dolby Digital EX**

Este modo expande las fuentes de 5.1 canales para la reproducción de 6.1/7.1 canales. Es especialmente adecuado para las pistas de sonido Dolby Digital EX que incluyen un canal surround trasero codificado de forma matricial. El canal adicional aporta una nueva dimensión creando una experiencia de sonido envolvente perfecta para conseguir efectos de sonidos como de rotación o pasada.

#### ■ **Dolby Digital Plus**

Desarrollado para usar con HDTV, incluyendo los nuevos formatos de discos de vídeo Blu-ray y HD DVD, este es el formato de audio multicanal más reciente de Dolby. Soporta hasta 7,1 canales con una frecuencia de muestreo de 48 kHz y resolución de señal de 24 bits.

#### ■ **Dolby TrueHD**

Diseñado para sacar el máximo provecho del espacio de almacenamiento extra que ofrecen los nuevos formatos de discos Blu-ray y HD DVD, este nuevo formato de Dolby ofrece hasta 7.1 canales discretos con compresión de audio sin pérdida, frecuencia de muestreo de 96 kHz y una resolución de señal de 24 bits.

#### ■ **Dolby Pro Logic IIx surround**

Este modo permite expandir la reproducción de cualquier fuente de 2 canales en 7.1 canales. El oyente disfrutará de una experiencia totalmente envolvente gracias a su sonido surround tan perfecto y natural. Al igual que la música y las películas, los videojuegos también pueden beneficiarse de los efectos espaciales dramáticos y las imágenes realistas. Incluye el "Dolby Pro Logic IIx Movie" ideal para la reproducción de películas, "Dolby Pro Logic IIx Music" ideal para la reproducción de música y "Dolby Pro Logic IIx Game" ideal para los juegos.

#### ■ **Dolby Pro Logic II surround**

Si no está utilizando ningún altavoz surround trasero, Dolby Pro Logic II surround será utilizado en lugar de Dolby Pro Logic IIx surround. Incluye Dolby Pro Logic II Movie, Dolby Pro Logic II Music y Dolby Pro Logic II Game como el sonido Dolby Pro Logic IIx surround.

#### ■ **Dolby Pro Logic**

Este modo permite expandir la reproducción de cualquier fuente de 2 canales (incluyendo fuente Dolby Surround) en 4 canales (delantero izquierdo, central, delantero derecho y surround). El canal surround es monofónico, pero se reproduce a través de dos altavoces surround.

Manufactured under license from Dolby Laboratories. Dolby, Pro Logic, and the double-D symbol are registered trademarks of Dolby Laboratories.

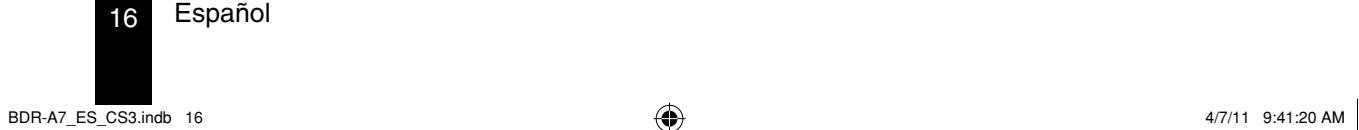

↔

- ◈
- Los siguientes modos aplican señales convencionales de 2 canales tales como PCM digital o señales estéreo analógicas, a procesadores de señal digital de alto rendimiento para recrear campos de sonido artificialmente. Seleccione uno de los 7 modos de sonido surround de acuerdo con la fuente de programa que desea reproducir.

#### ■ **Movie**

Este modo proporciona el efecto de estar en una sala de cine mientras está viendo películas de acción con pistas de sonido dinámicas.

#### ■ **Drama**

Este modo es ideal para películas con mucho diálogo.

# ■ **Game**

Este modo es ideal para videojuegos.

#### **DISFRUTAR DEL SONIDO SURROUND**

#### ■ **Notas :**

 $\bigcirc$ 

#### ■ Stadium

Este modo permite crear un campo de sonido expansivo para lograr el efecto de un auténtico estadio cuando se estén viendo partidos de baloncesto o de fútbol.

#### ■ **Classic**

Este modo permite crear el efecto acústico de una gran sala de conciertos para música clásica.

#### ■ **Hall**

Este modo permite crear el ambiente de una sala de conciertos para música rock o música pop.

#### ■ **MULTI CH Stereo**

Este modo está diseñado para disfrutar del sonido estéreo proveniente de todos los altavoces.

- Para un rendimiento óptimo, primero efectúe el procedimiento de configuración de los altavoces, etc., en el menú
- SETUP. Para obtener más información, consulte "Configuración de los altavoces" en la página 20.)
- Seleccione el modo surround deseado.

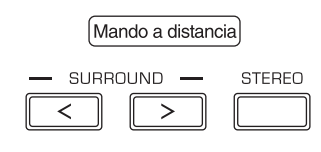

- Pulse los botones SURROUND MODE ARRIBA/ABAJO (>/<) para seleccionar un modo surround o pulsar el botón STEREO para seleccionar el modo estéreo. • Cada vez que pulse los botones SURROUND MODE ARRIBA/ABAJO (>/<), el modo
- surround cambia de la siguiente manera: Modo surround automático: Se seleccionará automáticamente el modo de reproducción más Modo surround
- fiel posible según el número de canales en la señal de entrada. manual: Puede seleccionar el modo que desee entre los diferentes modos seleccionables para la señal de entrada.

• Dependiendo de la fuente de entrada que seleccione, los modos surround se seleccionan de la siguiente manera: ■ Cuando se selecciona una fuente de entrada distinta de BD/DVD

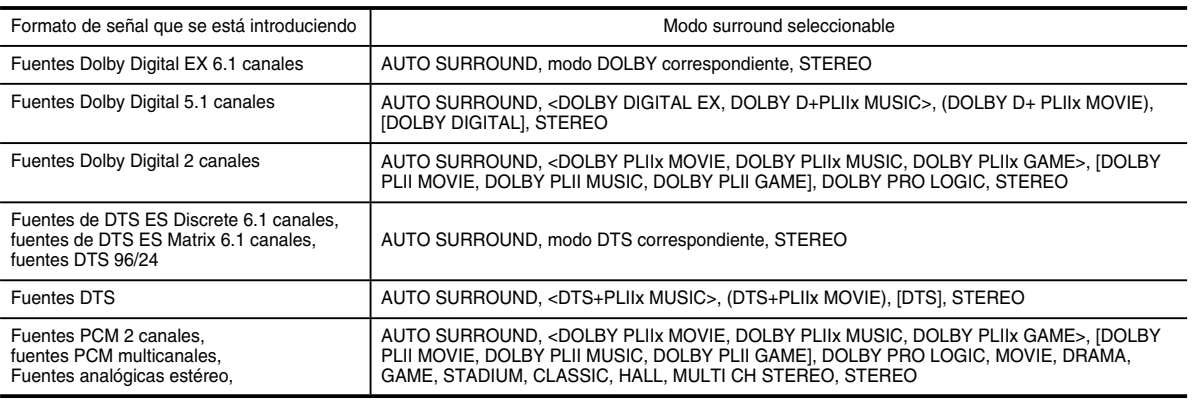

#### ■ **Cuando se selecciona el menú BD/DVD**

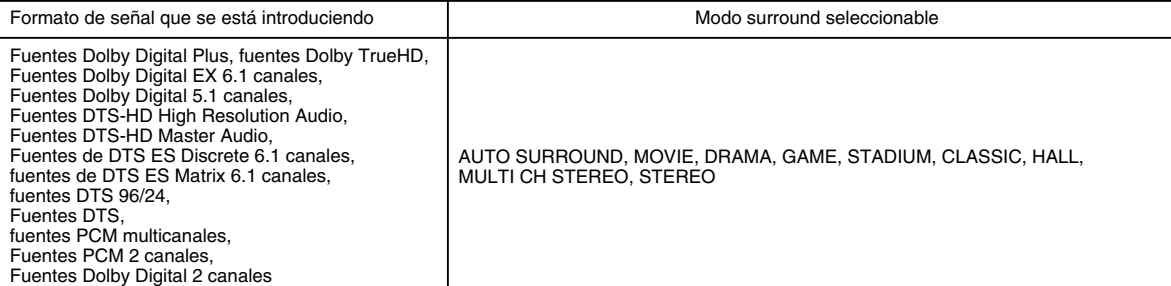

• Dependiendo de la configuración del altavoz surround trasero, algunos modos surround podrán o no seleccionarse, por lo siguiente: < >: Posible sólo cuando el altavoz surround trasero no está ajustado a "NO".

- [ ] : Posible sólo cuando el altavoz surround trasero está ajustado a "NO".
- ( ) : Posible sólo cuando el altavoz surround trasero está ajustado a "X2".
- **Nota :**

• Cuando escucha con los auriculares, sólo se puede seleccionar el modo estéreo.

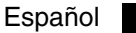

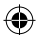

# **CONFIGURACIÓN DEL SISTEMA**

• El menú de configuración se visualiza en la pantalla fluorescente y le permite realizar fácilmente los procedimientos de configuración. En la mayoría de los casos, sólo necesitará realizar este ajuste una vez durante la instalación y disposición de su cine en casa, y difícilmente necesitará cambiarlo más adelante.

# **1.** Active el menú de configuración.

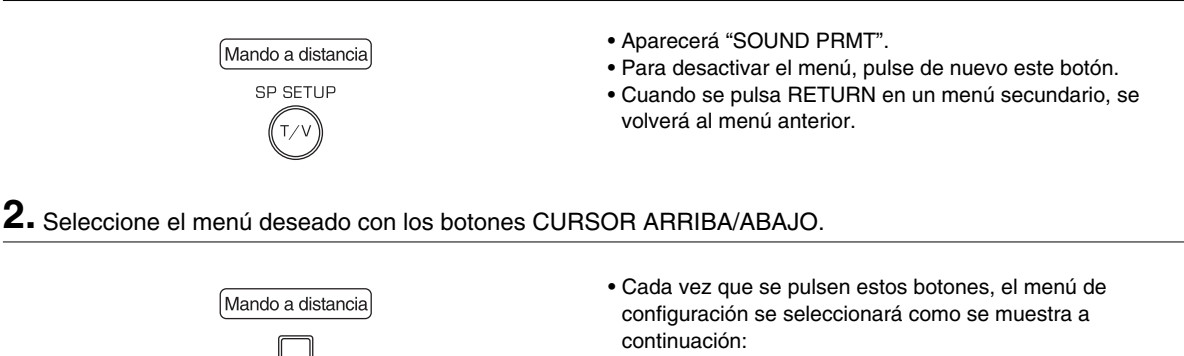

 $\rightarrow$  "SOUND PRMT"  $\leftrightarrow$  "TONE"  $\leftrightarrow$  "SPK SET" (Parámetro de sonido) (Configuración de los altavoces)

- Cuando se seleccione "TONE", consulte "Configuración del tono" en la página 23.
- **3.** Cuando seleccione "SOUND PRMT" o "SPK SET", pulse el botón OK para introducir su menú de configuración.

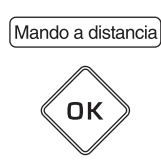

• Cuando se seleccione "SPK SET", consulte "Configuración de los altavoces" en la página 20.

• Cuando seleccione "SOUND PRMT", consulte "Configuración de los parámetros de sonido" más abajo.

### Configuración de los parámetros de sonido

- Usted puede ajustar diversos parámetros de sonido para un óptimo efecto surround.
- Las configuraciones con el \* son las predeterminados.

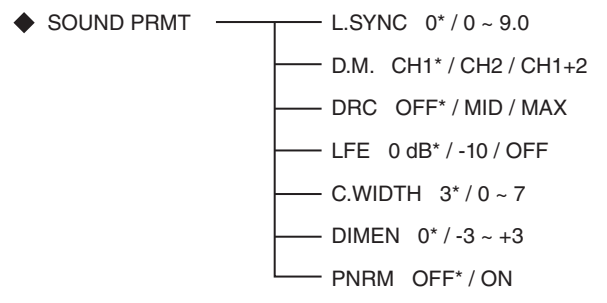

**1.** Pulse los botones CURSOR ARRIBA/ABAJO para seleccionar el parámetro deseado.

#### ■ **Notas :**

- "C.WIDTH", "DIMEN" y "PNRM" puede seleccionarse solamente mientras escucha en el modo Dolby Pro Logic II Music o Dolby Pro Logic IIx Music.
- Las configuraciones "D.M." y "DRC" no son válidos cuando se selecciona BD/DVD como fuente de entrada.

18 Español

◈

**2.** Pulse los botones CURSOR IZQUIERDO/DERECHO para ajustar el parámetro seleccionado, según se desee.

◈

**3.** Repita los pasos anteriores 1 y 2 para ajustar otros parámetros.

#### ■ **Cuando se selecciona "L.SYNC (Lip-Sync)"**

- Debido al procedimiento para procesar las señales, etc., algunos equipos de reproducción de vídeo procesan las señales de vídeo más lentamente que las señales de audio y por consiguiente pueden haber retardos entre las señales de vídeo y de audio. Si esto sucede, usted puede ajustar el retardo de las señales de audio para sincronizar el sonido con la imagen.
- El retardo puede ajustarse dentro del margen de  $0.0 \sim 9.0$  cuadros (1 seg. = 30 cuadros).

#### ■ **Cuando selecciona "D.M. (Dual Mono)"**

- El software mono dual le permite combinar dos pistas de sonido mono diferentes para oírlas juntas o por separado, en un DVD, etc. Con este ajuste usted puede seleccionar la configuración mono dual que desee escuchar.
- Esta configuración funciona solamente con pistas de sonido Dolby Digital y DTS codificadas en mono dual.

CH 1 : Sólo se oye el canal 1 por los altavoces delanteros.

 ↕ CH 2 : Sólo se oye el canal 2.

 ↕ CH 1+2 : Se oyen ambos canales.

#### ■ **Cuando seleccione "DRC (Control de rango dinámico)"**

• Esta función comprime el rango dinámico de las partes previamente especificadas en la pista de sonido Dolby Digital o DTS (con un volumen extremadamente alto) para reducir al mínimo la diferencia de volumen entre las partes especificadas y las no especifi cadas. Esto facilita la audición de todas las pistas de sonido cuando de noche vea películas a bajos niveles de volumen.

OFF : Para desactivar la función DRC.

 ↕ MID : Para ajustarlo al nivel "MID".

 ↕ MAX : Para ajustarlo al nivel "MAX".

#### ■ **Nota :**

 $\bigcirc$ 

• En algunos software Dolby Digital o DTS, el ajuste DRC puede no ser válido.

#### ■ **Cuando seleccione "LFE (nivel LFE)"**

- Algunas fuentes Dolby Digital o DTS, etc., incluyen señales LFE (sonidos de graves ultra bajos).
- Puede ajustar el nivel LFE según se desee.
- OFF: Para que el sonido no se emita por el canal LFE.

↕

0 : En general, para ajustar a 0dB (valor recomendado)

↕

 $\rightarrow$  -10: Para ajustar a -10 dB en algunos software DTS antiguos, etc.

#### ■ **Cuando seleccione "C.WIDTH (Anchura central)"**

- Esto ajusta la imagen central de manera que pueda escucharse sólo por el altavoz central, sólo por los altavoces izquierdo/ derecho como una imagen "fantasma", o por los tres altavoces en distinto grado.
- El control puede ajustarse en 8 pasos de 0 a 7.

#### ■ **Nota :**

• Este control es válido solamente cuando el altavoz central esté ajustado a NO.

#### ■ **Cuando seleccione "DIMEN (Dimensión)"**

• Esto ajusta gradualmente los campos sonoros o hacia adelante o hacia atrás. El control puede ajustarse en 7 pasos de -3 a +3.

#### ■ **Cuando seleccione "PNRM (Panorama)"**

• Este modo extiende la imagen frontal estéreo para que incluya los altavoces surround y obtener un efecto "envolvente" emocionante con imágenes laterales. Seleccione "OFF" u "ON".

#### **Confi guración de los altavoces**

• Después de instalar este receptor y conectar todos los componentes, usted deberá realizar la configuración de los altavoces para una acústica óptima, dependiendo de su entorno y de la disposición de los altavoces.

◈

- Aunque usted cambie los altavoces, las posiciones de los mismos o la disposición de su entorno de audición, también deberá ajustar la configuración de los altavoces.
- Las configuraciones con el\* son las predeterminados.

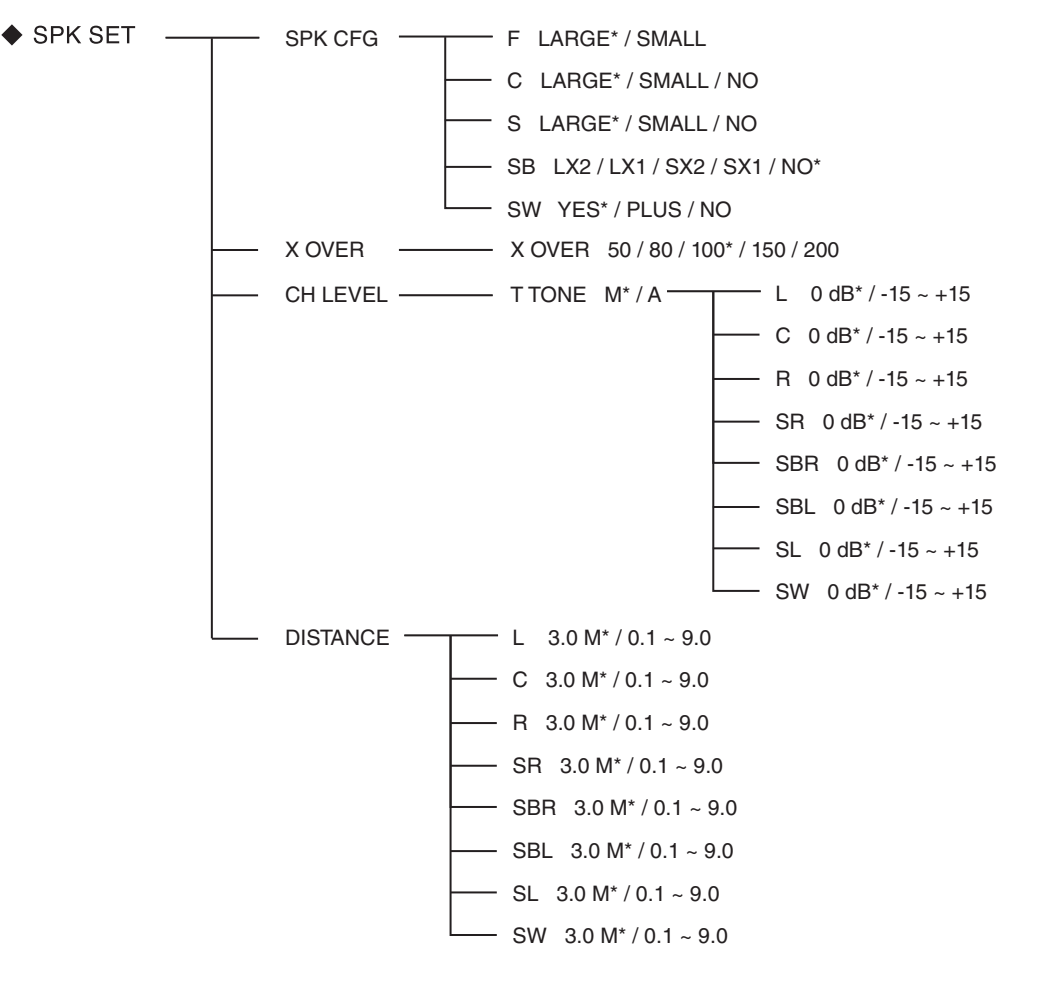

• SPK CFG (CONFIGURACIÓN DE LOS ALTAVOCES) :

Para ajustar los altavoces dependiendo de si están conectados o no.

- X OVER (FRECUENCIA DE CRUCE) : Para seleccionar la frecuencia de cruce deseada.
- 
- DISTANCE (DISTANCIA DE LOS ALTAVOCES) :

• CH (CANAL) LEVEL : Para ajustar el nivel de cada canal con el tono de prueba.

Para seleccionar la distancia entre la posición de audición y cada altavoz, y para establecer automáticamente el tiempo de retardo para una reproducción óptima del sonido surround.

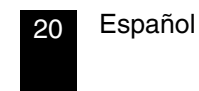

 $\bigoplus$ 

#### ■ **Cuando se selecciona la CONFIGURACIÓN DE LOS ALTAVOCES**

**1.** Pulse los botones CURSOR ARRIBA/ABAJO para seleccionar "SPK CFG" y, a continuación, pulse el botón OK.

◈

• A continuación, se visualiza "F ~".

**2.** Pulse los botones CURSOR ARRIBA/ABAJO para seleccionar el altavoz deseado.

# **3.** Pulse los botones CURSOR IZQUIERDO/DERECHO para ajustar el altavoz seleccionado, según se desee.

- Dependiendo del tipo de altavoz, podrá seleccionar uno de los siguientes tipos de altavoces.
- altavoces delanteros, central, surround y surround trasero:
- LARGE (o L) : Selecciónelo cuando conecte los altavoces que pueden reproducir totalmente los sonidos que están por debajo de la frecuencia de cruce.
- SMALL (o S) : Selecciónelo cuando conecte los altavoces que no pueden reproducir totalmente los sonidos que están por debajo de la frecuencia de cruce. cuando seleccione esta opción, los sonidos que están por debajo de la frecuencia de cruce se envían al subwoofer o a los altavoces que estén configurados a "LARGE" (cuando no se utiliza un subwoofer).
- NO : Selecciónelo cuando no hay altavoces conectados. Cuando se selecciona esta opción, el sonido se envía a los altavoces que no están ajustados a "NO".
- ( ) : Seleccionable para los altavoces surround traseros.
- Altavoces surround traseros:
- X2/X1 : Seleccione según el número de altavoces conectados a SURROUND BACK/PREOUT.
- SubWoofer :
- YES : Seleccione esta opción para enviar las señales LFE y las frecuencias graves de los canales ajustados a "SMALL" desde el subwoofer.
- PLUS : Se selecciona cuando desee que el subwoofer envíe los sonidos graves continuamente o cuando desee graves más profundos (las frecuencias graves que normalmente salen por los altavoces central y delanteros son dirigidas hacia subwoofer.)
- NO : Selecciónelo cuando el subwoofer no está conectado. Las frecuencias graves se emiten por los otros altavoces.

#### ■ **Notas :**

◈

- Cuando los altavoces se configuran como pequeños "SMALL", se deberá ajustar correctamente su frecuencia de cruce de acuerdo con sus características de frecuencia. (Para obtener más información, consulte "Cuando seleccione la FRECUENCIA DE CRUCE" en la página 22.)
- Cuando se configura "F" (delantero) a "SMALL (Pequeño), "C" (Central), "S" (Surround) y "SB" (Surround trasero) no se pueden configurar a "LARGE" (grande) y el altavoz "SW" (SubWoofer) no se puede ajustar a "PLUS" ni "NO".
- Cuando se configura "S" (Surround) a "SMALL", el altavoz "SB" (Surround Back) no se puede ajustar a "L" (Grande).

# **4.** Repita los pasos anteriores 2 y 3 hasta que todos los altavoces se ajusten al modo deseado.

#### ■ **Acerca del tamaño de los altavoces**

- Seleccione "LARGE" (grande) o "SMALL" (pequeño) no de acuerdo con el tamaño real del altavoz, sino de acuerdo con la capacidad del altavoz para reproducir las señales de frecuencias bajas (sonidos graves por debajo de la frecuencia establecida en el menú "CROSSOVER FREQUENCY").
- Si no sabe cuál es la capacidad, intente comparar el sonido con ambas configuraciones (ajustando el volumen a un nivel suficientemente bajo para que no dañe los altavoces) para determinar el ajuste adecuado.

#### ■ Cuando seleccione la FRECUENCIA DE CRUCE

**1.** Pulse los botones CURSOR ARRIBA/ABAJO para seleccionar "X OVER" y, a continuación, pulse el botón OK.

◈

• Se visualizará "X OVER ~".

**2.** Pulse los botones CURSOR IZQUIERDO/DERECHO para ajustar la frecuencia de cruce, según se desee.

• Puede seleccionar la frecuencia de cruce entre 50, 80, 100, 150 y 200 Hz.

#### ■ **Acerca de la frecuencia de cruce**

- Cuando ajuste los altavoces a "SMALL" (pequeño), las bajas frecuencias en aquellos canales que están por debajo de la frecuencia de cruce se emiten por el subwoofer o los altavoces delanteros que están ajustados a "LARGE" (Grande) (cuando no se utilice un subwoofer).
- Consulte las instrucciones de funcionamiento de los altavoces que se van a conectar. Si el rango de frecuencias de su altavoz es de 100 Hz ~ 20 kHz, la frecuencia de cruce debería ajustarse a 100 Hz (o ligeramente superior).

#### ■ Cuando seleccione el NIVEL DE CANAL

- **1.** Pulse los botones CURSOR ARRIBA/ABAJO para seleccionar "CH LEVEL" y, a continuación, pulse el botón OK.
	- Se visualizará "T TONE ~".
- **2.** Pulse los botones CURSOR IZQUIERDO/DERECHO para seleccionar el modo deseado.
	- Cada vez que pulse el botón, el modo cambia de la siguiente manera:

M (MANUAL) : Para mover manualmente el tono de prueba desde un altavoz a otro y ajustar los niveles del canal individual.

A (AUTO) : Para ajustar los niveles de canal cuando el tono de prueba se mueve automáticamente de altavoz a altavoz.

# **3.** Pulse el botón OK para confirmar su selección.

- Después de que el volumen suba hasta el nivel de referencia, se emitirán los tonos de prueba.
- Cuando se seleccione "A" (AUTO), el tono de prueba se emitirá por cada altavoz durante 2 segundos.

**4.** Pulse los botones CURSOR IZQUIERDO/DERECHO para ajustar el nivel de cada canal.

- Cuando se seleccione "M" (MANUAL), seleccione los altavoces por los que se emitirá el tono de prueba utilizando los botones CURSOR ARRIBA/ABAJO.
- Puede ajustar el nivel de canal dentro de un margen de -15 dB a +15 dB.

#### ■ **Nota :**

↕

◈

• El tono de prueba no se emitirá por aquellos altavoces ajustados a "NO".

# **5.** Para cancelar la función del tono de prueba, pulse el botón RETURN.

• Regresará al menú previo.

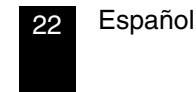

⊕

#### ■ Cuando se selecciona la **DISTANCIA DE LOS ALTAVOCES**

**1.** Pulse los botones CURSOR ARRIBA/ABAJO para seleccionar "DISTANCE" y, a continuación, pulse el botón OK.

◈

• Se visualizará "L ~".

**2.** Pulse los botones CURSOR ARRIBA/ABAJO para seleccionar el altavoz deseado.

■ **Nota :** 

• No podrá seleccionar los altavoces ajustados a "NO".

- **3.** Pulse los botones CURSOR IZQUIERDO/DERECHO para ajustar los altavoces seleccionados, según se desee.
	- La distancia no se puede configurar dentro del rango de  $0,1 \sim 9,0$  metros, a intervalos de  $0,1$  metros.

**4.** Repita los pasos anteriores 2 y 3 hasta que haya ajustado todas las distancias según sus preferencias.

#### ■ **Acerca de la distancia de los altavoces**

Cuando se disfruta de la reproducción de sonido surround multicanal con fuentes Dolby Digital y DTS, lo ideal sería que los altavoces central, surround, surround traseros y subwoofer estuvieran a la misma distancia de la posición de audición principal que los altavoces delanteros. Introduciendo la distancia entre la posición de adición y cada uno de los altavoces, los tiempos de retardo de los altavoces central, surround, surround traseros y subwoofer se ajustarán automáticamente para crear virtualmente el ambiente de audición ideal, como si los altavoces central, surround y subwoofer se encontraran situados en sus respectivas posiciones ideales.

#### **Configuración del tono**

• Podrá ajustar el tono (graves y agudos) según se desee.

- Las configuraciones con el\* son las predeterminados.
- $\rightarrow$  TONE ON\* / OFF  $\rightarrow$  TRE 0\* / -10 ~ +10
	- $-$  BASS 0\*/-10 ~ +10

• Pulse los botones CURSOR IZQUIERDO/DERECHO para ajustar el modo de tono, según se desee.

OFF: Para oír una fuente de programa sin el efecto de tono.

 $\downarrow$ 

 $\bigcirc$ 

ON: Para ajustar el tono a su gusto.

#### ■ Cuando TONE CONTROL esté en ON, para ajustar el tono (graves y agudos)

- 1 Pulse el botón OK para acceder al modo de ajuste de tono.
- Se visualizará "TRE ~".

2 Pulse los botones CURSOR ARRIBA/ABAJO para seleccionar el modo de tono deseado.

3 Pulse los botones CURSOR IZQUIERDO/DERECHO para ajustar el tono seleccionado, según se desee.

- Puede ajustar el nivel de tono dentro de un margen de -10 dB a +10 dB.
- Por lo general recomendamos ajustar los graves y agudos a 0 dB (nivel plano).
- Los ajustes a un volumen extremadamente alto pueden dañar sus altavoces.
- Para completar el ajuste de tono, repita los pasos anteriores  $(2)$  y  $(3)$ .

# *Operación del reproductor BD*

### **CONOCIMIENTOS PRELIMINARES SOBRE LOS DISCOS**

### **Tipos de disco reproducibles**

Esta unidad es compatible con los siguientes discos.

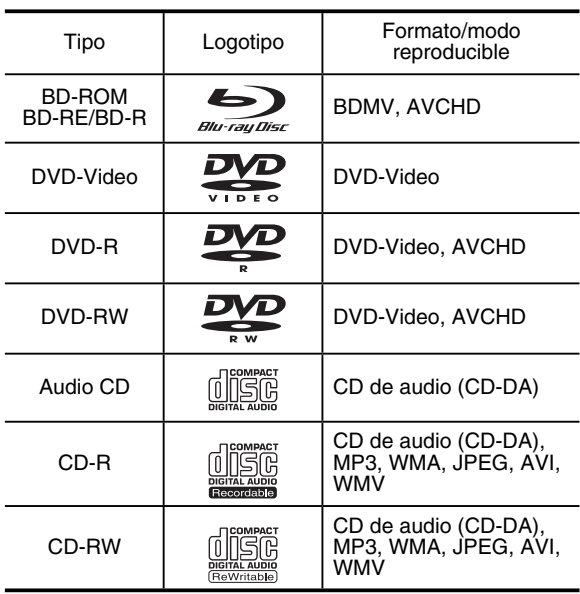

- Se pueden reproducir solamente los discos BD-RE/-R, DVD-R/-RW y CD-R/-RW grabados en formato UDF o ISO9660.
- Esta unidad es compatible con BD-ROM versión 2.0, BD-RE versión 3.0 y BD-R versión 2.0.

#### ■ **Notas :**

 $\bigoplus$ 

- Los discos BD-RE/-R, DVD-R/-RW y CD-R/-RW no finalizados no se pueden reproducir.
- Algunos discos BD-RE de 8 cm/discos BD-R de 8 cm no se pueden reproducir en esta unidad.
- Cuando se reproduce un título BD-Java, la carga puede tardar más que un título normal, o algunas funciones pueden no ejecutarse lentamente.

#### ■ **Discos que no se pueden reproducir**

- No reproduzca discos no compatibles con esta unidad, cuyos tipos de discos, formatos y tipos de archivos no se incluyen en la lista anterior.
- Algunos discos BD-RE/BD-R, DVD-RW/DVD-R o CD-R/ CD-RW no se pueden reproducir debido a una finalización incompleta del disco, la calidad de grabación o la condición física del disco, las características del dispositivo de grabación, autorización del software, etc.

 Para obtener más información, consulte las instrucciones de funcionamiento suministradas con su dispositivo de grabación.

#### ■ **Formato del sistema de color**

• Esta unidad cumple con el sistema de color NTSC para EE.UU., Canadá, etc. o PAL para Europa, Australia, China, etc., según sea el país.

# **Código de región**

• Los códigos de región que se asignaron a los discos para el reproductor Blu-ray Disc y los discos BD-ROM o DVD Video han sido asignados de acuerdo con la región de venta. Si los códigos de región no corresponden, no se realizará la reproducción del disco.

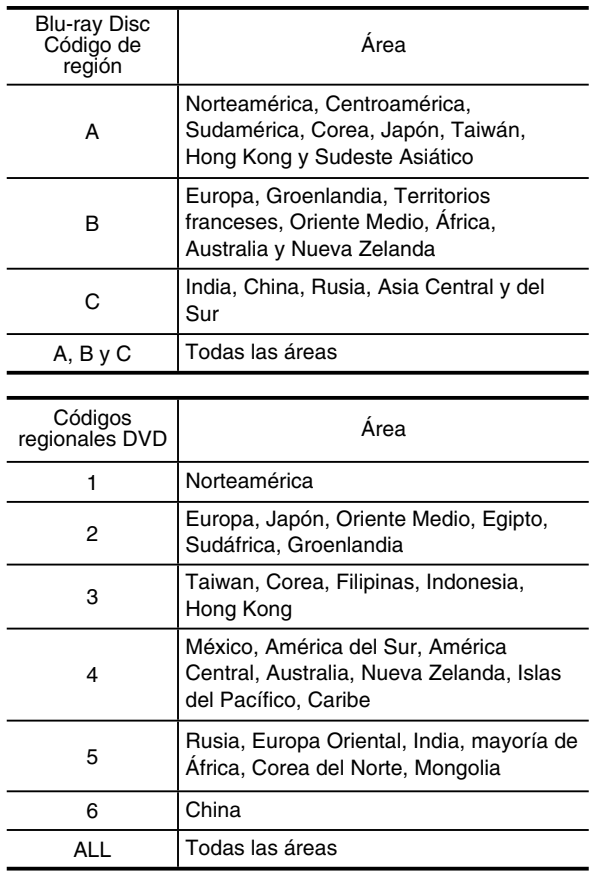

Ejemplos de discos reproducibles:

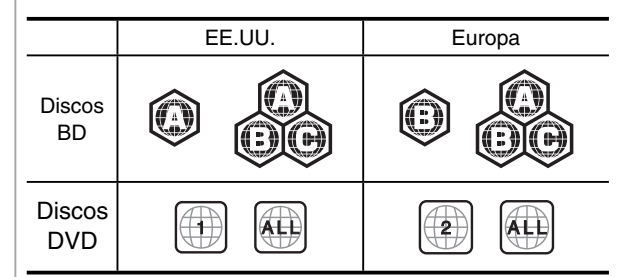

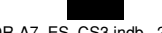

24 Español

# **Notas sobre derechos de autor**

- El material audiovisual puede contener obras protegidas por los derechos de autor por lo que no pueden grabarse sin la autorización del propietario de tales derechos. Consulte las leyes pertinentes a su país.
- Este producto incorpora tecnología de protección de los derechos de autor y está protegido por patentes de EE.UU. y otros derechos de propiedad intelectual. El uso de esta tecnología de protección de los derechos de autor debe estar autorizado por Macrovision, y está destinada para su uso en el hogar y otros usos de visualización limitados, a no ser que sea autorizado por Macrovision. Se prohibe la ingeniería inversa o el desmontaje.

# **SÍMBOLO SOBRE OPERACIÓN INVÁLIDA**

- Si al pulsar un botón la unidad no acepta su operación, aparecerá  $\Diamond$ en la pantalla del televisor. Ocasionalmente, las operaciones resultarán inaceptables, aunque no se visualice  $\heartsuit$ .
- $\Diamond$  Puede ocurrir una operación inválida si :
- Los códigos de región de la unidad son diferentes de la del disco y no es posible la reproducción.
- Funciona el control parental. (Para obtener más información, consulte "CONFIGURACIÓN DEL CONTROL PARENTAL" en la página 44.)
- Las operaciones y las funciones de BD/DVD Vídeo pueden diferir de las explicaciones en este manual y algunas operaciones podrían estar inhabilitadas debido a la configuración por el fabricante del disco.

# **ARCHIVOS REPRODUCIBLES**

- Es posible que no se reproduzcan los caracteres que no sean "A~Z", "a~z", "0~9", " -
- Esta unidad es compatible con discos multisesión. Algunos discos multisesión pueden tardar un tiempo en cargarse o no poder cargarse en absoluto.

#### ■ **Notas :**

 $\bigoplus$ 

- Con algunos archivos, es posible que durante la
- reproducción no pueda utilizar ciertas funciones.
- También es posible que no pueda reproducir algunos archivos, aun cuando su extensión corresponda a la de un archivo reproducible con este reproductor.
- Los archivos protegidos por DRM (Digital Rights Management, o Gestión de derechos digitales) no se pueden reproducir.

#### ■ **MP3 (".mp3")**

- Frecuencia de muestreo: 44,1 kHz, 48 kHz,
- Velocidad de bit: Hasta 320 kbps.
- Se recomiendan archivos con una velocidad de bits constante. Los archivos con velocidad de bits variable (VBR) se pueden reproducir, pero el tiempo de reproducción podría visualizarse incorrectamente.
- La ID3 Tag no está disponible. • MP3i y MP3 Pro no están disponibles.
- 

#### ■ **WMA (".wma")**

- Frecuencia de muestreo: 44,1 kHz, 48 kHz,
- Velocidad de bit: Hasta 192 kbps.
- La WMA Tag no está disponible.

#### ■ **JPEG (".jpg", ".jpeg")**

- Resolución máxima: 4.272 x 2.848 píxeles.
- Las imágenes en formato JPEG almacenadas en formato progresivo no se pueden reproducir.

#### ■ **AVI (".avi")**

- Codec reproducible: Xvid
- Tamaño máximo de la imagen 1920 × 1080@30 fps

#### ■ **WMV (".wmv")**

- Codec reproducible: WMV9
- Tamaño máximo de la imagen 1920 × 1080@30 fps

# **CUIDADO Y MANIPULACIÓN DE LOS DISCOS**

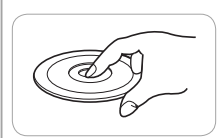

- Cuando manipule un disco, sosténgalo cuidadosamente por los bordes.
- No pegue papeles ni escriba nada sobre la superficie impresa.

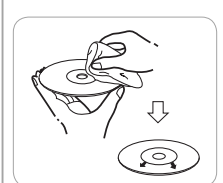

• Elimine cuidadosamente las huellas de los dedos y el polvo adherido a la superficie con un paño suave. Limpie el disco en línea recta desde el centro hacia afuera.

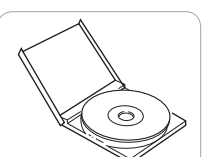

- Siempre guarde los discos en sus estuches después de utilizarlos, para protegerlos contra el polvo y los arañazos.
- No utilice un disco agrietado, deformado, o reparado. Estos discos se rompen fácilmente y pueden causar serias lesiones personales o el mal funcionamiento del aparato.

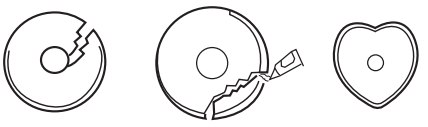

#### ■ **Notas :**

- Debido a que la temperatura en el interior de esta unidad es muy alta, en el caso de que no desee continuar con la reproducción, retire el disco para evitar su deformación.
- No exponga los discos a la luz directa del sol, alta humedad o altas temperaturas por un tiempo prolongado.
- Cuando coloque o retire un disco de la bandeja del disco, siempre asegúrese de que su lado impreso esté hacia arriba.

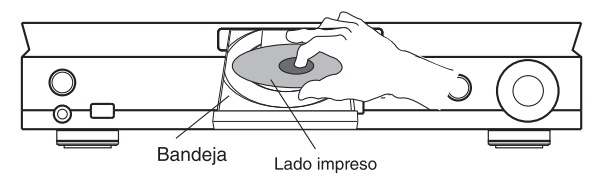

Español

# **DEFINICIÓN DE TÉRMINOS**

#### **AVCHD (Advanced Video Codec High Definition o Códec de Vídeo Avanzado para Alta Definición)**

El AVCHD es un formato de videocámara digital de alta definición (HD) para la grabación de alta definición en ciertos medios utilizando tecnologías códec de gran eficiencia. • "AVCHD" and the "AVCHD" logo are trademarks of

Panasonic Corporation and Sony Corporation.

#### **BDAV**

BDAV (Blu-ray Disc Audio/Visual, BD-AV) se refiere a uno de los formatos de aplicación utilizados para discos Blu-ray escribibles como BD-R, BD-RE, etc. BDAV es un formato de grabación equivalente a DVD-VR (modo VR) de las especificaciones DVD.

#### **Aplicación BD-J**

El formato BD-ROM es compatible con Java para funciones interactivas. "BD-J" ofrece a los proveedores de contenido funcionalidad casi ilimitada durante la creación de títulos BD-ROM interactivos.

• Java and all Java-based trademarks and logos are trademarks or registered trademarks of Sun Microsystems, Inc. in the U.S. and other countries.

#### **BD-LIVE**

Para discos Blu-ray compatibles con BD-LIVE hay una variedad de contenido interactivo disponible a través de Internet. • "BD-LIVE" logo is trademark of Blu-ray Disc Association.

#### **BDMV**

BDMV (Blu-ray Disc Movie, BD-MV) se refiere a unos de los formatos de aplicación utilizados para BD-ROM que constituye una de las especificaciones de los discos Blu-ray. BDMV es un formato de grabación equivalente al DVD-Vídeo de la especificación DVD.

#### **BD-R**

◈

Un BD-R (Blu-ray Disc Recordable) es un disco Blu-ray grabable, que puede escribirse una vez. Ya que el contenido puede grabarse y no puede ser sobrescrito, un BD-R puede utilizarse para archivar datos o para almacenar y distribuir material de vídeo.

#### **BD-RE**

Un BD-RE (Blu-ray Disc Rewritable) es un disco Blu-ray grabable y rescribible.

#### **BD-ROM**

Los BD-ROM (Blu-ray Disc Read-Only Memory) son discos producidos comercialmente. Además de películas y contenido de vídeo convencional, estos discos proporcionan funciones avanzadas como contenido interactivo, operaciones de menú utilizando menús emergentes, selección de visualización de subtítulos y presentaciones de diapositivas. Aunque un BD-ROM puede contener cualquier tipo de datos, la mayoría de los discos BD-ROM contienen películas en formato de alta definición para reproducción en reproductores de discos Blu-ray.

#### **Disco Blu-ray (BD)**

Un formato de disco desarrollado para grabación/ reproducción de vídeo de alta definición (HD) (para HDTV, etc.), y para almacenar grandes cantidades de datos. Un disco Blu-ray de capa única guarda hasta 25 GB, y un disco Blu-ray de capa doble guarda hasta 50 GB de datos.

• "Blu-ray Disc", "Blu-ray" and "Blu-ray Disc" logo are trademarks of Blu-ray Disc Association.

# 26 Español

#### **BonusView**

Algunos discos BD-ROM tienen contenido adicional y otros datos que pueden descargarse en la memoria externa (almacenamiento local) para su disfrute.

• "BONUSVIEW" is trademark of Blu-ray Disc Association.

#### **Dolby Digital**

Un sistema de sonido desarrollado por Dolby Laboratories Inc. cuya salida de audio permite crear un efecto acústico similar al de una sala de cine, siempre que el producto esté conectado a un procesador Dolby Digital o amplificador.

#### **Dolby Digital Plus**

Un sistema de sonido desarrollado como una extensión al Dolby Digital. Esta tecnología de codificación de audio es compatible con sonido surround multicanal de 7,1 canales.

#### **Dolby TrueHD**

Dolby TrueHD es una tecnología de codificación sin pérdida compatible con hasta 8 canales de sonido surround multicanal para los discos ópticos de próxima generación. El sonido reproducido conserva fielmente, bit a bit, la fuente original.

• Manufactured under license from Dolby Laboratories. Dolby and the double-D symbol are trademarks of Dolby Laboratories.

#### **DTS**

Este es un sistema de sonido digital desarrollado por DTS, Inc. para salas de cine.

#### **DTS-HD High Resolution Audio**

DTS-HD High Resolution Audio es una nueva tecnología desarrollada para los formatos de discos ópticos de nueva generación para vídeos de alta definición.

#### **DTS-HD Master Audio | Essential™**

DTS-HD Master Audio Essential permite decodificar ciertos formatos DTS incluyendo flujos de DTS-HD Master Audio. • Manufactured under license under U.S. Patent #'s: 5,451,942; 5,956,674; 5,974,380; 5,978,762; 6,226,616; 6,487,535; 7,392,195; 7,272,567; 7,333,929; 7,212,872 & other U.S. and worldwide patents issued & pending. DTS and the Symbol are registered trademarks, & DTS-HD, DTS-HD Master Audio | Essential and the DTS logos are trademarks of DTS, Inc. Product includes software. © DTS, Inc. All Rights Reserved.

#### **DVD Vídeo**

Un formato de disco para guardar vídeos en MPEG-2 en un DVD, con menús interactivos, múltiples pistas de sonidos, subtítulos, ángulos de cámara y demás.

• **DVD** is a trademark of DVD format/Logo licensing Corporation.

# **DVD-R**

Un DVD-R es un DVD grabable, que puede escribirse una vez.

#### **DVD-RW**

Un DVD-RW es un DVD grabable y rescribible. El DVD-R/ -RW tiene dos formatos diferentes: formato VR y formato de Vídeo. Los discos DVD creados en formato Vídeo tienen el mismo formato que un DVD Vídeo, mientras que los discos creados en formato VR (Video Recording) permiten que el contenido sea programado o editado.

↔

#### **HDMI**

HDMI (High Definition Multimedia Interface) es un nuevo formato de conexión compatible con vídeo y audio en una sola conexión digital.

La conexión HDMI transmite señales de vídeo, estándar o de alta definición sin comprimir, y señales de audio en multicanal a componentes AV como televisores equipados con HDMI, en forma digital sin degradación.

• HDMI, the HDMI logo and High-Definition Multimedia Interface are trademarks or registered trademarks of HDMI Licensing LLC.

#### **Formato entrelazado**

El formato entrelazado muestra cada otra línea de una imagen como un solo "campo" sencillo y es el método estándar para visualizar imágenes en televisión. El campo con número par muestra las líneas con números pares de una imagen, y el campo con número impar muestras las líneas con números impares de una imagen.

#### **JPEG (Joint Photographic Experts Group)**

JPEG o Grupo Conjunto de Expertos Fotográficos es un formato de compresión y almacenamiento de datos de imágenes fijas.

#### **Linear PCM**

PCM Lineal es un formato de grabación de señal utilizado para discos Audio CD y en algunos discos DVD y Blu-ray. El sonido de los discos Audio CD se graba a 44,1 kHz con 16 bits. (En discos de DVD vídeo el sonido se graba entre 48 kHz con 16 bits y 96 kHz con 24 bits y en discos BD vídeo entre 48 kHz con 16 bits y 192 kHz con 24 bits.)

#### **MPEG-2**

 $\bigcirc$ 

MPEG-2 (Moving Picture Experts Group phase 2) o Grupo de Expertos en Imágenes en Movimiento fase 2, es uno de los esquemas de compresión de datos de vídeo, el cual es adoptado por DVD vídeos y emisiones digitales en todo el mundo. Algunos discos Blu-ray también utilizan MPEG-2 con alta velocidad de bits.

#### **MP3**

MP3 es un formato de compresión de datos de audio, cuyo nombre representa MPEG-1 Audio Layer 3. Utilizando MP3, usted puede obtener una reducción de datos de aproximadamente 1:10.

• MPEG Layer-3 audio coding technology licensed from Fraunhofer IIS and Thomson.

#### **Multiángulo**

Esta es una característica de los discos DVD y BD vídeo. En algunos discos, la misma escena se toma desde diferentes ángulos, y éstos se almacenan en un solo disco para que usted pueda disfrutar de la reproducción desde cada ángulo.

#### **Multiaudio**

Esta es una característica de los discos DVD y BD vídeo. Esta función hace posible grabar diferentes pistas de audio para el mismo vídeo, para que usted pueda disfrutar aún más cambiando de audio.

#### **Menú emergente**

Un menú de operaciones mejoradas disponibles en discos BD vídeo. El menú emergente aparece cuando se pulsa **POPUP MENU** durante la reproducción, y puede operarse mientras la reproducción está en curso.

#### **Formato progresivo**

En comparación con el formato entrelazado que muestra de forma alterna cada otra línea de una imagen (campo) para crear un cuadro, el formato progresivo muestra toda la imagen de una vez como un solo cuadro. Esto significa que mientras que el formato entrelazado puede mostrar 30 cuadros/60 campos en un segundo, el formato progresivo puede mostrar 60 cuadros en un segundo. La calidad general de la imagen aumenta y las imágenes fijas, texto, y líneas horizontales se muestran con mayor nitidez.

#### **Subtítulos**

Son las líneas de texto que aparecen en la parte inferior de la pantalla las cuales traducen o transcriben el diálogo. Se graban en muchos discos DVD y BD vídeo.

#### **WMA (Windows Media™ Audio)**

WMA es un formato de compresión de datos de audio desarrollado por Microsoft Corporation. El tamaño de archivo WMA es menor que el de MP3.

#### **WMV (Windows Media™ Video)**

WMV es un formato de compresión de datos de vídeo desarrollado por Microsoft Corporation.

• Windows Media and the Windows logo are trademarks or registered trademarks of Microsoft Corporation in the United States and/or other countries.

#### **Estructura de BD/DVD Vídeo**

Los discos BD/DVD vídeo tiene típicamente uno o más títulos, que pueden subdividirse en carpetas.

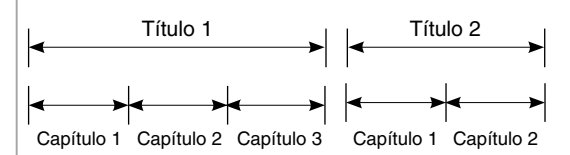

#### **Audio CD**

Los discos Audio CD contienen pistas.

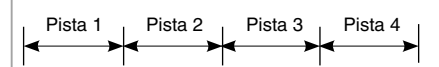

#### **Estructura MP3/WMA/JPEG/AVI/WMV**

En un disco MP3/WMA/JPEG/AVI/WMV, una carpeta puede ser parte de otra carpeta, creándose una jerarquía de carpetas. Si usted está familiarizado con la operación de un ordenador, podrá comprender fácilmente la estructura jerárquica de archivos/carpetas.

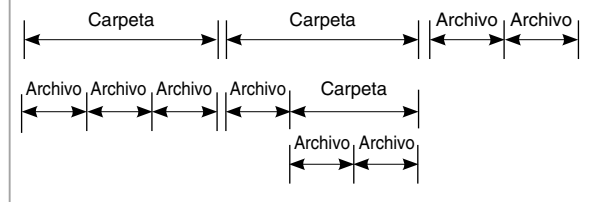

Español

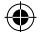

#### ■ **Antes de iniciar la reproducción**

- Primero ajuste esta unidad según el rendimiento óptimo deseado mediante los procedimientos de configuración del sistema. (Para obtener más información, consulte "Configuraciones del menú OSD" en la página 40.)
- Para fines explicativos, estas instrucciones describen los mensajes OSD (visualización en pantalla) que aparecen en inglés en el televisor.

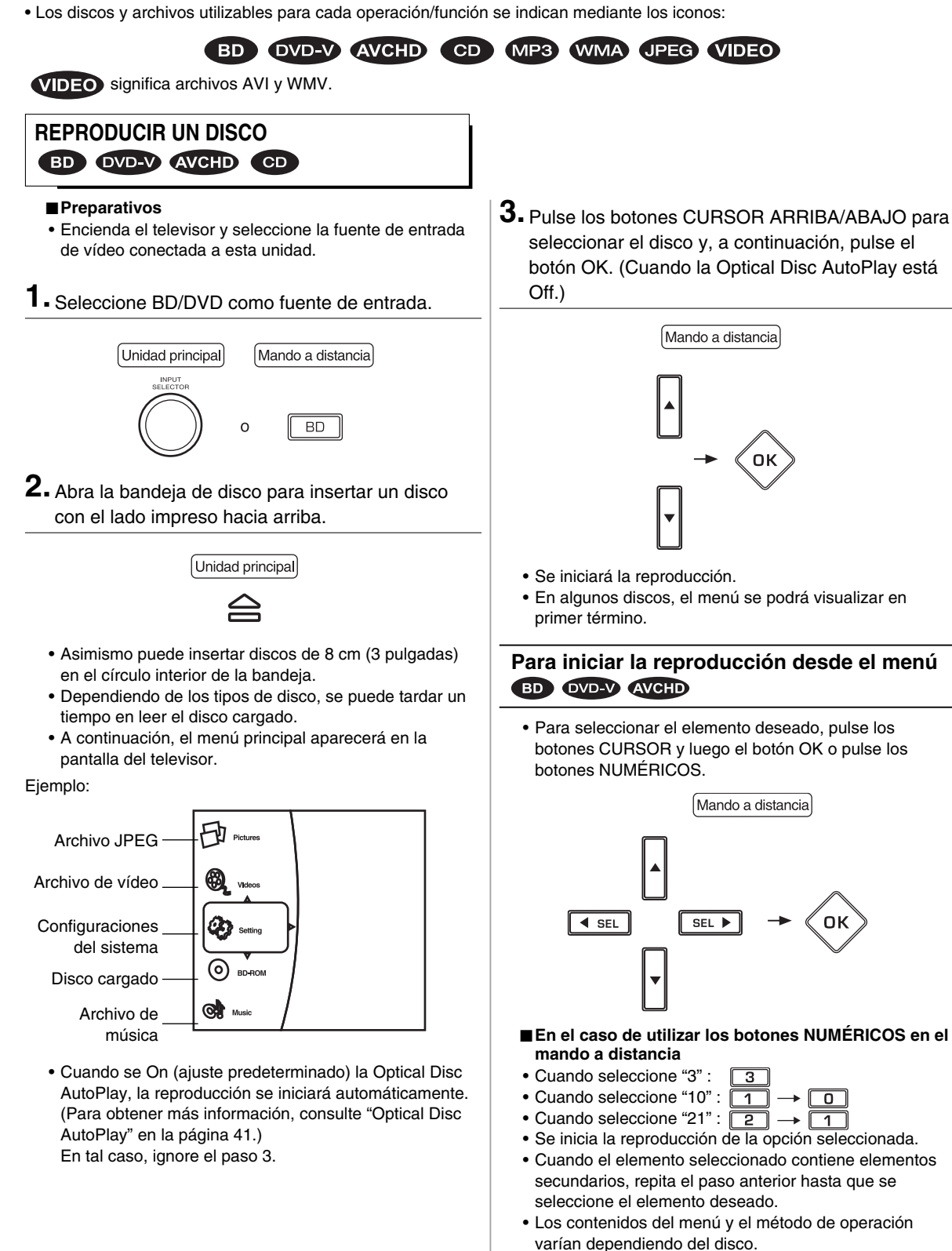

 $\bigoplus$ 

28 Español

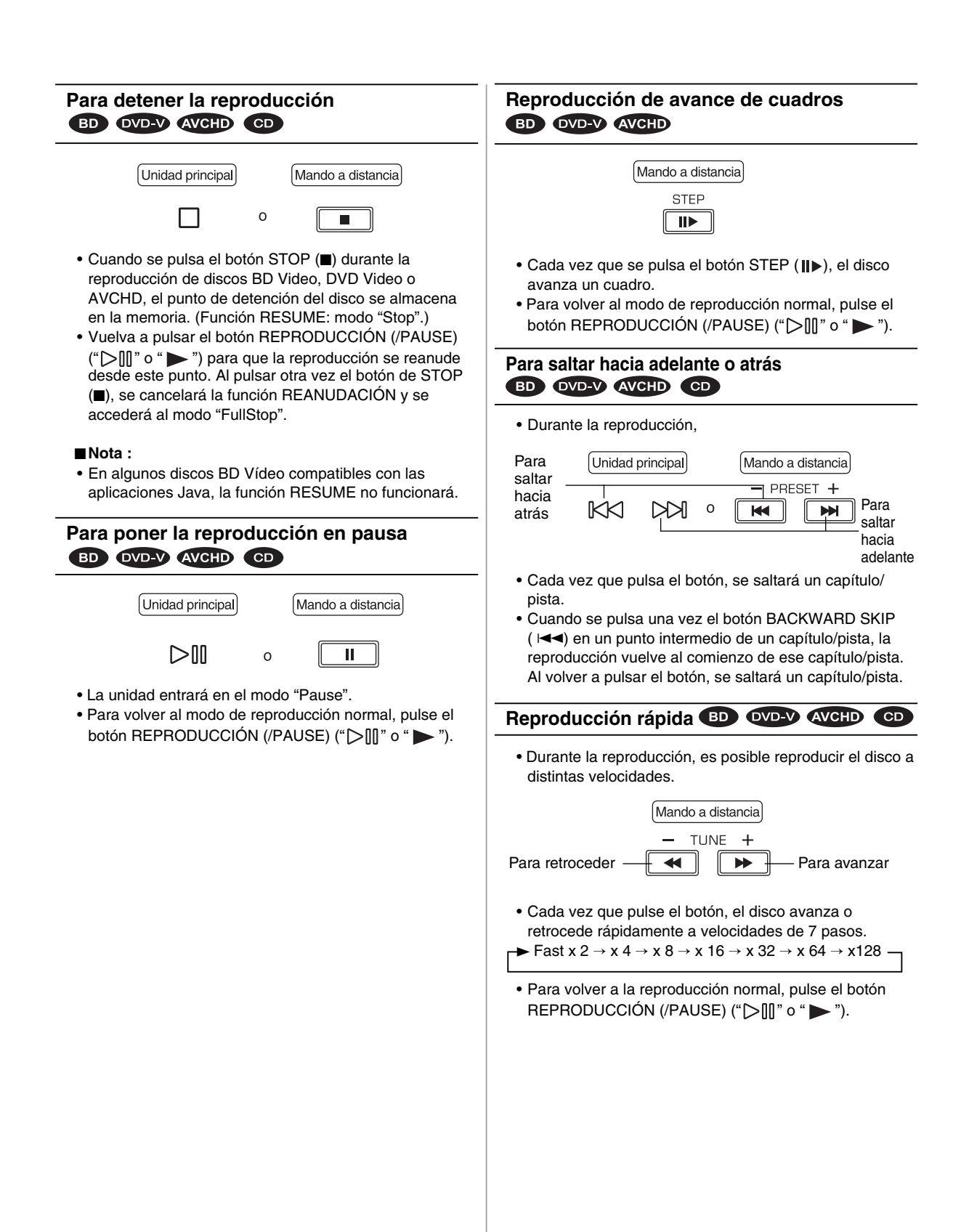

Español 29

 $\bigoplus$ 

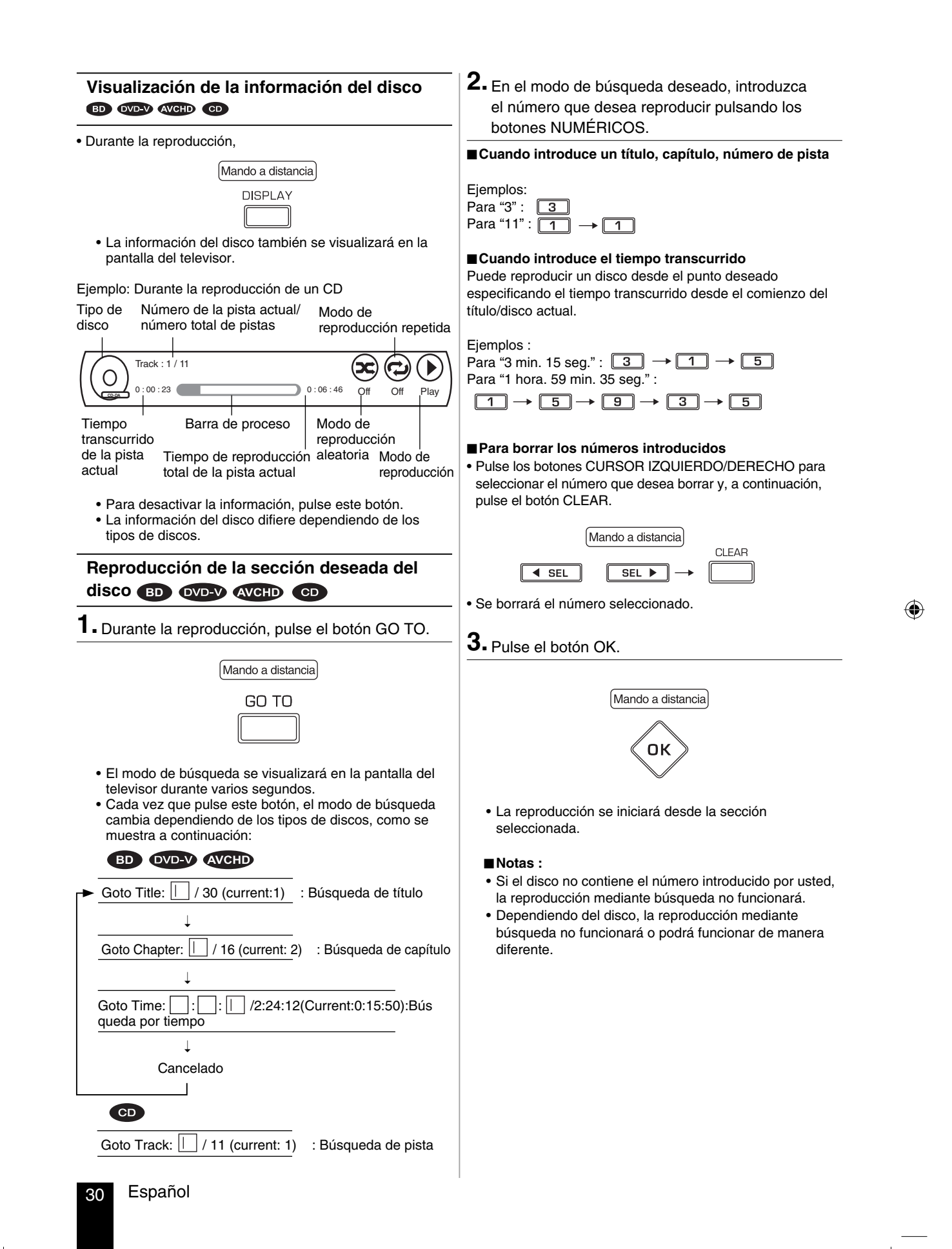

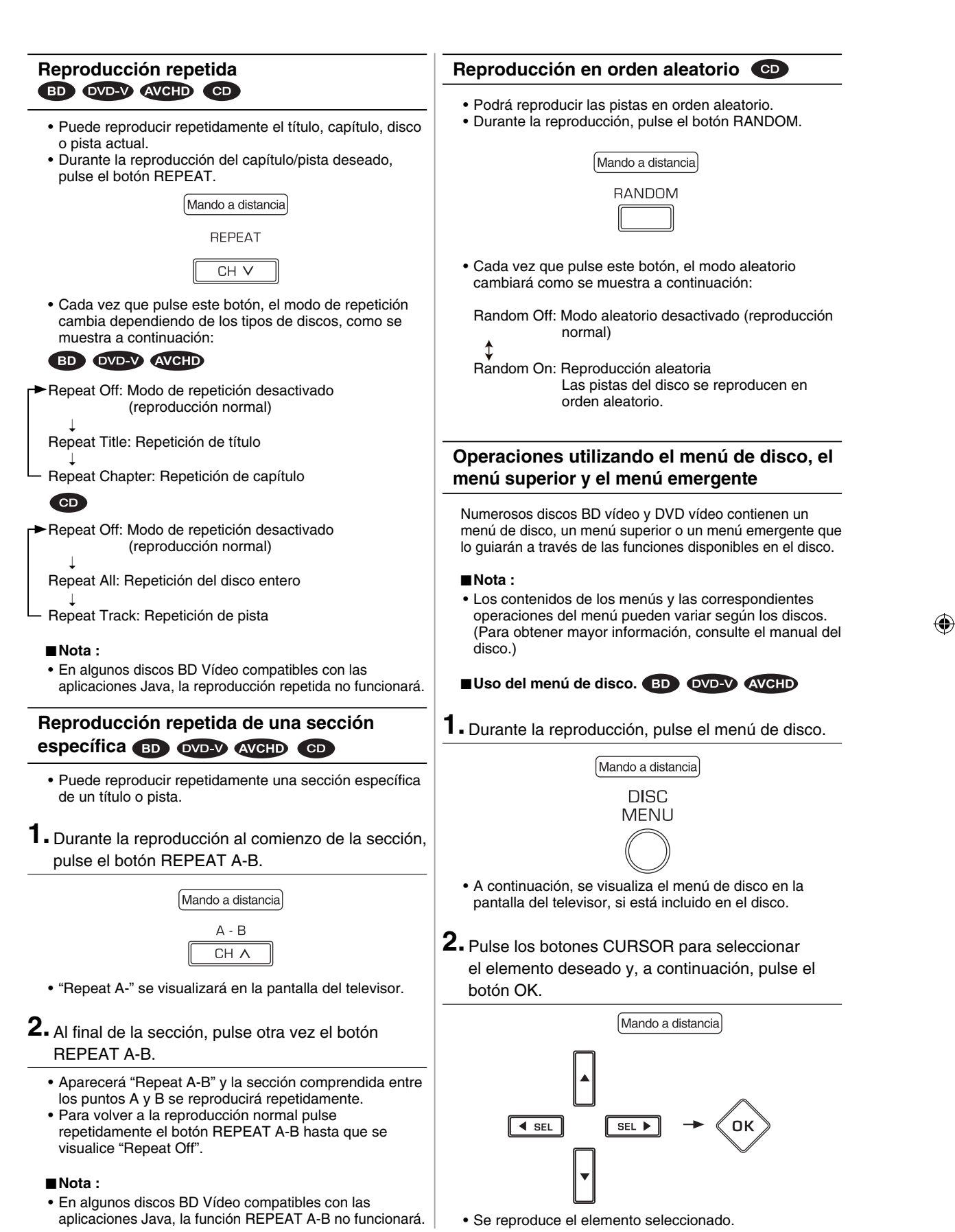

Español 31

 $\bigcirc$ 

#### ■ Uso del menú superior. *OVD-V* AVCHD

**1.** Durante la reproducción, pulse el botón POPUP MENU.

Mando a distancia

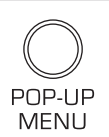

- A continuación, se visualiza el menú superior en la pantalla del televisor, si está incluido en el disco.
- **2.** Pulse los botones CURSOR para seleccionar el elemento deseado y, a continuación, pulse el botón OK.

• Se reproduce el elemento seleccionado.

#### ■ **Uso del menú emergente.**

◈

- Esta es una característica especial disponible para algunos discos BD vídeo. Cuando usted pulsa el botó POPUP, aparecerá un menú emergente en la pantalla del televisor mientras se están reproduciendo los contenidos.
- **1.** Durante la reproducción, pulse el botón POPUP MENU.
	- El menú emergente se visualiza si está incluido en el disco.
- **2.** Pulse los botones CURSOR para seleccionar el elemento deseado y, a continuación, pulse el botón OK.
	- Se reproduce el elemento seleccionado.
- **3.** Pulse el botón POPUP para salir.
	- En algunos discos, el menú emergente desaparecerá automáticamente.

## **Cambio de la pista sonora BD OVD-V AVCHD**

En los discos que tienen grabados múltiples flujos de audio, los flujos de audio se pueden cambiar durante la reproducción. Asimismo, utilice este procedimiento para cambiar el audio secundario para los discos BD vídeo que tienen grabado audio secundario.

- Es posible cambiar el idioma de audio a un idioma diferente del seleccionado en las configuraciones del menú OSD. (Para obtener más información, consulte "CONFIGURACIÓN DEL IDIOMA" en la página 43.)
- **1.** Durante la reproducción, pulse el botón AUDIO.

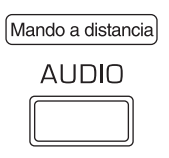

• La información del flujo de audio se visualizará durante varios segundos.

Ejemplo: Discos BD Vídeos con audio secundario grabado. Flujo de audio actual/número total de flujos de audio grabados

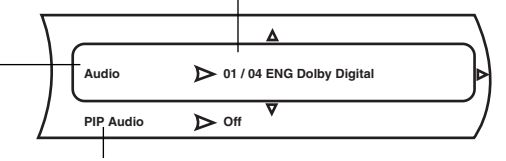

Audio secundario: Seleccionable sólo para discos BD Vídeos con audio secundario Audio (primario) BD VIDEO

# **2.** Pulse el botón de CURSOR DERECHO.

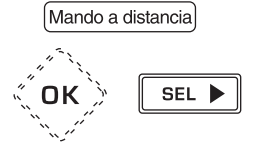

- Luego se visualizará el menú de flujo de audio.
- Para cambiar el audio secundario, pulse los botones CURSOR ARRIBA/ABAJO para seleccionar el PIP Audio y, a continuación, pulse el botón CURSOR DERECHO.
- **3.** Pulse los botones CURSOR ARRIBA/ABAJO para seleccionar el flujo de audio deseado y, a continuación, pulse el botón OK.
	- Se cambiará el flujo de audio seleccionado.
	- **Nota :**
	- Cuando se cambien todos los flujos de audio primario y secundario, se mezclan y escuchan en conjunto. Si esto resulta confuso, ajuste la opción PIP Audio a Off para desactivar el flujo de audio secundario.

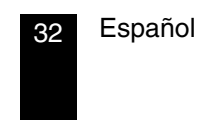

# **Cambio de los subtítulos**

En los discos que tienen grabados múltiples subtítulos, éstos se pueden cambiar durante la reproducción. Asimismo, utilice este procedimiento para cambiar el subtítulo secundario para los discos BD vídeo que tienen grabados subtítulos secundarios.

- Es posible cambiar el idioma del subtítulo a un idioma diferente del seleccionado en las configuraciones del menú OSD. (Para obtener más información, consulte "CONFIGURACIÓN DEL IDIOMA" en la página 43.)
- **1.** Durante la reproducción, pulse el botón SUBTITLE.

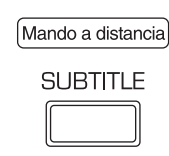

- La información del subtítulo se visualizará durante varios segundos.
- Ejemplo: Discos BD Vídeos con subtítulos secundarios grabados. Subtítulo actual/número total de subtítulos grabados

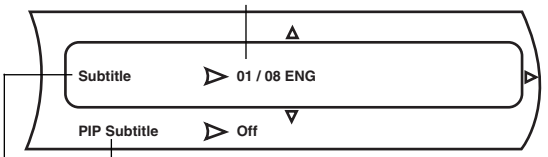

Subtítulo secundario: Seleccionable sólo para discos BD Vídeos con subtítulos secundarios grabados. Subtítulo (primario)

### **2.** Pulse el botón de CURSOR DERECHO.

- Se visualizará el menú de subtítulos.
- Para cambiar el subtítulo secundario, pulse los botones CURSOR ARRIBA/ABAJO para seleccionar el subtítulo PIP y, a continuación, pulse el botón CURSOR DERECHO.
- **3.** Pulse los botones CURSOR ARRIBA/ABAJO para seleccionar el subtítulo deseado y, a continuación, pulse el botón OK.
	- Se visualizará el subtítulo seleccionado.
	- Para desactivar el subtítulo, seleccione la opción Off.

#### ■ **Nota :**

 $\bigoplus$ 

• Cuando se cambien todos los subtítulos primario y secundarios, se visualizarán ambos en la pantalla del televisor. Si esto resulta confuso, ajuste uno de los dos subtítulos a Off.

# **Cambio de los ángulos de la cámara BD** OVD-V

• En los discos que tienen grabados múltiples ángulos, los ángulos se pueden cambiar durante la reproducción.

#### ■ **Nota :**

- El ángulo de la cámara se puede cambiar solamente en la escena capturada simultáneamente desde múltiples ángulos de la cámara.
- **1.** Pulse el botón ANGLE durante la reproducción de la escena grabada desde múltiples ángulos de la cámara.

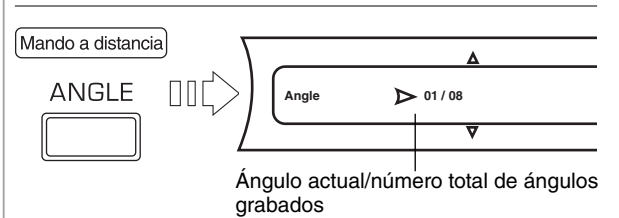

• La información del ángulo se visualizará durante varios segundos.

# **2.** Pulse el botón de CURSOR DERECHO.

• Luego se visualizará el menú de ángulos.

- **3.** Pulse los botones CURSOR ARRIBA/ABAJO para seleccionar el ángulo deseado y, a continuación, pulse el botón OK.
	- Aparecerá la escena grabada desde el ángulo seleccionado.

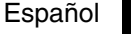

# **DISFRUTAR DE BONUSVIEW O BD-LIVE**

◈

Esta unidad es compatible con funciones adicionales de BD Video, BONUSVIEW (BD-ROM Profile 2.0) y BD-LIVE. Para los discos BD Vídeo compatibles con BONUSVIEW, se encuentran disponibles las funciones Imagen en Imagen y Paquete Virtual.

En los discos compatibles con BD-LIVE, podrá disfrutar de diversas funciones a través de Internet además de las funciones BONUSVIEW.

Los datos de Paquete Virtual/BD-LIVE se guardan en el medio de almacenamiento local (dispositivo de memoria USB conectado a esta unidad).

Para disfrutar de estas funciones, conecte, al conector USB, un dispositivo de memoria USB (mínimo 1 GB de capacidad (se recomienda 2 GB o más)) compatibles con FAT 32 y USB 2.0 de alta velocidad (480 Mbit/s). (Para obtener más información, consulte "CONECTOR USB" en la página 10.)

- Si hay espacio de almacenamiento insuficiente, los datos no serán copiados/bajados. Borre los contenidos que no necesite o utilice un dispositivo de memoria USB nuevo.
- Si se utiliza un dispositivo de memoria USB que contiene otros datos (grabados previamente), es posible que el vídeo y el audio no se reproduzcan correctamente.
- Si el dispositivo de memoria USB se desconecta de esta unidad durante la reproducción de contenidos de Paquete Virtual/BD-LIVE, se interrumpirá la reproducción del disco.
- Puede requerirse algún tiempo para que se carguen (lectura/escritura) los datos.

#### ■ **Notas :**

 $\bigcirc$ 

- Es posible que no se puedan utilizar funciones BD-LIVE si no hay espacio suficiente en el dispositivo de memoria USB. En este caso, consulte "Erase Blu-ray Storage?" en la página 41 para borrar el contenido de Paquete Virtual y el contenido de BD-LIVE en el dispositivo de memoria USB.
- No se garantiza el funcionamiento de todos los dispositivos de memoria USB.
- No utilice un cable de extensión USB cuando conecte un dispositivo de memoria USB al conector USB.

### **Reproducción de vídeo secundario (Imagen en Imagen)**

El disco BD Vídeo que incluye audio y vídeo secundario compatible con Imagen en Imagen puede reproducirse con audio y vídeo secundario simultáneamente, como un vídeo pequeño en la esquina.

- Para escuchar audio secundario o visualizar el subtítulo secundario, consulte "Cambio de la pista sonora" en la página 32 o "Cambio de los subtítulos" en la página 33. ■ **Nota :**
- El vídeo secundario puede llamarse solamente en la escena que contiene vídeo secundario. (Para obtener más información sobre la función PIP de su disco, consulte el manual del disco.)
- **1.** Pulse el botón PIP durante la reproducción de la escena que contiene vídeo secundario.

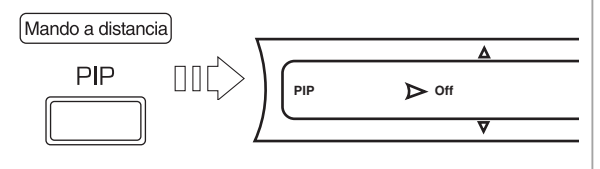

• El menú de configuración PIP se visualiza durante varios segundos en la pantalla del televisor.

**2.** Pulse los botones CURSOR DERECHO para acceder al menú del modo PIP.

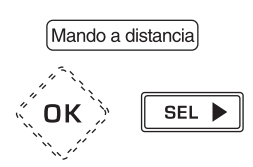

- **3.** Pulse los botones CURSOR ARRIBA/ABAJO para seleccionar el vídeo secundario y, a continuación, pulse el botón OK.
	- Se visualizará el vídeo secundario.

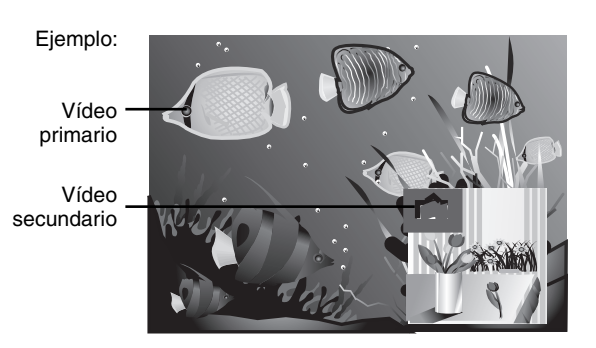

#### **Paquete virtual**

Para discos BD Vídeo compatibles con Paquete virtual, los contenidos se copian de los discos o Internet al medio de almacenamiento local. Se copian automáticamente en el medio de almacenamiento local antes de la reproducción. Puede disfrutar de diversas funciones adicionales incluyendo vídeo secundario, audio secundario, subtítulos, tráilers de películas, etc.

• Los métodos de reproducción varían dependiendo del disco. (Para obtener más información, consulte el manual del disco).

### **BD-LIVE**

En esta unidad, y con sólo conectarse a Internet, los discos BD compatibles con BD-LIVE le permitirán disfrutar de una variedad de contenidos con funciones interactivas. Puede disfrutar bajando extraordinarias prestaciones como tráilers de nuevas películas al dispositivo de memoria USB, juegos interactivos BD-J compatibles con comunicación, etc. • Las funciones disponibles difieren dependiendo del disco.

#### ■ **Notas :**

- Con respecto al método de reproducción de contenidos BD-LIVE, etc., ejecute las operaciones de acuerdo con las instrucciones en el manual del disco BD.
- Para disfrutar de funciones BD-LIVE, ejecute la conexión a Internet de banda ancha y los ajustes de comunicación. (Para obtener más información, consulte "CONEXIÓN A LA RED" en la página 9 y "CONFIGURACIÓN DE LA RED" en la página 45).
- Con respecto a la configuración para restringir el acceso a los contenidos BD-LIVE, consulte "BD-Live Internet Access" en la página 41.)

**Español** 

↔

# **REPRODUCIR ARCHIVOS MP3 WMA JPEG VIDEO**

- Puede reproducir archivos de música tales como MP3 y WMA, archivos de imágenes como JPEG y archivos de vídeo como AVI y WMV grabados en un CD-R/-RW o un dispositivo de memoria USB.
- **1.** En el modo de parada, cargue un disco o inserte una memoria USB en el conector USB.
	- Los símbolos de archivos de música y de imagen, etc., se visualizan en el menú principal.

Ejemplo: Cuando se inserta una memoria USB

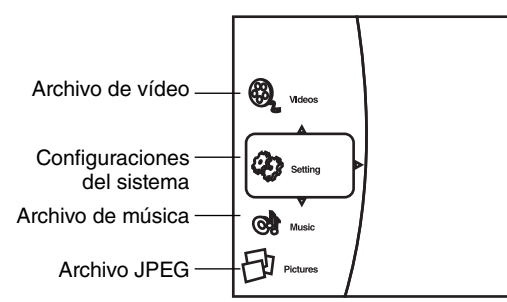

**2.** Pulse los botones CURSOR ARRIBA/ABAJO para seleccionar el tipo de archivo que se va a reproducir y, a continuación, pulse el botón CURSOR DERECHO.

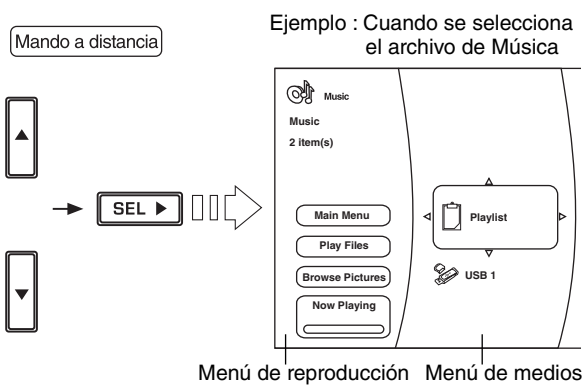

- Se visualizará el menú de reproducción del tipo de archivo seleccionado.
- **3.** Pulse los botones CURSOR para seleccionar el medio deseado en el menú de medios y, a continuación, pulse el botón CURSOR DERECHO.
	- Se visualizan la carpeta y los archivos grabados en el medio seleccionado.
	- **Notas :**

◈

- Aunque el disco CD-R/CD-RW o el dispositivo de memoria USB contenga una mezcla de archivos de música, imagen y vídeo, sólo podrá realizar la búsqueda del tipo de archivo seleccionado (música, imagen o vídeo).
- Cuando no hayan archivos que se pueden reproducir en el medio o en la carpeta seleccionada, se visualizará  $\otimes$  Empty".
- Esta unidad no es compatible con la función de subtítulos para archivos de vídeo.
- **4.** Seleccione el archivo deseado con los botones de CURSOR y, a continuación pulse el botón OK o el botón CURSOR DERECHO.
	- Se visualizará el cuadro de diálogo correspondiente, dependiendo de si la Lista de reproducción se selecciona o no como medio, de la siguiente manera.
- Cuando se seleccione la lista de reproducción
- Cuando seleccione el disco óptico o USB 1

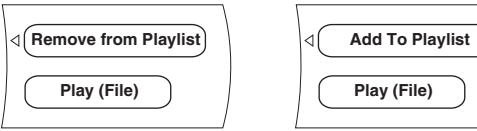

#### ■ **Nota :**

- No podrá seleccionar "Play (File)" cuando se ha seleccionado JPEG como el tipo de archivo a reproducir.
- **5.** Pulse los botones CURSOR ARRIBA/ABAJO para seleccionar el elemento deseado en el cuadro de diálogo y, a continuación, pulse el botón OK.

#### ■ **Cuando seleccione "Remove from Playlist"**

- El archivo seleccionado se elimina de la lista de reproducción.
- Repita los pasos anteriores 4 y 5 hasta que se eliminen los otros archivos.

#### ■ **Cuando seleccione "Add To Playlist"**

- El archivo seleccionado se añade a la lista de reproducción.
- Repita los pasos anteriores 4 y 5 hasta que se añadan los otros archivos.

#### ■ **Nota :**

• Cuando se descargue un disco o se desconecte la memoria USB, se eliminarán todos los archivos de la lista de reproducción.

#### ■ **Cuando seleccione "Play (File)"**

• Se reproducirá sólo el archivo seleccionado (y la información del archivo se visualizará en la pantalla del televisor cuando se reproduce un archivo de música).

Ejemplo: Cuando se reproduce un archivo de música

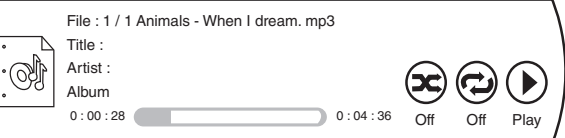

#### ■ **Nota :**

• Para reproducir archivos JPEG, seleccione "Play Files" en el menú de reproducción.

#### **Selección de una opción en el menú de reproducción**

• Los elementos listados en el menú de reproducción pueden variar dependiendo del estado de funcionamiento y del medio seleccionado, etc.

#### ■ **Nota:**

- Durante la reproducción del archivo, pulse el botón STOP (■) (o el botón HOME MENU) para visualizar el menú de reproducción, etc.
- En el modo parada, pulse los botones CURSOR ARRIBA/ ABAJO para seleccionar un elemento en el menú de reproducción y, a continuación, pulse el botón OK.

#### ■ **Cuando seleccione el "Main Menu"**

• Se volverá al menú principal.

#### ■ **Cuando seleccione "Play Files"**

• Pulse los botones CURSOR ARRIBA/ABAJO para seleccionar un modo de reproducción en el menú de reproducción y, a continuación, pulse el botón OK. La reproducción se iniciará de acuerdo con el modo de reproducción seleccionado.

#### ■ **Notas:**

- Cuando se reproducen archivos JPEG, los archivos se visualizarán a los intervalos especificados por usted.
- El modo de reproducción seleccionado puede variar dependiendo del estado de funcionamiento y del medio seleccionado, etc.

#### ■ **Cuando seleccione "Browse Pictures" o "Browse Music"**

• El archivo JPEG o el archivo de música se cambiará según el tipo de archivo a reproducir.

#### ■ **Cuando seleccione "Add all to playlist"**

• Todos los archivos se añaden a la lista de reproducción.

#### ■ Cuando seleccione "Remove all from playlist"

• Todos los archivos se eliminan de la lista de reproducción.

#### ■ **Para seleccionar la "Previous folder"**

• Cada vez que se seleccione este elemento, se volverá a la carpeta previa o al menú previo.

#### ■ Cuando seleccione "Now Playing"

• Se visualizará el estado de reproducción de los archivos de música.

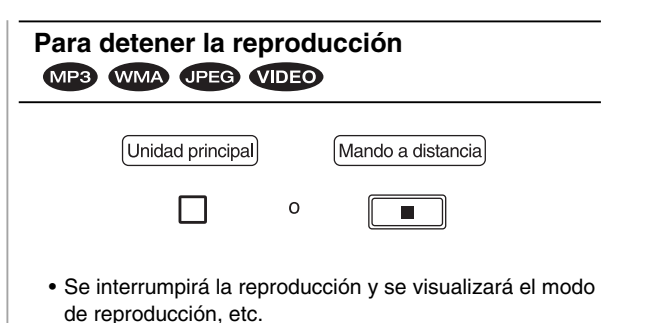

# **Para poner la reproducción en pausa**  MP3 WMA JPEG VIDEO

Unidad principal

 $D$ 

◈

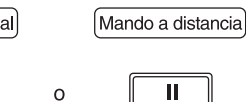

- La unidad entrará en el modo "Pause".
- Para volver al modo de reproducción normal, pulse el botón REPRODUCCIÓN (/PAUSE) (" $\triangleright$ ||||" o " $\triangleright$ ").

# 36 Español

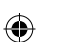

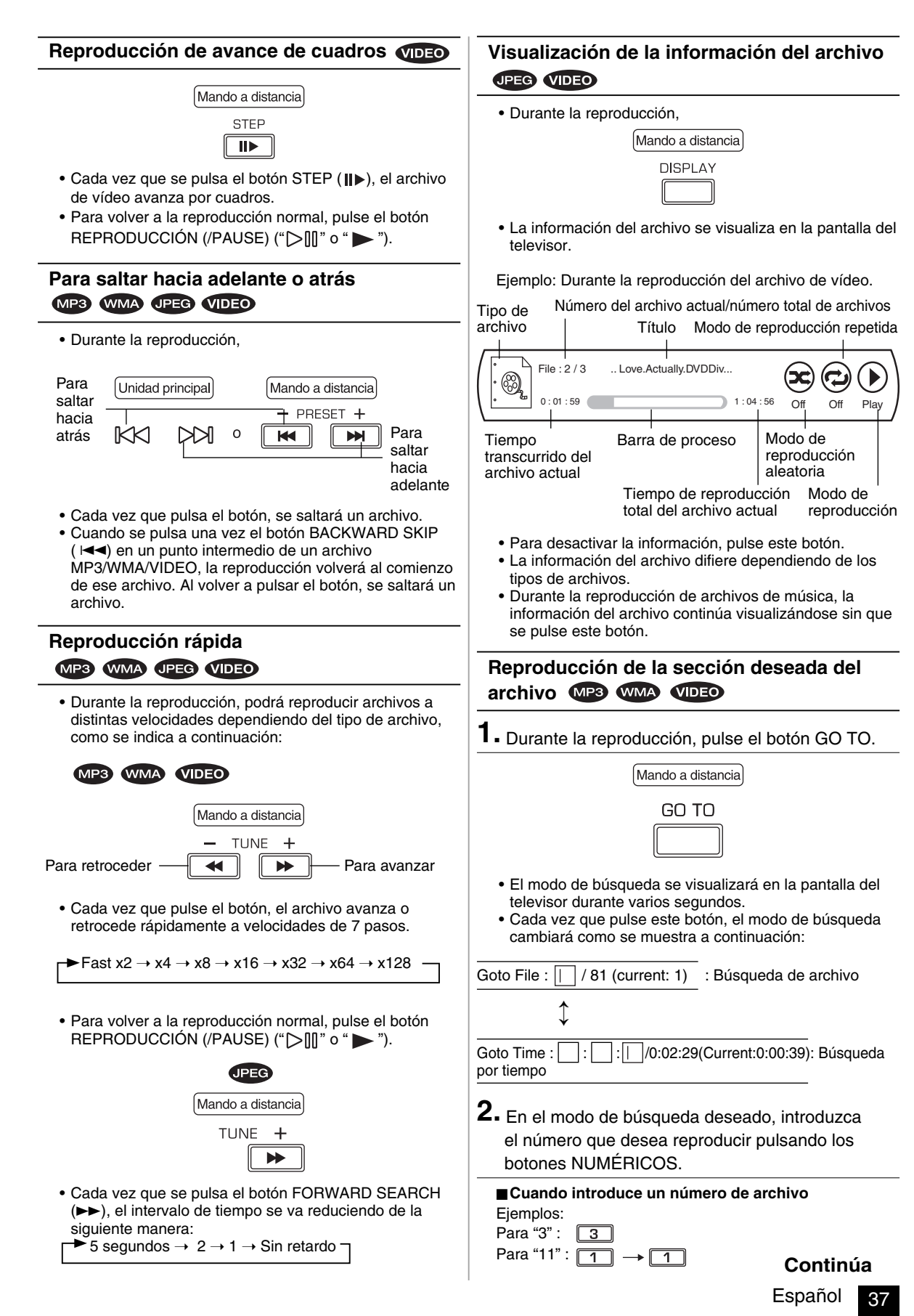

 $\bigoplus$ 

♠

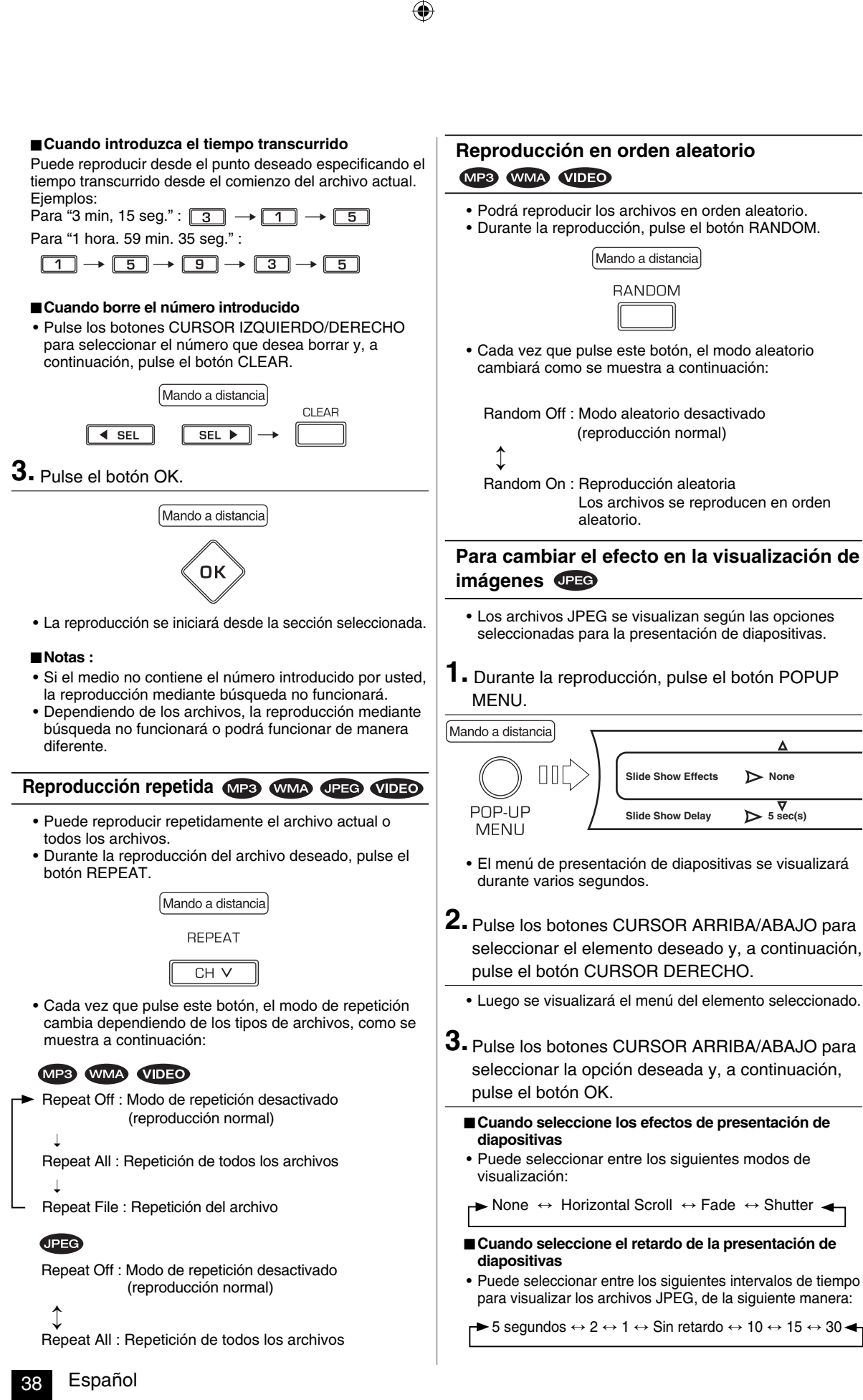

**None** 

◈

 $\sum$  5 sec(s)

# **Reproducción simultánea de archivos de música y archivos JPEG**

◈

- **1.** Durante la reproducción de los archivos de música, pulse el botón OK.
	- Se visualizará el menú de reproducción, etc.
- **2.** En el menú de reproducción, pulse los botones CURSOR ARRIBA/ABAJO para seleccionar "Browse Pictures" y, a continuación, pulse el botón OK.
	- Podrá realizar la búsqueda de los archivos JPEG que se deseen reproducir.
- **3.** Seleccione los archivos JPEG que desee reproducir y el modo de reproducción deseado.
	- Podrá ver los archivos JPEG mientras escucha los archivos de música.
	- Mientras reproduce tanto archivos de música como archivos JPEG, los controles de reproducción son efectivos sólo para los archivos JPEG.

#### ■ **Para controlar los archivos de música**

 $\bigoplus$ 

- 1. Pulse el botón STOP (■) para detener la reproducción de los archivos JPEG.
- Se visualizará el menú de reproducción, etc. 2. Pulse los botones CURSOR ARRIBA/ABAJO para seleccionar "Now Playing" en el menú de reproducción y, a continuación, pulse el botón OK.
	- Se visualizará la información del archivo de música y usted podrá controlar los archivos de música.

# *Configuraciones del menú OSD*

- El menú OSD (Visualización en pantalla) permite realizar diversos ajustes audio/visuales.
- **1.** En el modo parada, pulse los botones CURSOR ARRIBA/ABAJO para seleccionar "Setting" en el menú principal y, a continuación, pulse el botón CURSOR DERECHO.

◈

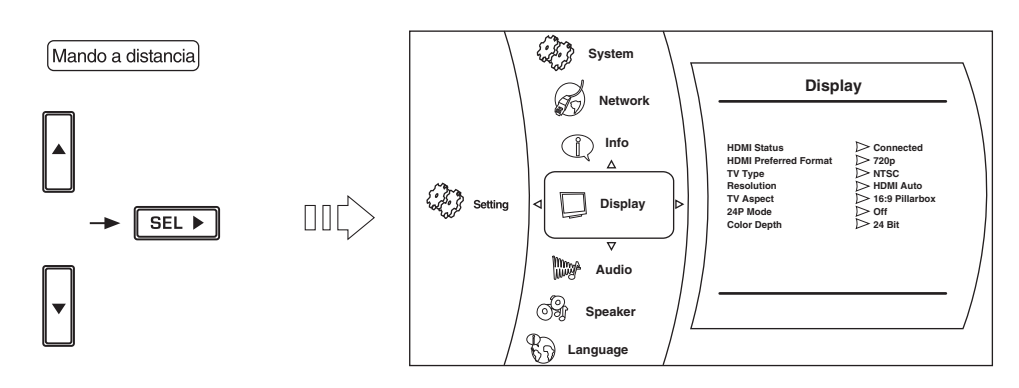

- Durante la reproducción de BD Vídeo, DVD Vídeo o disco CD, si se pulsa el botón STOP (■) o el botón HOME MENU, se visualizará el menú principal.
- Durante la reproducción de archivos de música, JPEG o de vídeo, si se pulsa el botón HOME MENU, se visualizará el menú previo y, si se vuelve a pulsar el botón HOME MENU, se visualizará el menú principal.
- 2. Pulse los botones CURSOR ARRIBA/ABAJO para seleccionar la categoría de configuración deseada y, a continuación, pulse el botón CURSOR DERECHO.

• Puede seleccionar entre las siguientes categorías de configuración:

 System : Consulte "CONFIGURACIÓN DEL SISTEMA" en la página 41. Network : Consulte "CONFIGURACIÓN DE LA RED" en la página 45. Info : Puede verificar la información del sistema en esta unidad. Display : Consulte "CONFIGURACIÓN DE LA PANTALLA" en la página 42. Audio : Consulte "CONFIGURACIÓN DEL AUDIO" en la página 43. Language : Consulte "CONFIGURACIÓN DEL IDIOMA" en la página 43. Parental : Consulte "CONFIGURACIÓN DEL CONTROL PARENTAL" en la página 44. Speaker : Consulte "CONFIGURACIÓN DE LOS ALTAVOCES" en la página 46.

- **Nota:**
- En virtud de la diferencia en los procesos de configuración para el control Parental y de Network, siga los correspondientes procedimientos.
- **3.** Pulse los botones CURSOR ARRIBA/ABAJO para seleccionar el elemento de ajuste deseado y, a continuación, pulse el botón CURSOR DERECHO.
	- Se visualizará el menú de opciones del elemento seleccionado.
- **4.** Pulse los botones CURSOR ARRIBA/ABAJO para seleccionar la opción deseada y, a continuación, pulse el botón OK para confirmar su selección.

• Se visualizará la pantalla previa.

• Para volver a la pantalla previa, pulse el botón CURSOR IZQUIERDO o el botón RETURN.

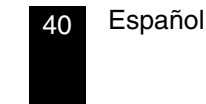

# $\bigoplus$

# **CONFIGURACIÓN DEL SISTEMA**

- Para obtener información sobre cómo seleccionar los elementos y opciones de ajuste, consulte "Configuraciones del menú OSD" en la página 40.
- Las configuraciones con el\* son las predeterminados.

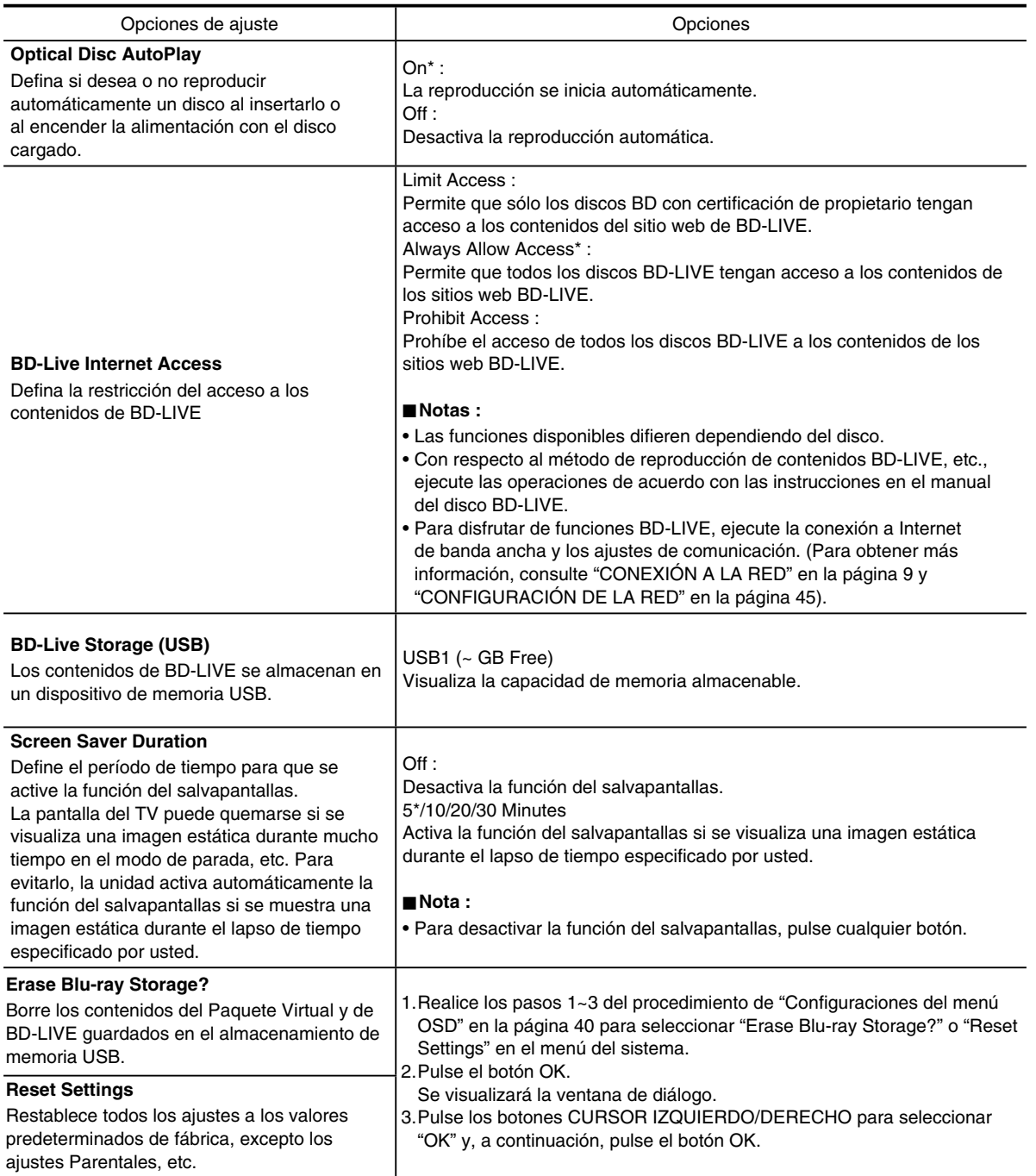

 $\bigoplus$ 

# **CONFIGURACIÓN DE LA PANTALLA**

· Para obtener información sobre cómo seleccionar los elementos y opciones de ajuste, consulte "Configuraciones del menú OSD" en la página 40.

 $\bigoplus$ 

• Las configuraciones con el\* son las predeterminados.

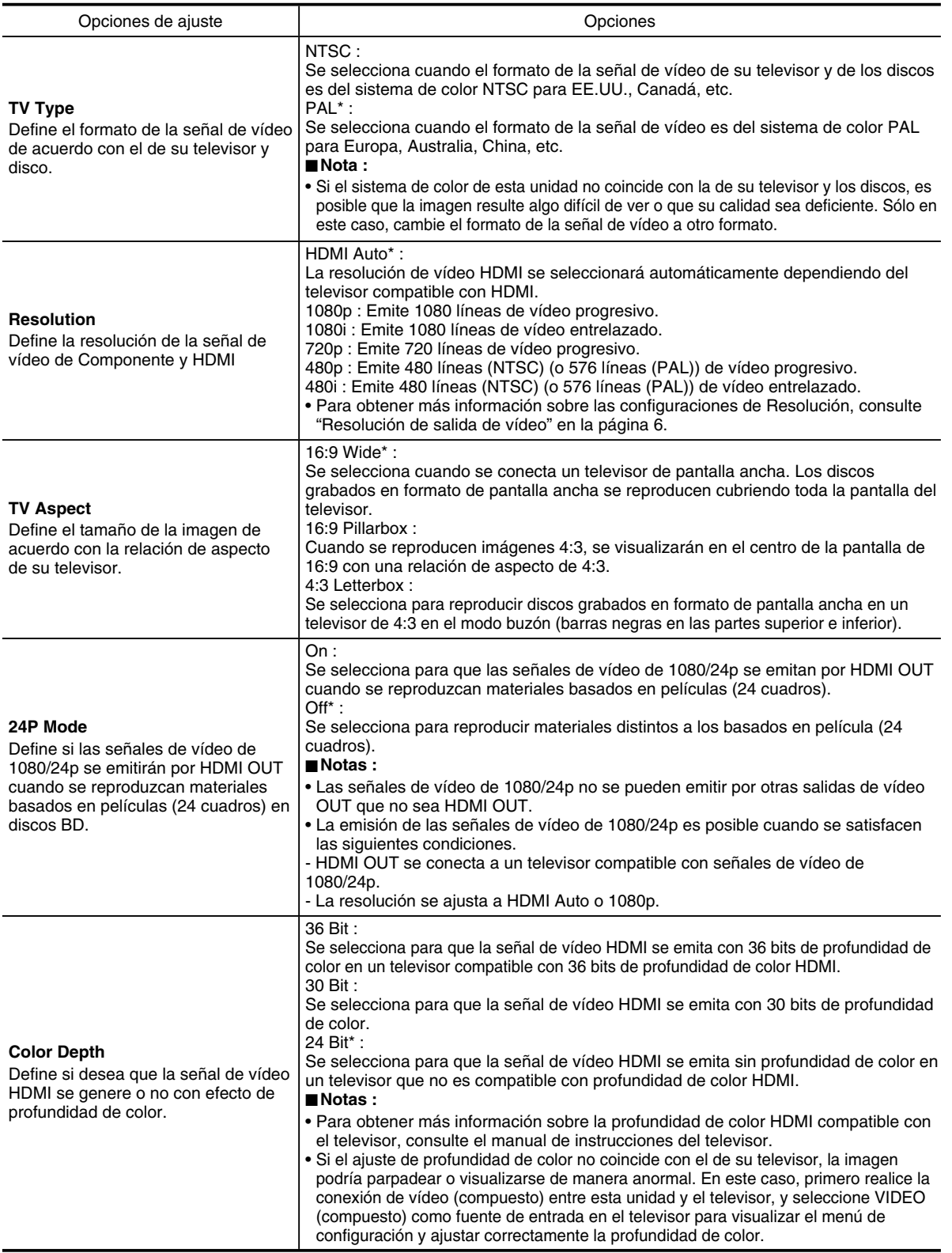

 $\bigoplus$ 

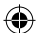

# **CONFIGURACIÓN DEL AUDIO**

• Para obtener información sobre cómo seleccionar los elementos y opciones de ajuste, consulte "Configuraciones del menú OSD" en la página 40.

• Las configuraciones con el\* son las predeterminados.

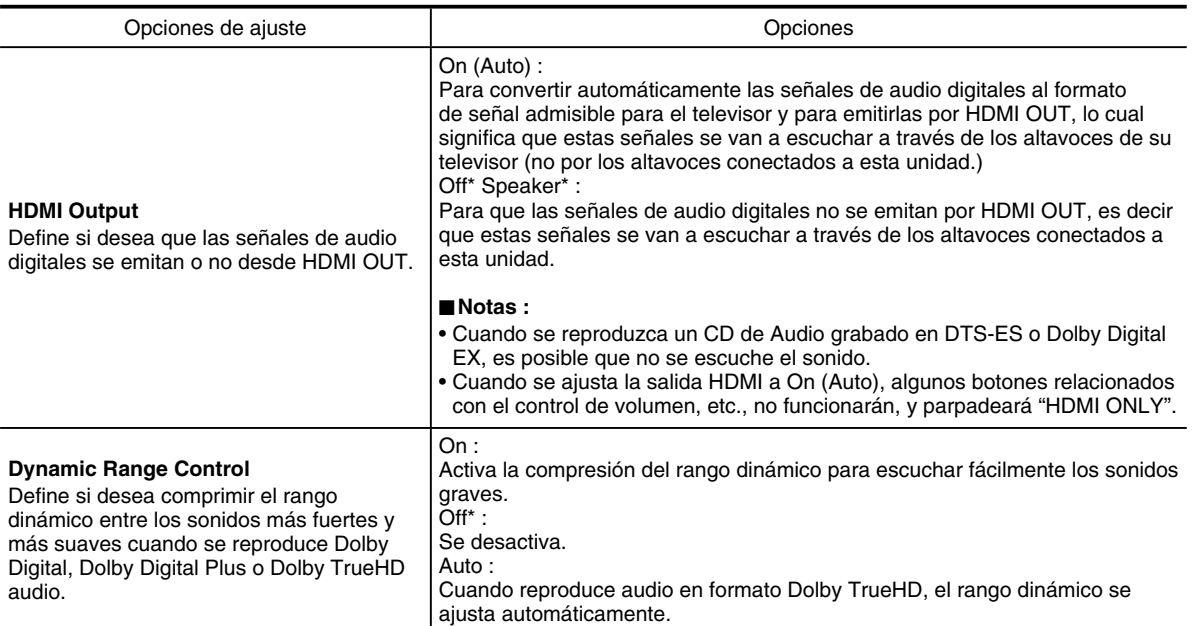

# **CONFIGURACIÓN DEL IDIOMA**

• Para obtener información sobre cómo seleccionar los elementos y opciones de ajuste, consulte "Configuraciones del menú OSD" en la página 40.

• Las configuraciones con el\* son las predeterminados.

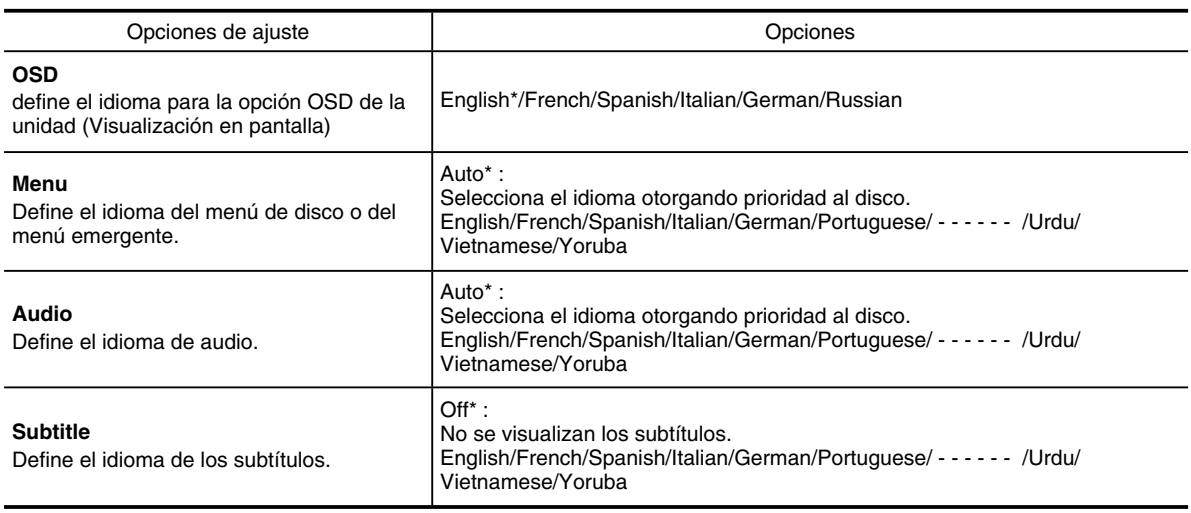

#### ■ **Notas:**

• Dependiendo de los discos, es posible que no se pueda cambiar al idioma seleccionado.

# **CONFIGURACIÓN DEL CONTROL PARENTAL**

El control parental le permite definir restricciones para bloquear el acceso de sus niños a contenido no apropiado. Si las clasifi caciones exceden los niveles establecidos por usted, la reproducción será interrumpida, o las escenas inapropiadas, como por ejemplo, las violentas serán suprimidas o reemplazadas por otras escenas, según el tipo de disco.

◈

#### ■ **Notas:**

- Si usted ajusta el nivel parental un nivel bajo, es posible que algunos discos no se puedan reproducir en absoluto, si este es el caso, ajuste el nivel parental a un nivel más alto o desactive el control parental.
- Es posible que algunos discos no respondan al ajuste de nivel parental. Asegúrese de que su disco admita esta función.
- **1.** Para seleccionar el nivel parental, realice los pasos 1 y 2 del procedimiento "Configuraciones del menú OSD" de la página 40.
	- Cuando el Parental Control esté ajustado a On, aparecerá la pantalla de entrada para la contraseña de nivel parental, de la siguiente manera.

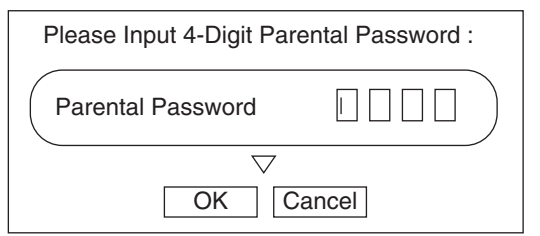

- En este caso, pulse los botones NUMÉRICOS para introducir números de 4 dígitos, pulse los botones CURSOR para seleccionar "OK" y, a continuación, pulse el botón OK.
- Se visualizará el menú de control parental.

#### ■ **Nota :**

◈

- Recuerde la contraseña. Cuando introduzca la contraseña por primera vez o si se olvidó la contraseña, introduzca "3308" como ajuste predeterminado.
- **2.** Pulse los botones CURSOR ARRIBA/ABAJO para seleccionar el elemento de ajuste y, a continuación, pulse el botón CURSOR DERECHO.
	- Se visualizará el menú de opciones del elemento seleccionado.

#### **Cuando seleccione el control parental o el nivel parental**

#### ■ **Cuando seleccione el control parental**

- Off\* : Control parental desactivado, se reproducen todos los discos.
- On : El control parental restringe la reproducción de los discos de acuerdo con el nivel parental definido por usted.

#### ■ Cuando seleccione el Nivel parental

- 1 [Kid Safe]\* : Apto para los niños.
- 2 [G] : Audiencia general.
- 3 [PG] : Se aconseja supervisión parental.
- 4 [PG-13] : No adecuado para niños menores de 13 años.
- 5 [PG-R] : Se recomienda supervisión parental.
- 6 [R] : Restringido; los menores de 17 años deben estar acompañados de sus padres o de un adulto responsable.
- 7 [NC-17] : No se admiten menores de 17 años.
- 8 [Adult] : Se pueden reproducir discos de todos los grados (adultos/general/niños).
- Cuanto más bajo sea el valor de nivel, más estricta será la limitación.
- **3.** Pulse los botones CURSOR ARRIBA/ABAJO para seleccionar la opción deseada y, a continuación, pulse el botón OK para confirmar su selección.
	- Se visualizará la pantalla previa.

### **Cuando seleccione la Contraseña del nivel parental**

- Aparece la pantalla de entrada para la nueva contraseña del nivel parental.
- **3.** Pulse los botones NUMÉRICOS para introducir el nuevo número de 4 dígitos, pulse los botones CURSOR para seleccionar "OK" y, a continuación, pulse el botón OK.
	- Aparece la pantalla de entrada para la nueva contraseña del nivel parental.
- **4.** Repita el paso 3 de arriba.
	- Se cambiará a la nueva contraseña y se visualizará la pantalla previa.

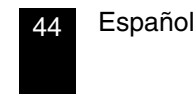

⊕

# **CONFIGURACIÓN DE LA RED**

• Para acceder al contenido de BD-LIVE desde los sitios web, deberá conectar esta unidad a Internet y configurar los ajustes de comunicación. (Para obtener más información, consulte "CONEXIÓN A LA RED" en la página 9.)

◈

• Cuando configure manualmente los ajustes de comunicación, se requerirá la siguiente información del enrutador o módem conectado. Confirme la información antes del ajuste: Dirección IP, Máscara de subred, Puerta de enlace, DNS primario y DNS secundario.

**1.** Para seleccionar la red, realice los pasos 1 y 2 del procedimiento "Configuraciones del menú OSD" de la página 40.

• Se visualizará el menú de configuración de la red.

#### Wired :

Ejecuta la configuración de red en función de su entorno de Internet, etc. cuando se conecta a Internet. Network Test :

Detecta la conexión a Internet y ejecuta automáticamente las configuración de la red mediante la función del servidor DHCP del enrutador o módem.

#### ■ **Nota :**

⊕

- Si se ajusta el IP Mode a Off, no se podrá seleccionar la prueba de red.
- **2.** Pulse los botones CURSOR ARRIBA/ABAJO para seleccionar el modo de configuración de red y, a continuación, pulse el botón OK.
	- Para seleccionar la prueba de red, consulte la página 46.

#### **Cuando se seleccione Alámbrico**

Se visualizará el menú de IP Settings, de la siguiente manera:

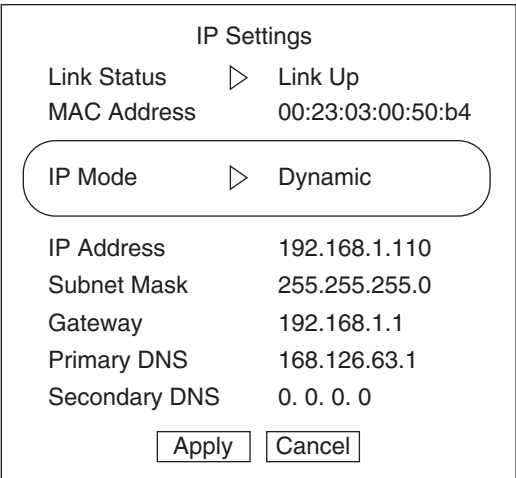

# **3.** Pulse el botón CURSOR DERECHO para visualizar el IP Mode.

### Off :

Deshabilita las capacidades LAN de esta unidad. Manual :

Permite ejecutar manualmente la configuración de la red. Dynamic (ajuste predeterminado) : Ejecuta automáticamente las configuraciones de la red

mediante la función del servidor DHCP del enrutador o módem.

#### ■ **Nota :**

- Seleccione Manual sólo cuando la función del servidor DHCP del enrutador o módem no pueda utilizarse para la configuración automática.
- **4.** Pulse los botones CURSOR ARRIBA/ABAJO para seleccionar el IP Mode deseado y, a continuación, pulse el botón OK.

#### ■ **Cuando se seleccione Manual**

- Para la configuración manual, puede seleccionar IP Address, Subnet Mask, Gateway, Primary DNS y Secondary DNS.
- En el menú de IP Settings, "Link Status" y "Mac Address" visualiza solamente la información correspondiente.
- 1 Pulse los botones CURSOR ARRIBA/ABAJO para seleccionar la opción deseada y, a continuación, pulse el botón OK. Se visualizará la pantalla de entrada de Valor nuevo.

Ejemplo: Cuando seleccione la IP Address

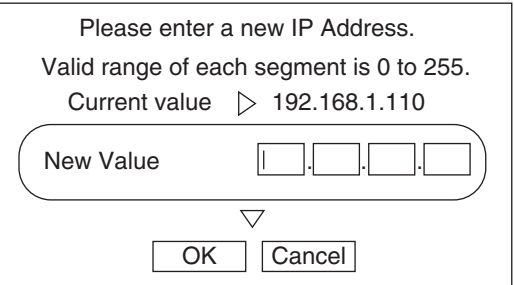

- 2 Introduzca un valor nuevo pulsando los botones NUMÉRICOS y, a continuación, pulse los botones CURSOR para seleccionar "OK" y luego pulse el botón OK.
- $(3)$  Repita los pasos anteriores $(1)$  y  $(2)$  hasta que se hayan introducido todos los demás valores nuevos.

#### **Continúa**

Español

**5.** Pulse los botones CURSOR ARRIBA/ABAJO para seleccionar "Apply", a continuación, pulse el botón OK.

#### ■ **Cuando seleccione Manual o Dynamic**

- La prueba de red se ejecuta automáticamente y se visualiza el resultado.
- Pulse el botón OK para confirmar el resultado de la prueba. Se visualizará la información de red.

#### ■ Cuando se seleccione Off

• Se eliminan todos los valores de IP Address, Subnet Mask, Gateway, Primary DNS y Secondary DNS.

# **CONFIGURACIÓN DE LOS ALTAVOCES**

#### **Cuando se seleccione la Prueba de red**

- La prueba de red se ejecuta automáticamente y se visualiza el resultado.
- Pulse el botón OK para confirmar el resultado de la prueba. Se visualizará la información de red.

- Para obtener información sobre cómo seleccionar los elementos y opciones de ajuste, consulte "Configuraciones del menú OSD" en la página 40.
- Las configuraciones con el\* son las predeterminados.

#### ■ **Nota :**

 $\bigoplus$ 

• Cuando la escuche en el modo STEREO del reproductor BD de la unidad, desactive todos los altavoces, con excepción de los altavoces delanteros izquierdo y derecho.

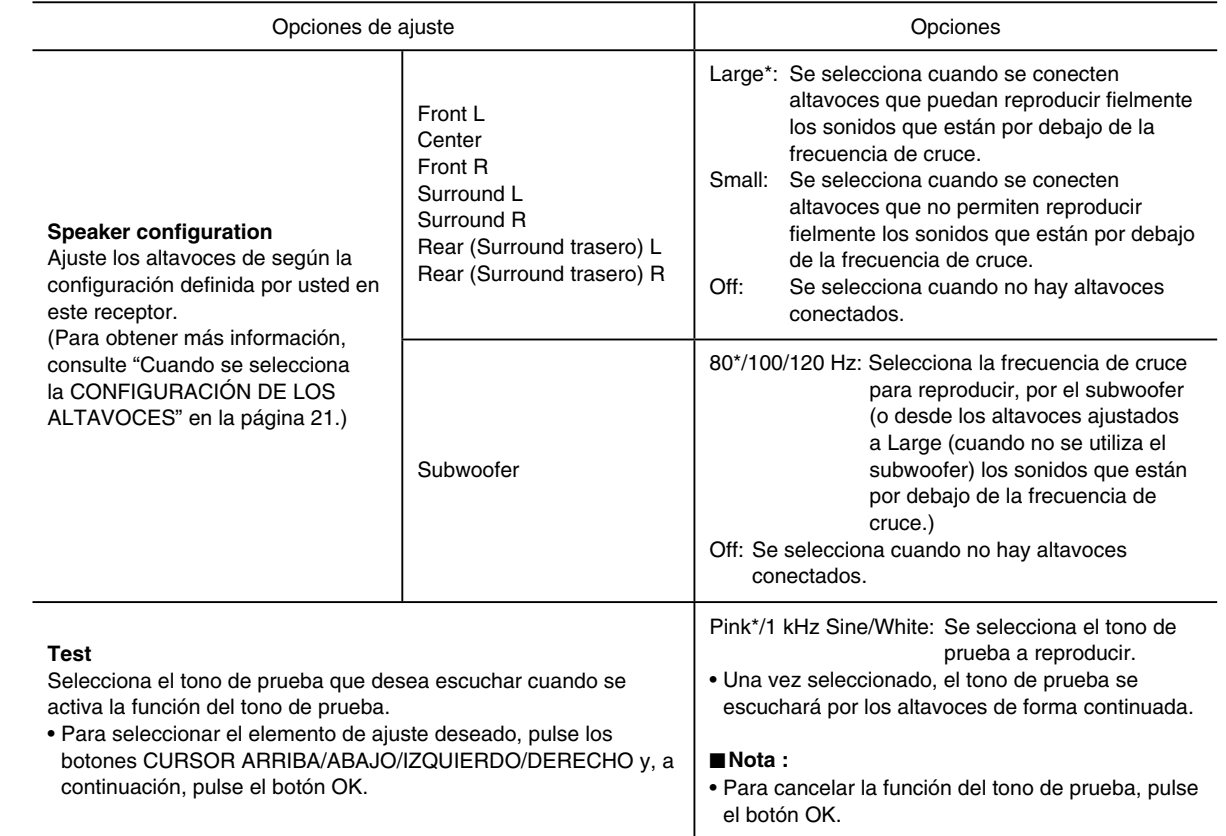

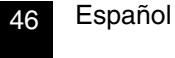

# *Operación del sintonizador*

# **ESCUCHAR PROGRAMAS DE RADIO**

# **Sintonía automática**

**1.** Seleccione el modo FM deseado.

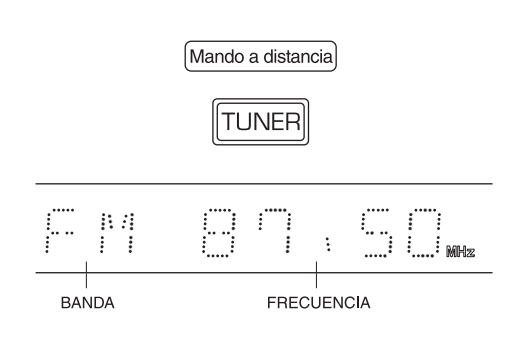

• Cada vez que pulse este botón, el modo FM cambiará como se muestra a continuación:

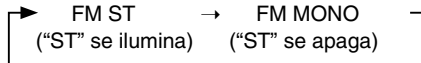

- Si la recepción de FM estéreo es de mala calidad debido a señales de emisión débiles, seleccione el modo FM monoaural para reducir los ruidos aunque el sonido se escuchará en monoaural.
- **2.** Pulsar los botones TUNING durante más de 0,5 segundo.

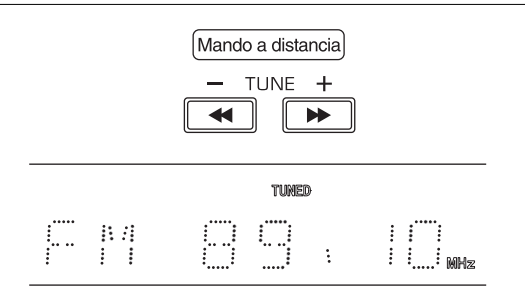

- El sintonizador ahora iniciará la búsqueda de emisoras hasta detectar una cuya intensidad sea suficientemente fuerte. En la pantalla se muestra la frecuencia sintonizada y "TUNED".
- Repita esta operación hasta encontrar la emisora sintonizada que desea escuchar.
- Las emisoras débiles se omiten durante la sintonía automática.

# **Sintonía manual**

- La sintonía manual es conveniente cuando usted ya conoce la frecuencia de la emisora deseada.
- Después de seleccionar la banda deseada, pulse repetidas veces los botones TUNING hasta que se llegue a la frecuencia correcta.

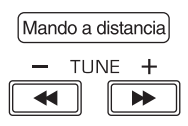

#### **Presintonía automática**

- La función de presintonía automática busca emisoras FM y las almacena en la memoria.
- Mientras escucha las emisoras de radio FM, pulse y mantenga pulsado el botón OK durante más de 2 segundos.

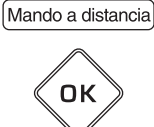

- "AUTO MEM" parpadea y este receptor inicia la presintonía automática.
- Para detener la presintonía automática, presione este botón otra vez.
- Pueden configurarse hasta 30 emisoras FM.

#### ■ **Notas :**

- No se pueden memorizar las emisoras FM cuya intensidad sea débil.
- Para memorizar las emisoras débiles, ejecute el procedimiento de "Presintonía manual" mediante la operación "Sintonía manual".

 $\bigoplus$ 

# **Presintonía de emisoras de radio**

- Puede almacenar un máximo de 30 emisoras preferidas en la memoria.
- **1.** Sintonice la emisora que desee con sintonía automática o manual.

# **2.** Pulse el botón OK.

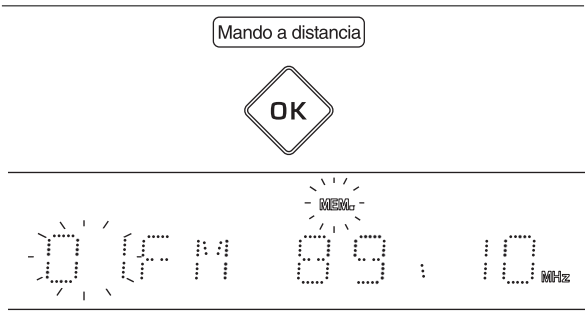

**3.** Seleccione el número de presintonía que desee (1~30) y pulse el botón OK.

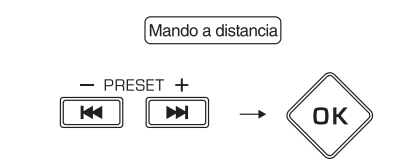

• Cuando se utilizan los botones NUMÉRICOS del mando a distancia Ejemplo)

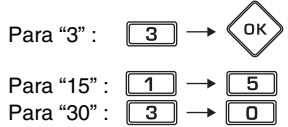

- La emisora está ahora memorizada.
- Una frecuencia memorizada se borra de la memoria al memorizar cualquier otra frecuencia en su lugar.
- Cuando se introduzca un número distinto de 1~3 con los botones NUMÉRICOS, la emisora se memoriza automáticamente sin pulsar el botón OK.
- **4.** Repita los pasos anteriores 1 a 3 para memorizar otras emisoras.

#### ■ **FUNCIÓN DE RESPALDO DE LA MEMORIA**

- Se memorizan los siguientes elementos, definidos antes de apagar el receptor.
- Ajustes del SELECTOR DE ENTRADA
- Ajustes del modo Surround
- Emisoras presintonizadas, etc.

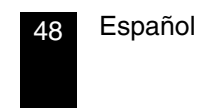

### **Sintonización de las emisoras presintonizadas**

• Tras seleccionar el sintonizador como fuente de entrada, seleccione el número de presintonía deseado.

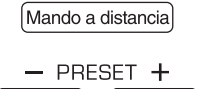

• Cuando se utilizan los botones NUMÉRICOS del mando a distancia

 $\blacktriangleright$ 

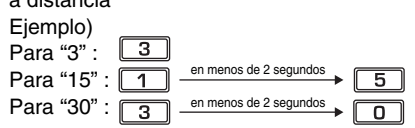

**KK** 

 $\bigoplus$ 

# *Sintonizador Radio Data System (Sistema de radiodifusión de datos)*

◈

# **ESCUCHAR LAS EMISIONES del Radio Data System (SÓLO FM)**

El Radio Data System es un método para enviar señales de información junto con las señales del transmisor. Su sintonizador es capaz de traducir estas señales y poner la información en la pantalla. Estos códigos contienen la siguiente información. Nombre del Servicio de programas (PS), lista de los Tipos de programas (PTY), Radio Texto (RT).

#### ■ **Notas :**

 $\bigcirc$ 

- En los otros países, la función del sintonizador del Radio Data System puede no estar disponible.
- El Radio Data System es posible solamente en la banda FM.
- El Radio Data System efectúa la búsqueda de las emisoras memorizadas solamente. Si no hay emisoras almacenadas en la memoria, o si no se pudo encontrar el tipo de programa entre las emisoras memorizadas, se visualizará "NO PTY". Por consiguiente, memorice las emisoras de radio antes de efectuar la búsqueda de las emisoras del Radio Data System.

#### **Búsqueda de emisoras por tipo de programa**

• Búsqueda de emisoras por tipo de programa

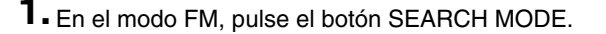

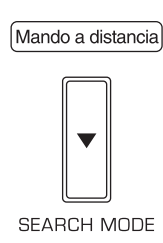

- Se visualiza "SEARCH" durante varios segundos.
- **2.** Mientras se visualiza "SEARCH", seleccione el tipo de programa deseado.

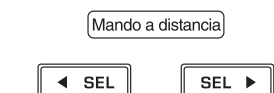

- Cada vez que pulsa estos botones, se selecciona un tipo de programa diferente. (NEWS, AFFAIRS, INFO, SPORT, EDUCATE, DRAMA, CULTURE, SCIENCE, VARIED, POP M, ROCK M, EASY M, LIGHT M, CLASSICS, OTHER M, WEATHER, FINANCE, CHILDREN, SOCIAL, RELIGION, PHONE IN, TRAVEL, LEISURE, JAZZ, COUNTRY, NATION M,
- OLDIES, FOLK M, DOCUMENT) • Si desaparece "SEARCH", pulse otra vez el botón SEARCH MODE.
- **3.** Mientras se visualiza el tipo de programa seleccionado, pulse el botón OK.

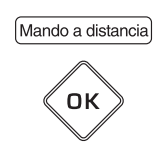

- El sintonizador inicia la búsqueda a través de las emisoras memorizadas hasta encontrar la que corresponda.
- Al encontrar una emisora, la búsqueda se interrumpe y se escucha durante cinco segundos.
- Si no se pudo encontrar una emisora, aparecerá "NO PTY".
- **4.** Si desea continuar escuchando la emisora, pulse el botón OK dentro los cinco segundos.
	- Si no pulsa el botón OK, se reiniciará la búsqueda.

# **Visualización de la Información del Radio Data System**

• En el modo FM,

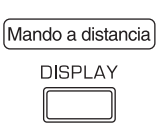

• Cada vez que pulse el botón DISPLAY, el modo de visualización cambiará como se muestra a continuación:

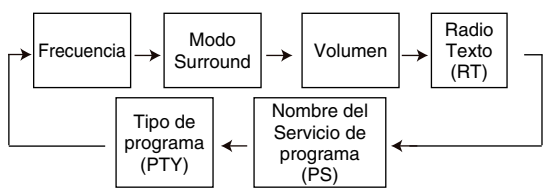

- \* Radio Texto (RT) Mensajes enviados por la emisora de radio. Por ejemplo, un programa con participación de los oyentes podría dar un número de teléfono como RT.
- \* Nombre del servicio de programa (PS) El nombre de la emisora de radio.
- \* Tipo de programa (PTY) Indica el tipo de programa que se está transmitiendo en ese momento.
- Si las señales son muy débiles o no hay servicio del Radio Data System disponible, aparecerá "NO TEXT", "NO NAME" o "NO PTY".

# *Solución de problemas*

Cuando ocurra un problema, consulte en primer lugar la siguiente tabla antes de llevar su receptor a reparar. Si el problema persiste, intente resolverlo apagando el receptor y volviéndolo a encender. Si el problema aún persiste, consulte con su distribuidor. Bajo ninguna circunstancia intente reparar la unidad por su cuenta. Esto podrá invalidar la garantía.

### ■ **UNIDAD DE MANDO A DISTANCIA**

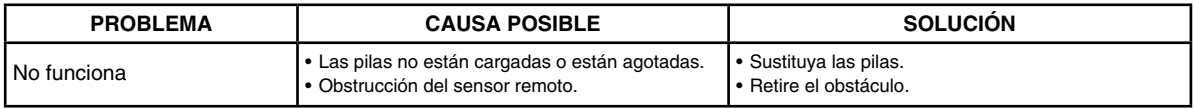

#### ■ **UNIDAD PRINCIPAL [SECCIÓN DEL AMPLIFICADOR]**

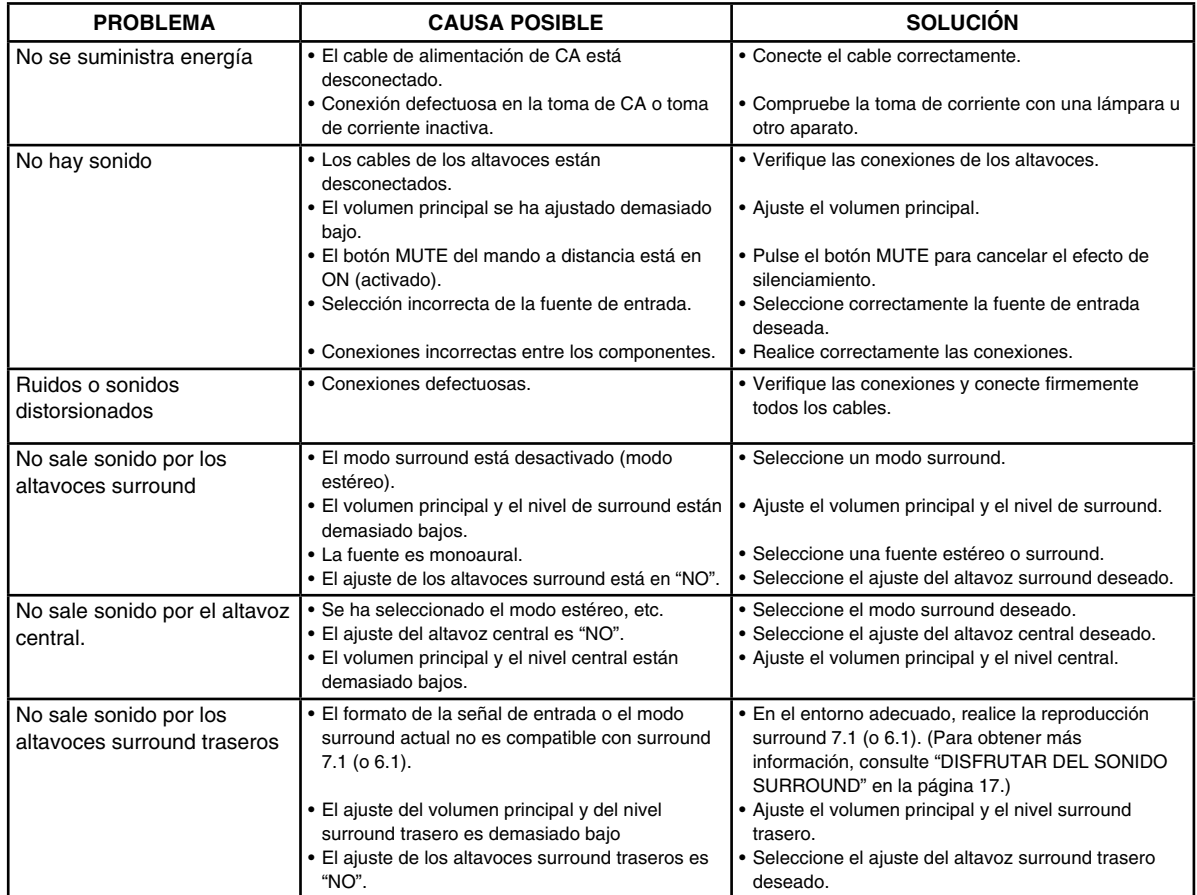

# **[SECCIÓN DEL SINTONIZADOR]**

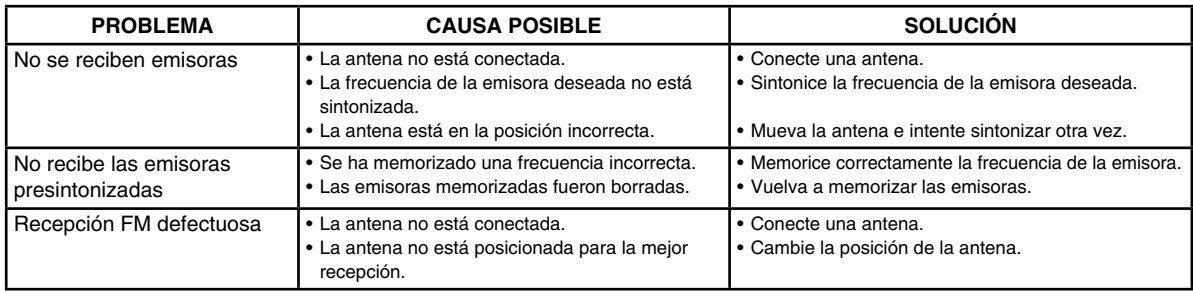

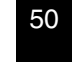

 $\bigoplus$ 

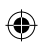

# **[SECCIÓN DEL REPRODUCTOR BD]**

 $\begin{array}{c|c} & & & \\ \hline & & & \\ \hline & & & \\ \hline & & & \\ \hline & & & \\ \hline & & & \\ \hline & & & \\ \hline & & & \\ \hline & & & \\ \hline & & & \\ \hline & & & \\ \hline & & & \\ \hline & & & \\ \hline & & & & \\ \hline & & & & \\ \hline & & & & \\ \hline & & & & \\ \hline & & & & \\ \hline & & & & \\ \hline & & & & \\ \hline & & & & \\ \hline & & & & \\ \hline & & & & \\ \hline & & & & & \\ \hline & & & & & \\ \hline & & & & & \\ \hline & & & & & \\ \hline & & & &$ 

 $\bigodot$ 

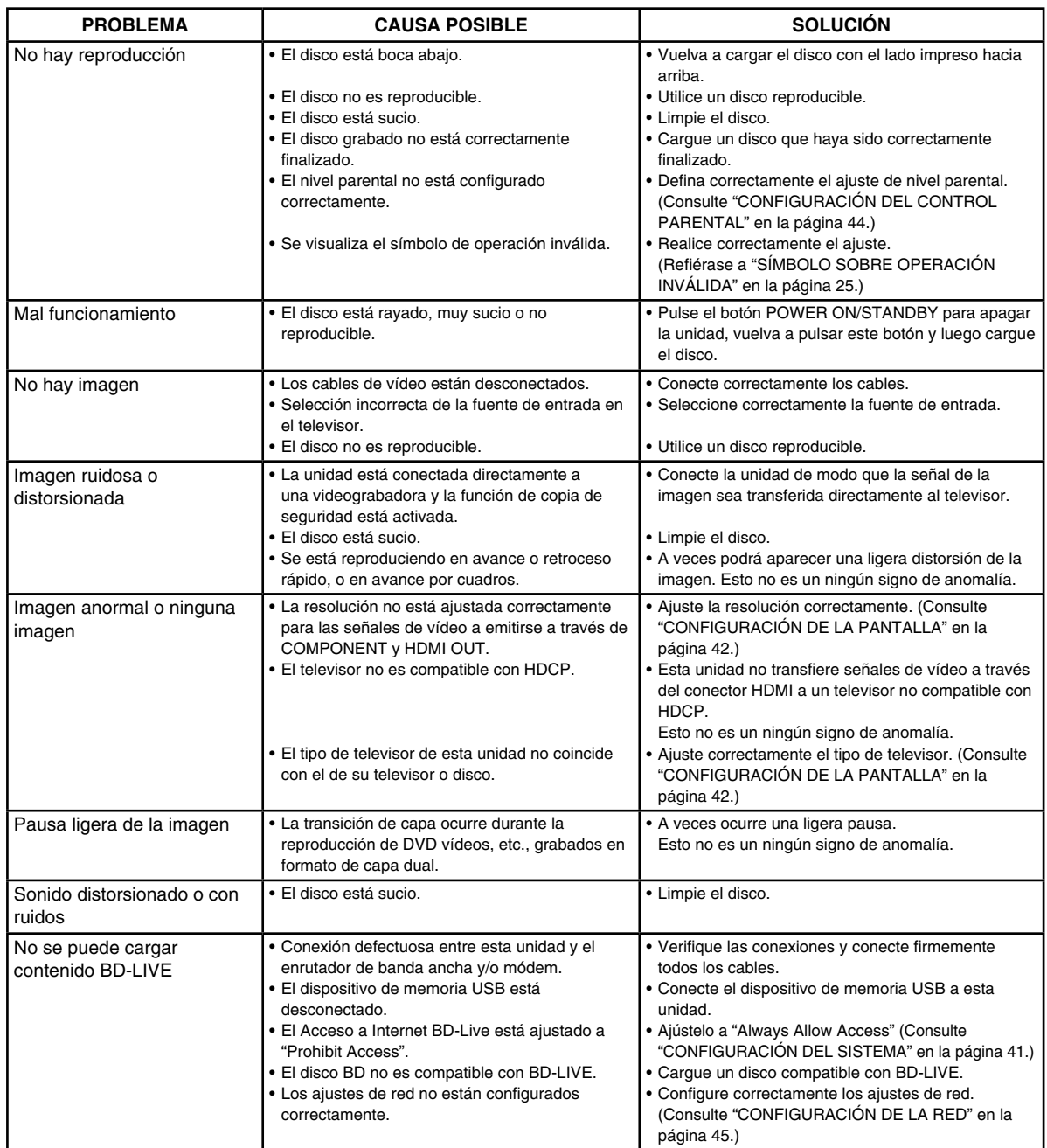

 $\overline{\phantom{a}}$ 

Español 51

# *Especificaciones*

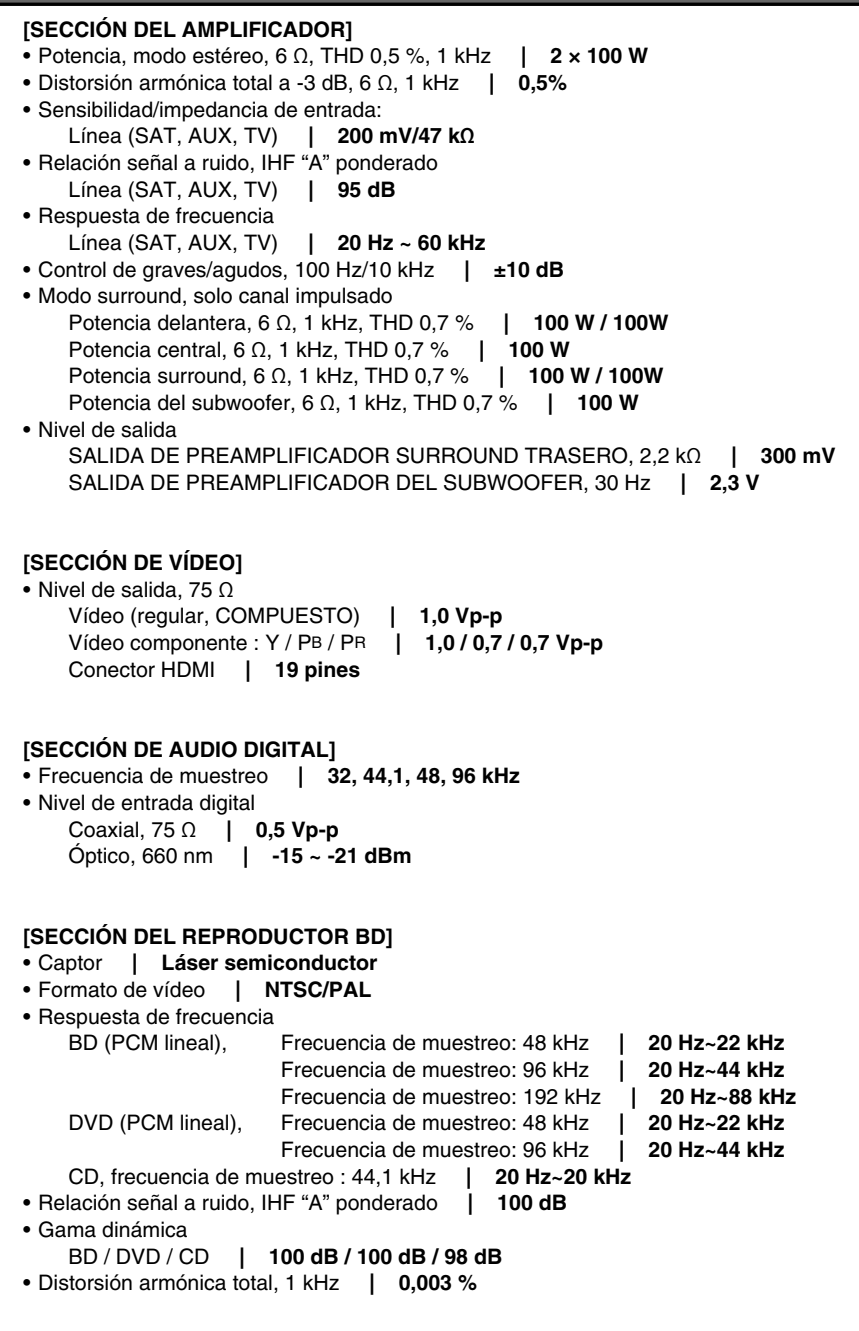

◈

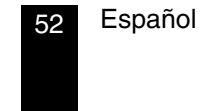

 $\bigoplus$ 

⊕

#### **[SECCIÓN DEL SINTONIZADOR FM]**

• Margen de sintonización de frecuencias **| 87,5~108 MHz**

### **[GENERAL]**

 $\bigoplus$ 

- Almacenamiento / Servicio BD **| USB 2.0 alta velocidad (480 Mbit/s)**
- LAN **| 10 BASE-T / 100 BASE-TX**
- Fuente de alimentación **| 230 V ~ 50 Hz**
- Consumo de energía **| 110 W**
- Temperatura de funcionamiento **| +41˚F ~ + 95˚F (+5˚C ~ +35˚C)**
- Dimensiones (An × Al × Pr, incluyendo salientes) **| 435 × 105,5 × 387 mm (17-1/8 × 4-1/8 × 15-1/4 pulgadas)**

◈

• Peso (Neto) **| 6,6 kg (14,6 Ibs)**

Nota : Por razones de mejora, el diseño y las especificaciones se encuentran sujetos a cambios sin previo aviso.

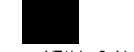

# *Tabla de códigos de configuración*

TV

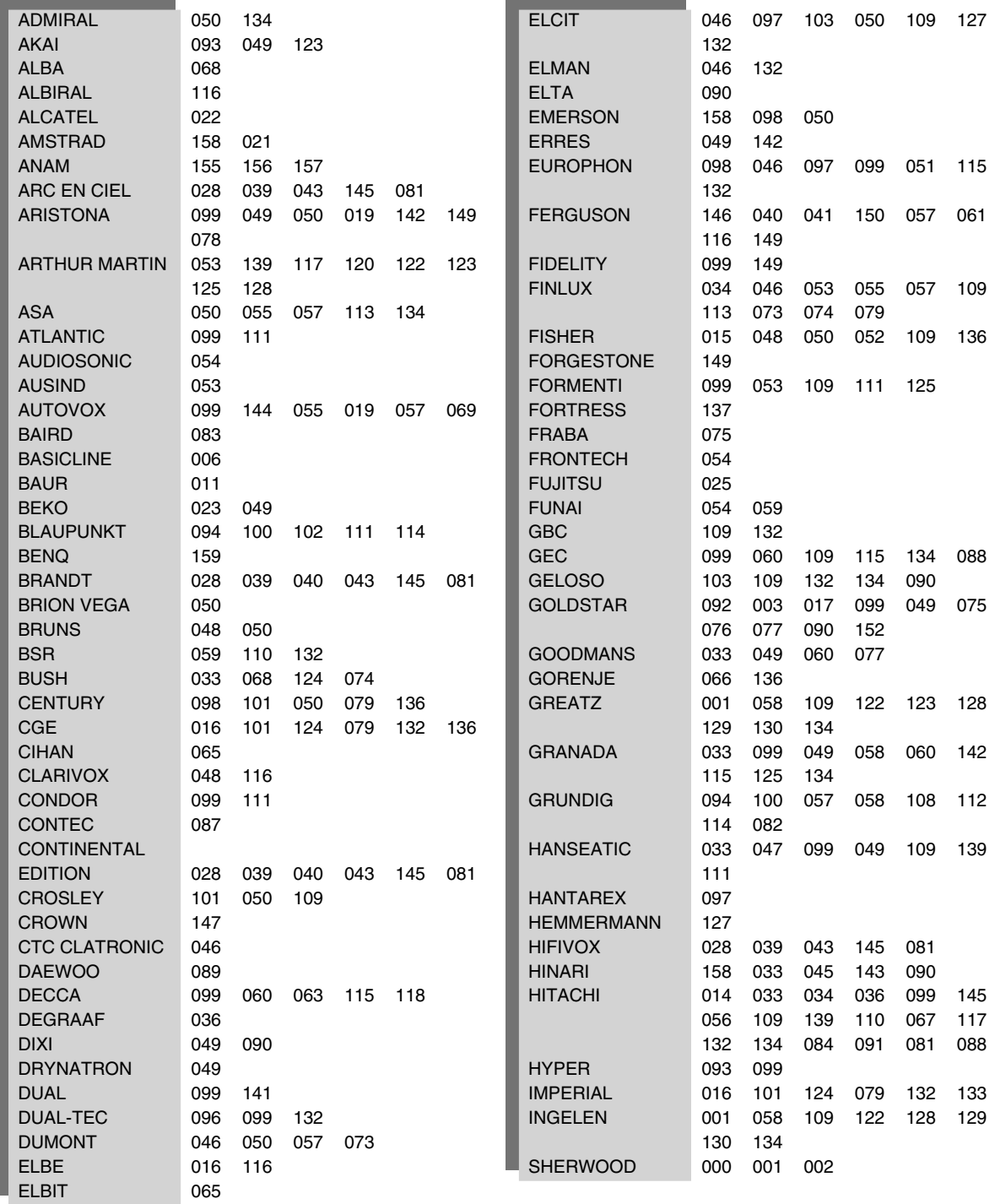

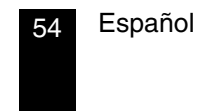

 $\bigoplus$ 

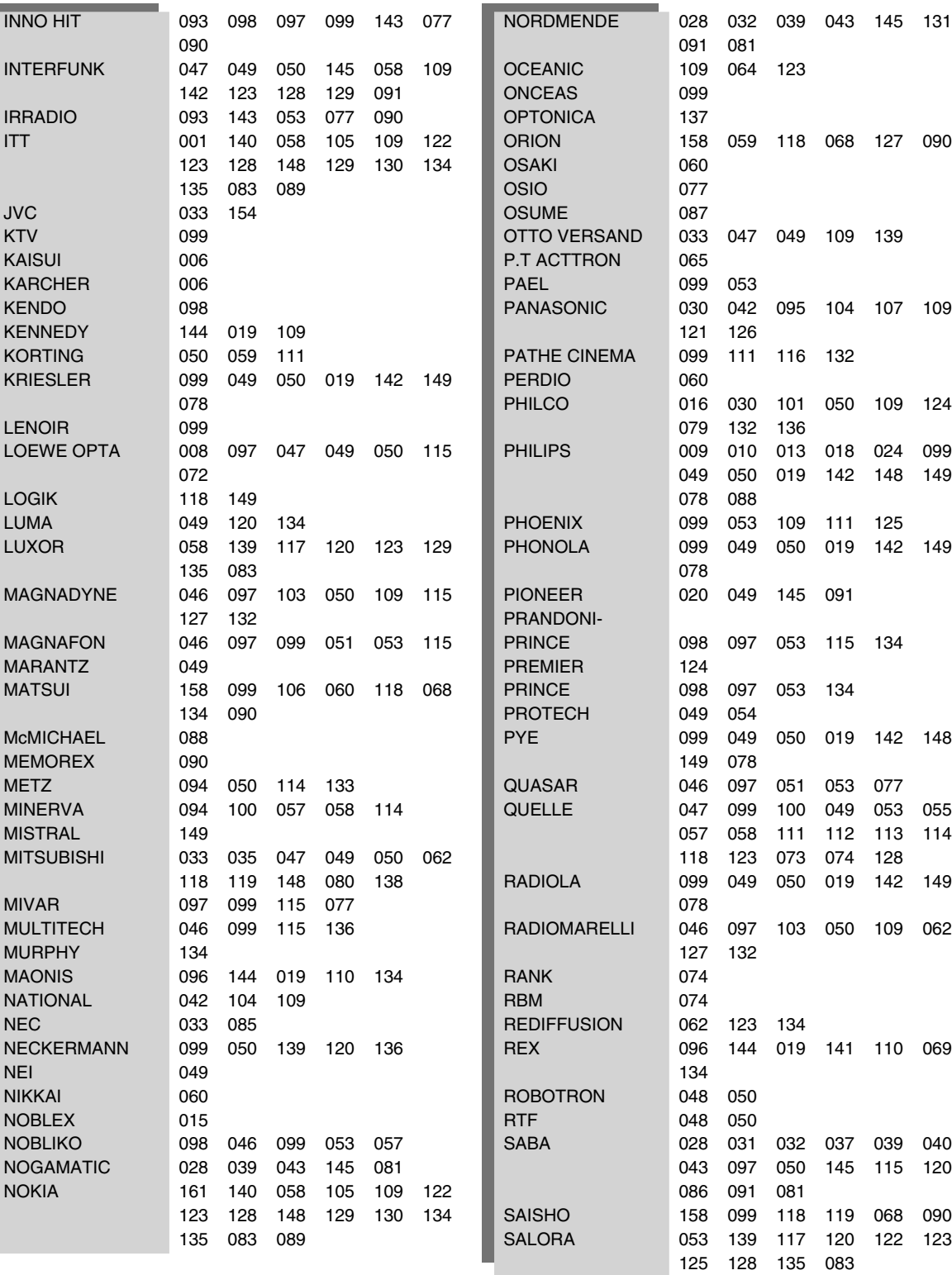

 $\bigoplus$ 

 $\bigodot$ 

 $\overline{\phantom{0}}$ 

Español 55

 $\begin{array}{c|c} \hline \quad \quad & \quad \quad & \quad \quad & \quad \quad \\ \hline \quad \quad & \quad \quad & \quad \quad & \quad \quad \\ \hline \end{array}$ 

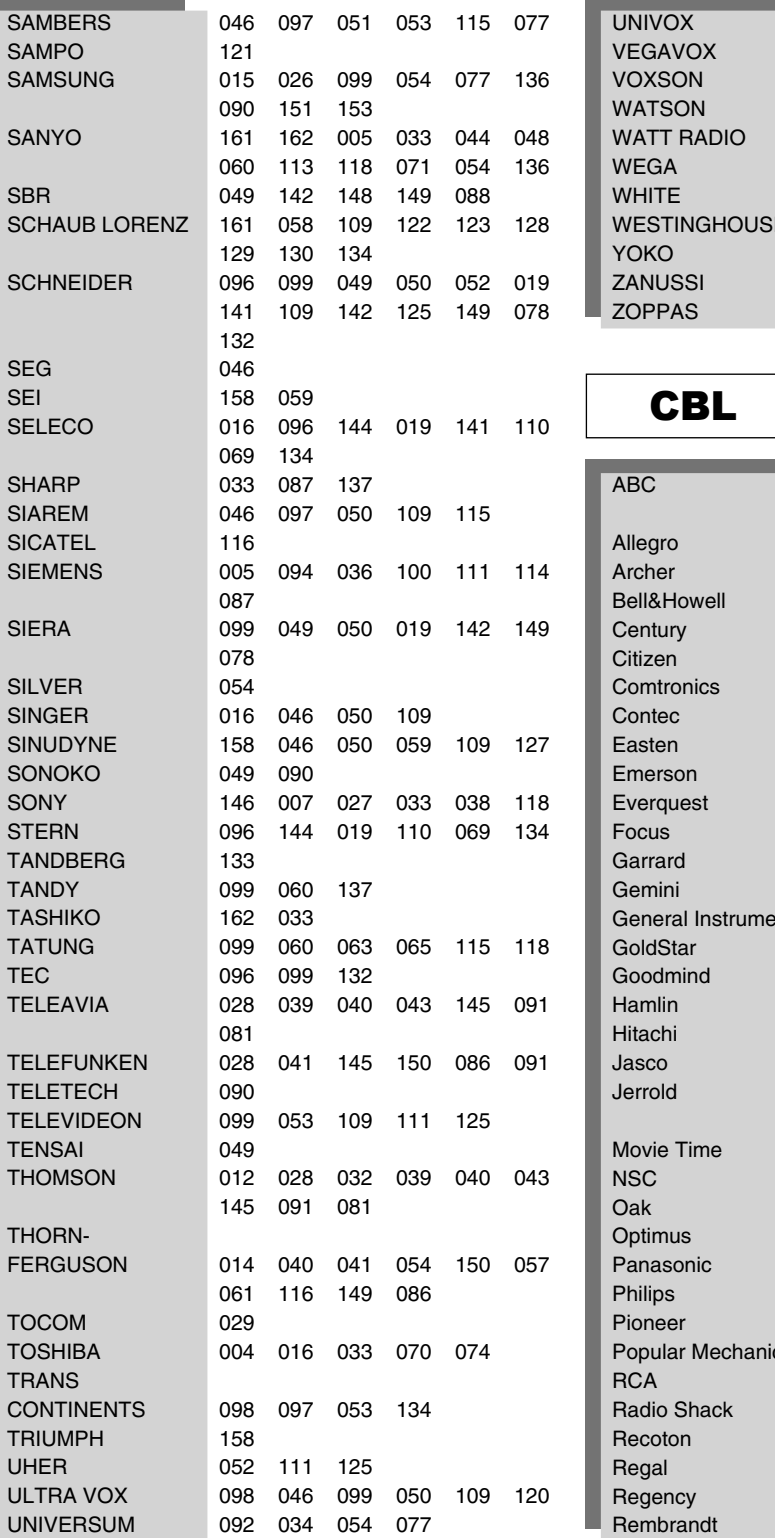

116  $079$ 050 134 111 046 099 051 109 116 127 033  $E = 099$  111 099 096 144 019 110 069 134 096 144 019 110 134

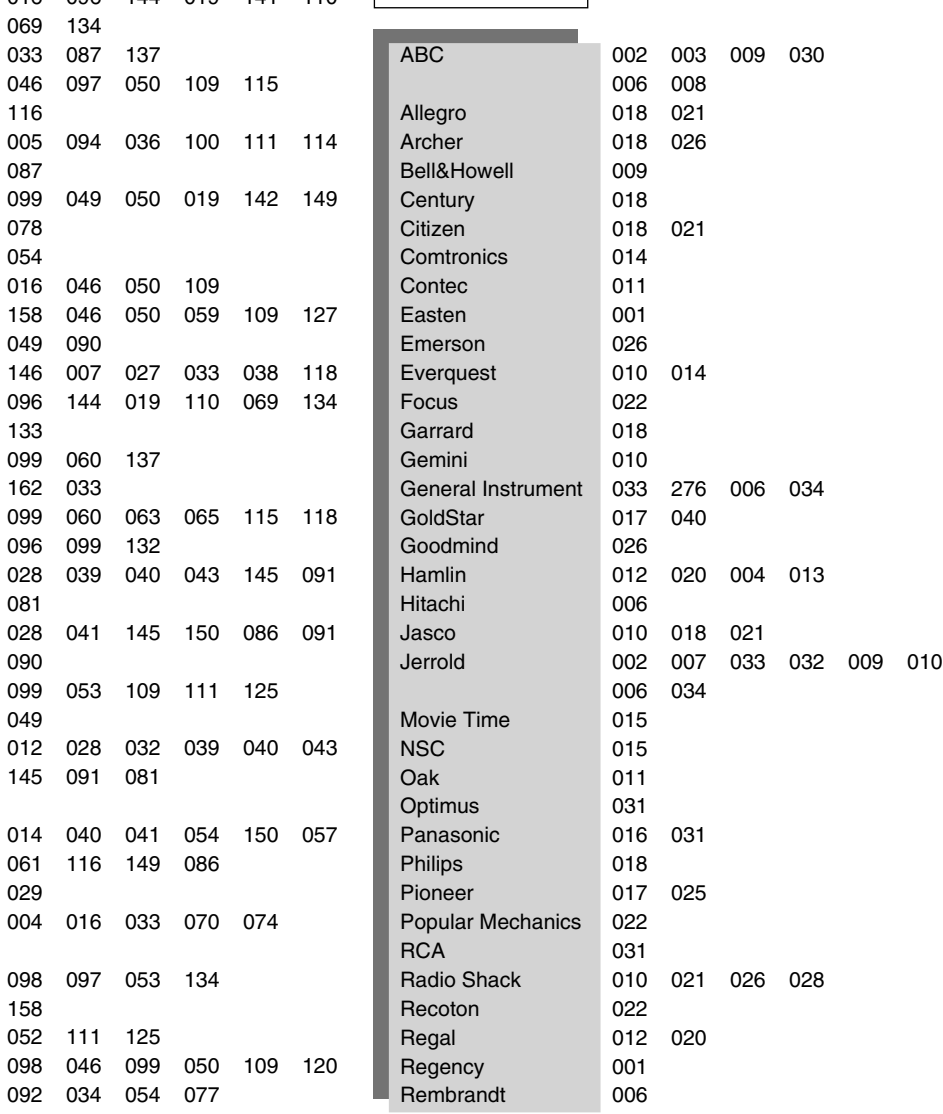

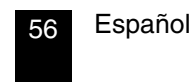

 $\bigoplus$ 

 $\overline{\phantom{a}}$  KOSMOS

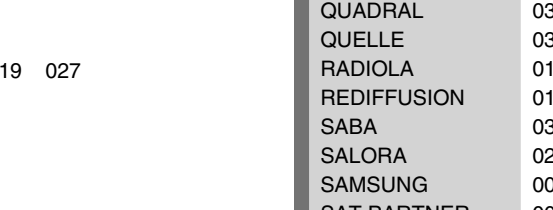

# **SAT**

Unika

 $|$  Zentek

SL Marx 014 Samsung 017 014<br>Scientific Atlanta 003 023

Starquest 010<br>TV86 015 TV86<sup>0</sup> 015<br>Teleview 014 Teleview 014<br>Tocom 007 Tocom 007 008 Tusa 010<br>Unika 018

Universal 018 019 Viewstar 015<br>Zenith 024 Zenith 024<br>
Zentek 022

Signal 010 014 Signature 006 Sprucer 031 Starcom 002 010 Stargate 010 014 026<br>Starquest 010

**SHERWOOD** 

003 023 030 027<br>000

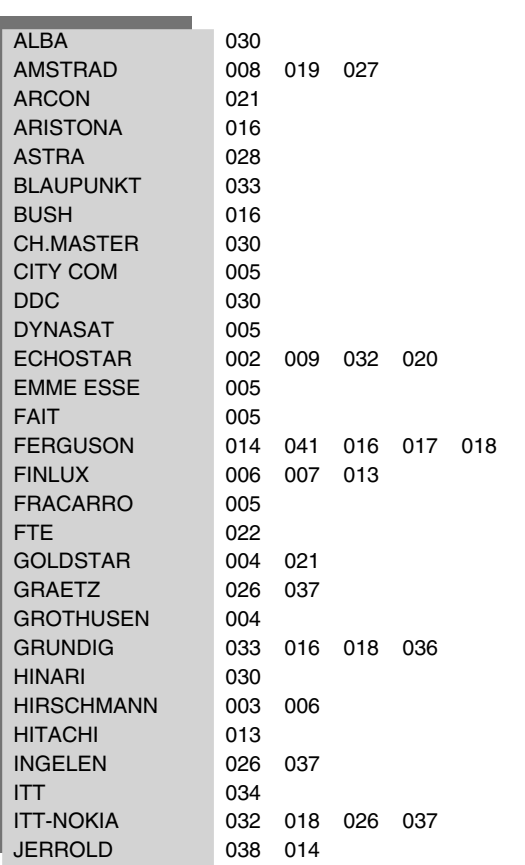

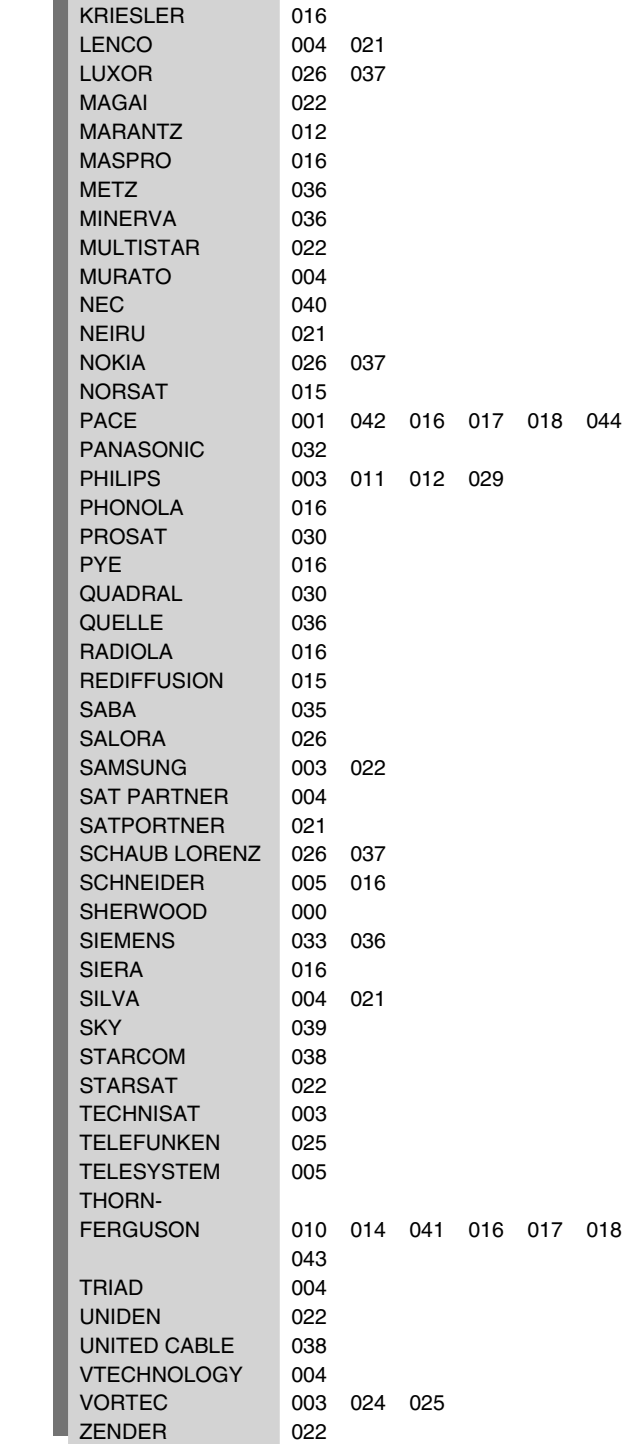

**KATHREIN** 005 022 023<br>KOSMOS 004

 $\bigoplus$ 

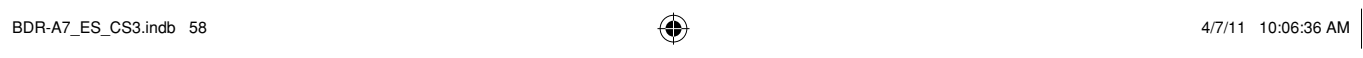

KENWOOD

 $\bigoplus$ 

# *Identificación de la unidad*

Inscriba el número de serie de la unidad, que aparece en la parte posterior de la misma, in los espacios provistos en la tarjeta de garantía y también en el espacio de abajo. Al dirigirse al distribuidor para cualquier información, o para solicitar su asistencia, indíquele siempre el modelo y el número de serie del aparato.

◈

Modelo Número de serie

⊕